#### TUGAS AKHIR

# *PERANCANGAN DAN IMPLEMENTASI VOICE OVER INTERNET PROTOKOL (VOIP)*

Diajukan Sebagai Syarat Untuk Memperoleh Gelar Sarjana Pada JurusanTeknik Elektro Fakultas Teknologi Industri Universitas Islam Indonesia

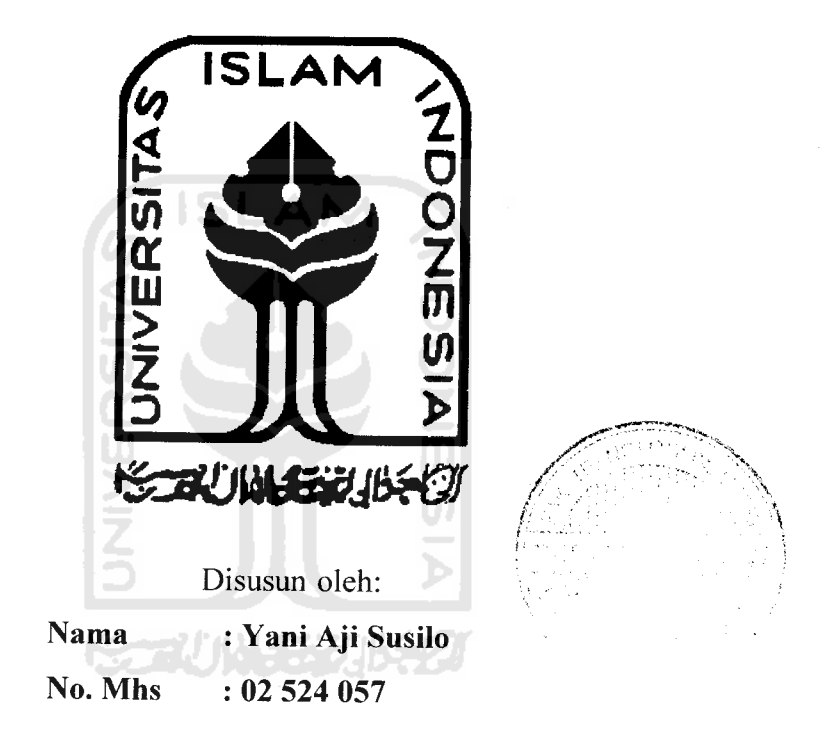

*JURUSAN TEKNIK ELEKTRO FAKULTAS TEKNOLOGI INDUSTRI UNIVERSITAS ISLAM INDONESIA YOGYAKARTA 2007*

# *HALAMAN PENGESAHAN PEMBIMBING*

# *APLIKASI DAN IMPLEMENTASI VOICE OVER INTERNET PROTOCOL (VOIP)*

*TUGAS AKHIR*

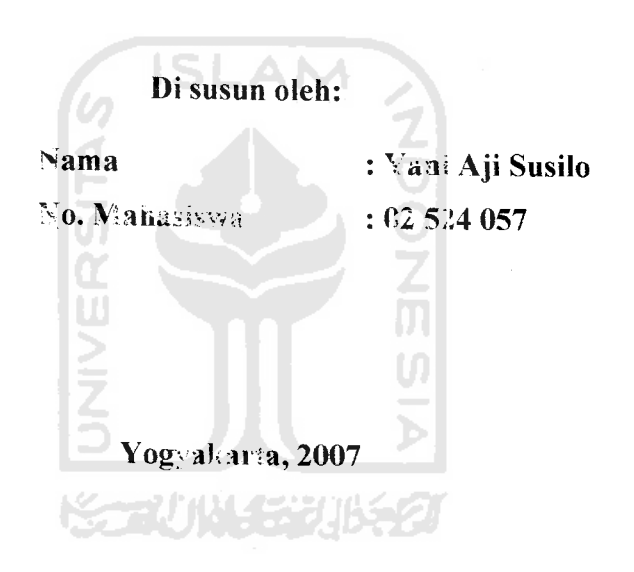

*Tito Yuwono, ST, M.Sc Medilla Kusriyanto, ST*

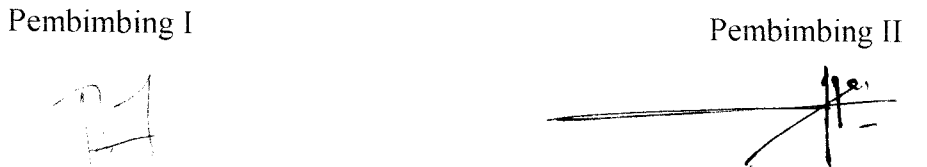

# *LEMBAR PENGESAHAN PENGUJI*

# *APLIKASI DAN IMPLEMENTASI VOICE OVER INTERNET PROTOCOL (VOIP)*

#### TUGAS *AKHIR*

Oleh:

Nama : Yani Aji Susilo No.Mhs : 02 524 057

Telah Dipertahankan di Depan Sidang Penguji sebagai Salah Satu Syarat untuk Memperoleh Gelar Sarjana Jurusan Teknik Elektro Fakultas Teknologi Industri Universitas Islam Indonesia

SLAM

Yogyakarta, Maret 2007

*r*

Tim Penguji

Tito Yuwono, ST , MSc \

Ketua

Medilla Kusriyanto, ST

Anggota I **(~ /-//**

YusufAziz Amrulloh, ST \, **'/://ff^Y**

Anggota II

Mengetahui,  $\sqrt{\text{Ketna}}$  Jurusan Teknik Elektro Fakultas Teknologi Industri Universitas Islam Indonesia  $YQG$ ^V; *l^ft^VuHono, ST, MSc )*

# *HALAMAN PERSEMBAHAN*

*Syukur Alhamdulillah kepada /Allah SWT, yang tclah memberikan rahmat dan hidayah-NYA, sehingga dapat menyelesaikan skripsi* **ini.**

Skripsi ini didedikasikan dan dipersembahkan sebagai ungkapan terima kasih dengan tulus kepada mereka yang sangat berarti dalam hidupku:

*Ayahnda (Bp Sukiman) dan ibunda tercinta (Ibu Suryani) Terimakasih atas do'a serta kasih sayang dan kepercayaanya yang telah diberikan kepadaku.*

*Dan*

*Kakak-kakaku dan adik-adikku tersayang yang telah memberi semangat dan dukungan moral maupun materi*

*Semoga menjadi kenangan yang indah dan tak terlupakan Amien Ya Rabbal 'Aalamien*

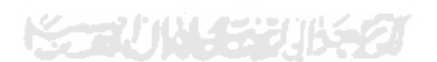

#### *MOTTO*

- "Jadikanlah Sabar dan Sholat sebagai penolongmu, dan sesungguhnya yang demikian itu sungguh berat, kecuali bagi yang khusuk"

#### *(QS. AL Baqarah 45)*

- "Allah meninggikan orang yang beriman di antara kamu dan orang-orang yang diberi ilmu pengetahuan, beberapa derajat."

#### *(QS. Almujaadalah 11)*

- Mulailah dari yang kecil, mulailah dari diri sendiri dan mulailah dari sekarang.

# *(AA* Gym)

- Pandanglah kegagalan sebagai suatu peluang untuk belajar, sebagai suatu lompatan kreativitas sebagai suatu kesempatan untuk menguji gagasan baru.

 $\frac{1}{2}$  (Art Martell)

**"masaCah tida^akanpernafiseksaijikg. tidakjdisetesaikansedifyt demisedikjt" "sedeti^kesempatan hiking ma£a tida^a^an ada kesempatan yang kedua"**

#### KATA PENGANTAR

**Assalamu 'alaikum Wr. Wh.**

Alhamdulillah, puji syukur kita panjatkan kehadirat Allah SWT karena atas rahmat, taufik dan hidayali-Nya penyusun dapat menyelesaikan tugas akhir ini dengan baik. Shalawat serta salam semoga selalu tercurah kepada Nabi Junjungan kita Nabi Muhammad SAW beserta keluarga dan para sahabat.

Tugas Akhir dengan judul *"Perancungan* **dan Implementasi Voice Over** *Internet Protokol (VOIP)"* sebagai salah satu syarat untuk memperoleh gelar Sarjana Teknik Elektro pada Fakultas Teknologi Industri Universitas Islam Indonesia. SLAM

Selama proses penyelesaian Tugas Akhir ini, penulis menyadari banyak ilmu dan pengalaman serta dorongan dan doa yang diberikan kepada penulis. Pada kesempatan ini, Penulis ingin mengucapkan terimakasih yang tak terhingga kepada :

- 1. Bapak Fathul Wahid ,ST ,MSc selaku Dekan Fakultas Teknologi Industri,
- 2. Bp Tito Yuwono ST MSc, selaku Ketua Jurusan Teknik Elektro Universitas Islam Indonesia sekaligus Dosen Pembimbing Tugas Akhir 1
- 3. Bapak Medilla Kusnyanto ST selaku Dosen Pembimbing Tugas Akhir II, atas kepercayaan, bantuan serta bimbingannya selama Penulis mengerjakan Tugas Akhir
- 4. Bapak Anton R.D di ICT tenma kasih atas saran dan bimbingannya terutama mengenai trixbox.
- 5. Bapak M.S Lubis di gedung cyber Jakarta tenma kasih dan sarannya mengenai Webserver dan pengunaan Linux.
- 6. Segenap Dosen Teknik Elektro dan FTI yang pernah mengajar penulis selama Penuhs kuliah atas ilmu dan pengetahuan yang diberikan.
- 7. Kedua orangtua penulis di Sragen, terima kasih atas doa, perhatian, dukungan, kasih sayang dan cintanya sehingga akhirnya penulis dapat menyelesaikan kuliah.
- 8. Kakakku Bambang dan adikku Fendi dan jayus serta adikku tersayang sherly, terima kasih atas doa, dukungan dan perhatiannya.
- 9. Mas Tri, mas Agung, mas Heri dan seluruh asisten di laboratorium Jurusan Teknik Elektro UI1. terima kasih atas bantuan dan dukungannya.
- 10. Teman teman seperjuangan Nugroho, Dedi, agus nurcahyo dan angkatan 2002 terima kasih atas bantuan dan kerjasamannya.
- 11. Sahabatku Dema, rini ICT dan AMI terima kasih atas dukungan dan doanya..
- 12. Terima Kasih kepada semua pihak yang telah membantu dalam pengerjaan Tugas Akhir ini, yang tidak dapat penulis sebutkan satu persatu

Penyusun menyadari bahwa laporan ini masih banyak kekurangannya, oleh karena itu kritik dan saran yang membangun sangat penyusun harapkan. Akhirnya mudah - mudahan laporan ini dapat bermanfaat kepada penulis pada khususnya dan pembaca pada umumnya, amin.

**Wassalammualikum** Wr Wb.

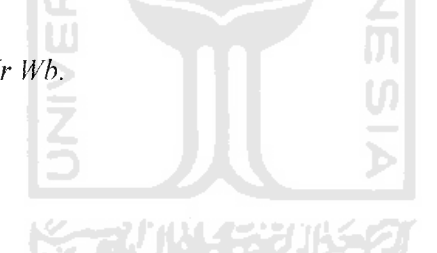

Yogyakarta, Oktober 2005

Penulis

#### *DAFTAR ISI*

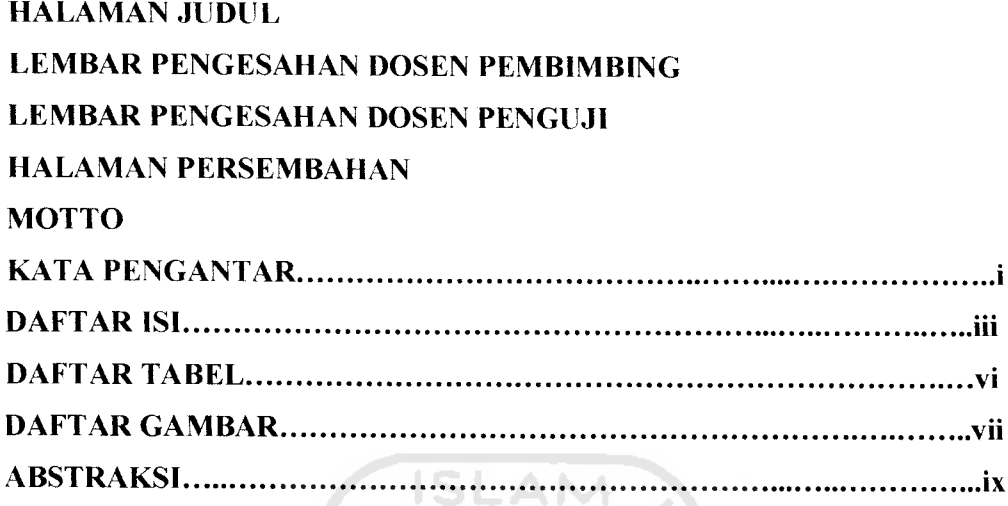

#### *BAB I. PENDAHULUAN*

 $\frac{1}{2}$  ,  $\frac{1}{2}$  ,  $\frac{1}{2}$  ,  $\frac{1}{2}$ 

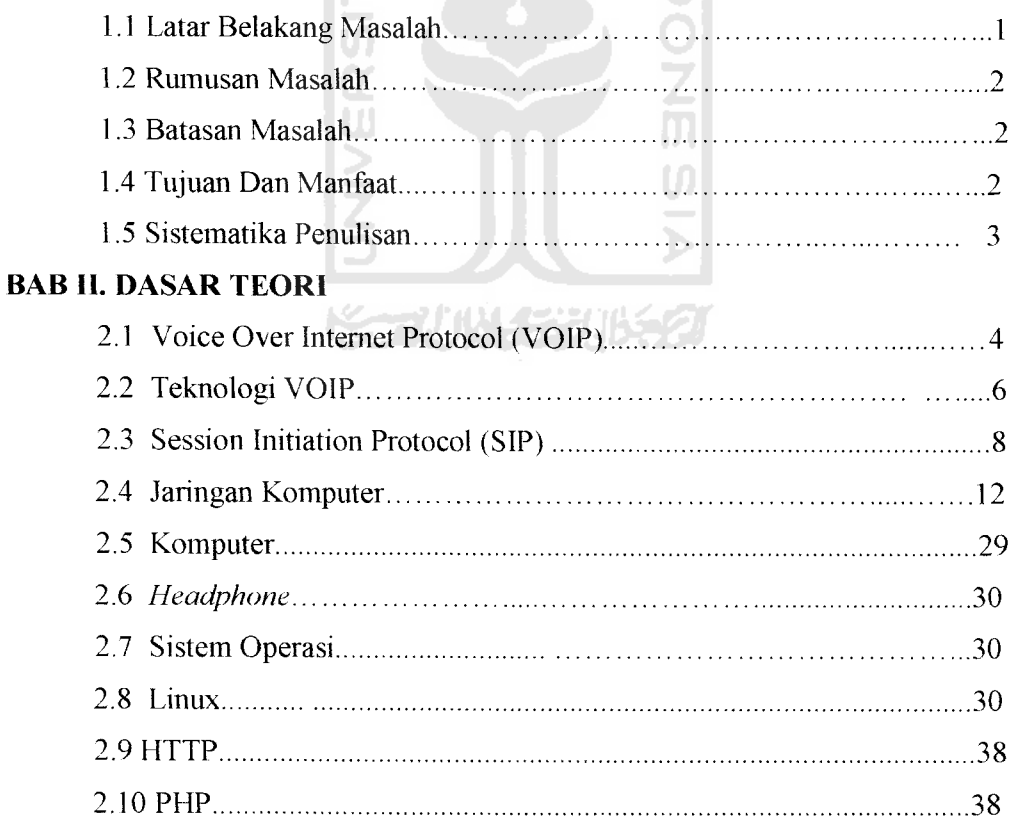

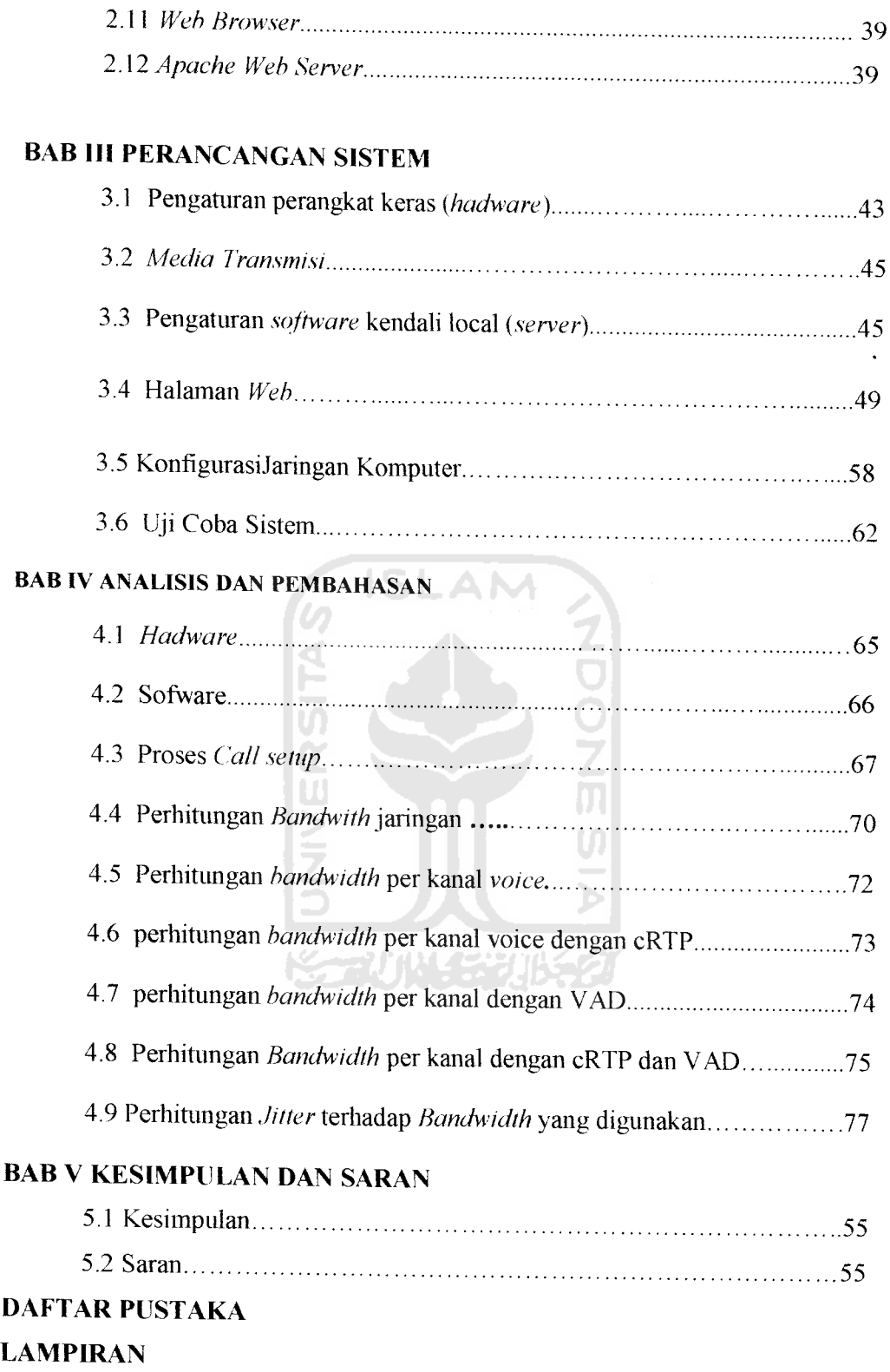

 $\ddot{\phantom{0}}$ 

#### *DAFTAR TABEL*

- Tabel 2.1 SIP**Request Message**
- Tabel 2.2 SIP respons message
- Tabel 2.3 **Call Flow Detail**
- Tabel 2.4 **Subnetting** IP Kelas A
- Tabel 2.5 **Subnetting** IP Kelas B
- Tabel 2.6 **Subnetting** IP Kelas C
- Tabel 2.7 Izin Akses

 $\sim 100$ 

- Tabel 4.1 Kebutuhan bandwidth dengan codec G.711
- Tabel 4.2 Jumlah *bandwidth* yang harus disediakan
- Tabel 4.3 Jumlah keseluruhan bandwidth yang dibutulikan jika

menggunakan 5 kanal

#### *DAFTAR GAMBAR*

ර<br>2<br>M

- Gambar 2.1 Fonnat Paket VOIP
- Gambar 2.2 Multimedia Protocol Stack
- Gambar 2.3 **Basic Call**
- Gambar 2.4 **Topologi** Bus
- Gambar 2.5 **1opologi** star
- Gambar 2.6 **Topologi** ring
- Gambar 2.7 Sistem komunikasi **Client-server**
- Gambar 2.8 Model OSI
- Gambar2.9 Layer Protokol TCP/IP
- Gambar 3.1 **Topologi** VOIP
- Gambar 3.2a Masuk menu SIP account setting
- Gambar 3,2b Register di SIPAcount
- Gambar 3.2c Xlite dalam keadaan **ready**
- Gambar 3.3a Gambar tools untuk menginstal core
- Gambar 3.3b Tampilan web Freepbx setelah terinstal module core dan on hold music
- Gambar 3.4 Fonn regeristrasi dengan menggunakan SIP
- Gambar 3.5 Halaman depan dari system
- Gambar 3.6 Halaman about.php

 $\overline{\phantom{a}}$ 

Gambar 3.7a Gambar sebelum masuk PABX VOIP

- Gambar 3.7b Gambar setelah masuk System administration
- Gambar 3.8a Gambar **compare call** tanggal 28,29,30 September 2006
- Gambar 3.8b Gambar **montly traffic** selama dua bulan
- Gambar 3.8c Gambar daily load tanggal 14 September 2006
- Gambar 3.9 Halaman panel
- Gambar 3.10 Halaman recording dengan nomor konsumen 7175719
- Gambar 3.11 Halaman utama AP Senao
- Gambar 3.12 Halaman **wireless** AP
- Gambar 3.13 Halaman filter AP
- Gambar 3.14 Halaman admin
- Gambar 3.15 **Network Connection**
- Gambar 3.16 LAN **properties**
- Gambar 3.17 IP**properties**
- Gambar 4.1 Proses **call Setup** point to point
- Gambar 4.2 **Call Setup** point to multipoint
- Gambar 4.3 Susunan paket VOIP
- Gambar 4.4 Susunan paket Voice 64 byte pada G.711
- Gambar 4.5 Susunan paket VOIP 1kanal suara **Full rate**
- Gambar 4.6 Susunan paket VOIP 1kanal dengan cRTP
- Gambar 4.7 Susunan paket VOIP 1kanal Voice dengan VAD
- Gambar 4.8 Paket VOIP 1kanal voice dengan cRTP dan VAD
- Gambar 4.9a Paket asli dari pengirim

Gambar 4.9b Adanya jitter

Gambar 4.9c Dengan penempatan **playout delay**

Gambar 4.10 Pemakaian jitter foward dengan jitter maksimak 7.07 ms

- Gambar 4.11 Grafik penambahan jitter dengan jitter maksimal 7.07 ms
- Gambar 4.12 Pemakaian**jitter reverse** dengan jitter maksimal 7.07 ms

Gambar 4.13 Jitter reverse dengan jitter maksimal 7,07 ms

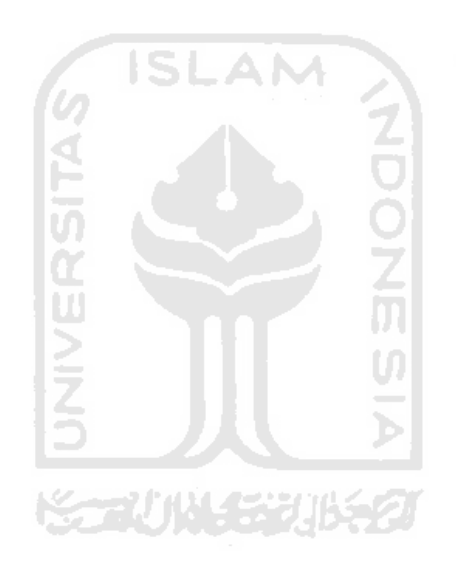

 $\sim$  $\sim$  $\overline{a}$ 

#### *MOTTO*

- "Jadikanlah Sabar dan Sholat sebagai penolongmu, dan sesungguhnya yang demikian itu sungguh berat, kecuali bagi yang khusuk"

#### *(QS. AL Baqarah 45)*

"Allah meninggikan orang yang beriman di antara kamu dan orang-orang yang diberi ilmu pengetahuan, beberapa derajat."

## *(QS. Almujaadalah 11)*

Mulailah dari yang kecil, mulailah dari diri sendiri dan mulailah dari sekarang.

*(AA* Gym)

- Pandanglah kegagalan sebagai suatu peluang untuk belajar, sebagai suatu lompatan kreativitas sebagai suatu kesempatan untuk menguji gagasan baru.

*(Art Martell)*

**'masalah tidaiaianpernaH se&saijiQa tidaidiseCesaiian sediiit demi sediiit" "sedetiHesempatan Hiding ma(<a tidaiaian ada iesempatanyang iedua"**

#### *ABSTRAKSI*

Dengan kemajuan teknologi komunikasi masyarakat berkeinginan untuk melakukan komunikasi sangat besar karena dirasa teknologi komunikasi menggunakan teknologi kabel dirasa kurang oleh masyarakat maka dengan munculnya protokol pada teknologi internet dan teknologi WIFI maka jalur telekomunikasi makin beragam. Sehingga dibelahan dunia manapun serasa dekat dengan adanya komunikasi. Teknologi internet sangat membantu perkembangan komunikasi didunia ini. Dengan adanya internet komunikasi bukan berupa suara saja bisa jugaberupa data maupun video. Dan dengan adanya kemajuan teknologi komunikasi ini masyarakat berpikir bagaimana bisa berkomunikasi secara mudah serta dari segi biaya murah. Dengan adanya VOIP (Voice **Over Internet Protocol)** maka yang menjadi masalah dalam komunikasi sekarang ini akhirnya teratasi dengan adanya model komunikasi ini. Komunikasi dengan VOIP ini dengan teknologi yang menggunakan protokol jaringan internet atau **Next Generation Network** (NGN) dengan teknologi menggunakan kabel UTP sehingga tidak terlalu merubah banyak dalam hal jaringan sehingga biaya komunikasi menjadi ringan. Teknologi VOIP yang penulis terapkan dalam tugas akhir ini mengunakan jaringan LAN dan WIFI dan menggunakan sebuah PC pentium III sebagai server VOIP yang mengunakan **Operating System** Linux Centos sekaligus merupakan tampungan nomor-nomor konsumen dan dilengkapi dengan website sebagai interface konsumen. Hasil dari tugas akliir tercapainya komunikasi di Fakultas Teknologi Industri melalui jaringan LAN dan Wifi sehingga memudahkan konsumen untuk memilih menggunakan jaringan apapun.

Kata kunci: Linux, LAN, WIFI dan komunikasi

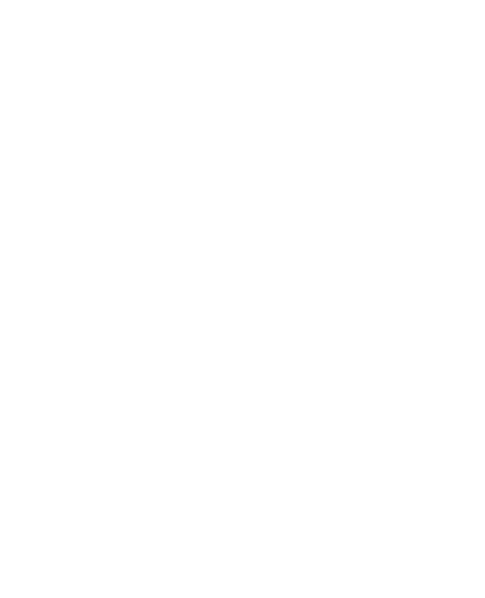

#### *BAB <sup>I</sup>*

#### *PENDAHULUAN*

#### *1.1 Latar Belakang*

Dunia teknologi komunikasi yang berkembang pesat pada saat ini dapat dirasakan secara langsung oleh masyarakat pada umumnya dan dunia industri pada khususnya. Dengan kemajuan teknologi komunikasi tersebut masyarakat ingin melakukan komunikasi dengan orang lain dengan cara yang paling mudah dengan memanfaatkan teknologi komunikasi tersebut. Dalamdunia telekomunikasi kemajuan itu sangat pesat sekali sehingga munculnya internet sebagai media komunikasi yang baru. Seiring perkembangan internet semakin memudahkan dalam komunikasi dengan negara lain sehingga satu dunia bisa terhubung dengan satu jaringan internet sehingga memudahkan untuk berkomunikasi dengan negara lain.

Telekomunikasi yang pertama kali ditemukan oleh Alexander Graham Bell adalah merupakan perintis alat komunikasi sehingga memudahkan komunikasi antar sesama manusia. Perkembangan perangkat telekomunikasi sangat berkembangan yang dulunya perangkat komunikasi yang tidak bisa masuk saku sekarang semakin banyak perangkat yang mudah masuk saku. Semakin berkembangnya telekomunikasi disamping banyak fleksibilitas dan keuntungan terdapat kelemahan salah satunya harga, faktor yang satu ini sangat sensitif tetapi merupakan hal yang harus diperhatikan sekali. Semakin berkembangnya teknologi maka semakin besar harga yang harus dikeluarkan konsumen untuk memudahkan komunikasi dengan sesama

yang berada jauh. Tetapi semakin berkembangnya teknologi manusia mulai memikirkan bagaimana berkomunikasi dengan biaya sedikit mungkin.

Teknologi VOIP **(Voice Over Internet Protokol)** adalah salah satu peranagkat komunikasi tingkat tinggi. VOIP saat ini sangat berkembang karena keefisienannya dan dengan tingkat teknologi yang semakin canggih, beragam bentuk dan fungsi internet juga mengalami perkembangan. Dalam dunia telekomunikasi, internet memiliki peranan yang sangat menonjol sebagai alat komunikasi yang dapat memberikan fungsi yang beragam dan tepat guna. Tidak hanya dalam dunia telekomunikasi, tetapi juga sudah mencapai bidang-bidang yang lain.

Perancangan dan implementasi **Voice Over Internet protocol** (VOIP) tidak terlepas dari pengaturan bandwith dan pengaturan IP Addres sehingga suara yang diterima dari lawan bicara akan kedengaran jernih sejernih aslinya dan dengan pengaturan IP **Address** dengan menggunakan **Gateway** sehinggga tidak butuh IP **addres** lagi tetapi bisa digantikan dengan nomor yang mudah diingat.

ドラルルド・シルチン

#### *1.2. Rumusan Masalah*

Berdasarkan uraian latar belakang diatas maka dapat ditarik rumusan masalah, "Bagaimana Perancangan dan implementasi **Voice Over Internet Protocol** (VOIP)".

#### *1.3. Batasan Masalah*

Agar penulisan lebih terarah, maka pembahasan penulisan ini dibatasi pada ruang lingkup pembahasan sebagai berikut:

- 1. Menggunakan **Headphone** pada masing-masing komputer
- 2. Komputer sebagai client dan sebagai PABX **{gateway).**
- 3. Xlite dan Trixbox sebagai perangkat lunak
- 4. Jaringan yang dipakai adalah jaringan lokal menggunakan LAN dan Wifi
- 5. Jaringan yang diimplementasikan tanpa melibatkan gatekeeper luar FTI
- 6. Jaringan yang didesain dan diimplementasikan hanya menggunakan satu server VOIP tanpa mempertimbangkan adanya routing paket dalam jaringan .
- 7. Jaringan yang didesain tanpa memperhitungkan sistem keamanan yang handal tetapai sistem keamanan yang dianggap aman.
- 8. Jaringan yang diimplementasikan tanpa memperhitungkan jarak, baik jarak antar client maupaun antar client yang tersambung lewat wifi
- 9. Jaringan VOIP yang diimplementasikan hanya pada jaringan IP versi 4
- 10. Tidak menjelaskan **multicast** secara global.

#### *1.4. Tujuan dan manfaat*

Tujuan yang akan dicapai dalam penulisan Tugas Akhir ini adalah Merancang dan mengimplementasikan telepon murah pada Jaringan LAN Fakultas Teknologi Industri dengan kualitas suara mendekati suara aslinya.

#### *1.5 Sistematika Penulisan*

Laporan tugas akhir ini disusun secara sistematis menjadi lima bab, yang terdiri dari :

#### *BAB <sup>I</sup> Pendahuluan*

Bab ini berisi tentang latar belakang masalah, perumusan masalah, batasan masalah, tujuan penulisan dan sistematika penulisan.

#### *BAB* II Dasar Teori

Bab ini akan menjelaskan tentang teori - teori yang digunakan dalam perancangan dan pembuatan alat.

#### *BAB III Perancangan Sistem*

Bab ini menjelaskan perancangan sistem, komponen yang digunakan serta desain perangkat kerasnya.

#### *BAB* IV Analisis *dan Pembahasan*

Bab ini akan menganalisa dan menjelaskan hasil dari pengujian alat yang dibuat dan akan dibandingkan dengan teori yang digunakan.

ドラルルチンドタ

#### *BABV Penutup*

Bab ini berisi kesimpulan dari peralatan yang dibuat dan berisi saran guna pengembangan dimasa yang akan datang.

#### *BAB II*

#### *DASAR TEORI*

#### 2.1. Voice Over Internet Protocol *(VOIP)*

**Voice over Internet Protocol** (VoIP), atau dengan nama lainnya **Internet Telephony** yaitu yang berkaitan dengan transmisi suara, adalah suatu teknologi untuk mentransmisikan data termasuk yang berupa data, suara ataupun video secara **real time** melalui internet (saluran IP). Dalam aplikasi transmisi suara, VoIP merupakan kandidat kuat untuk menggantikan jaringan telepon konvensional yang menggunakan PBX **(Privat Branch Exchange).** Hal ini dikarenakan biayanya yang lebih murah terutama untuk koneksi interlokal dan internasional (jarak jauh). Sekarang kualitas dari layanan VoIP ini dapat melebihi kualitas layanan jaringan konvensional.

Dalam proses pengadopsiannya, berbagai kendala muncul terutama bagi perusahaan telekomunikasi yang teknologinya sedemikian rupa sehingga mengalami kesulitan untuk meng-upgrade jaringannya. Selain hambatan teknis, hambatan-hambatan non-teknis pun dapat menjadi kendala. Seperti di Indonesia, perkembangan teknologi VoIP masih terhambat oleh lambatnya birokrasi dan buruknya masalah birokrasi dan perijinan. Beberapa tahun yang lalu, pemerintah **men-sweeping'** perusahaan-perusahaan yang memberikan layanan VoIP untuk publik.

5

Ada empat tipe koneksi untuk membangun sebuah panggilan. Keempat type koneksi tersebut adalah :

a. PC ke PC

- b. PC ke Telepon
- c. Telepon ke PC
- d. Telepon ke Telepon
	- 1). Telepon biasa yang dihubungkan ke PSTN
	- 2). IP-telephones yang dihubungkan pada jaringan data

#### *2.2. Teknologi VOIP*

2.2.1. Standar H.323

H323 adalah standar ITU **(International Telecommunication Union)** yang menentukan komponen, protokol dan prosedur atas pengadaan layanan komunikasi multimedia **real time** audio, video dan data lewat jaringan peket termasuk jaringan internet. H323 dapat diimplementasikan pada layanan VOIP. Ada empat komponen dalam jaringan H323 yaitu:

a. Terminal

Digunakan untuk komunikasi multimedia yang real time **bidirectional** (dua arah).

**b. Gateway**

Bertungsi untuk menghubungkan dua jaringan yang berbeda. **Gateway** H323 menghubungkan jaringan H323 dengan jaringan non-H323

**c. Gatekeeper**

Berfungsi sebagai pusat dari jaringan H323. **Gatekeeper** berfungsi sebagai manajemen bandwith, accounting dan pengalamatan

d. MCU (Multipoint Control Unit)

Berfungsi untuk konferensi tiga atau lebih terminal H323

2.2.2. Protokol H323

Dalam bagian ini akan dipaparkan beberapa protokol yang termasuk dalam rekomendasi H323 untuk komunikasi VOIP, anatara lain:

- A. **Real Time Protocol** (RTP) protokol ini digunakan untuk menjamin pengakutan data dalam jaringan dengan memperhatikan kualitas suara. Protokol tersebut antara lain :RTP **(Real Time Transport),** RTCP, **RTSP(real Time Streaming Protokol).**
- B. H225

H225 adalah protokol yang didasarkan untuk kebutuhan call setup. H225 berfungsi untuk mengirimkan nomor yang ditekan dari router pemanggil ke router penerima.

C. H.245

H245 adalah protokol yang digunakan untuk menentukan dengan codec apa sebuah pembicaraan akan dilakukan. Dimana salah satu fungsi utamanya adalah membuka dan menutup saluran yang akan digunakan untuk pertukaran aliran informasi.

Berdasarkan pengetahuan tentang protokol format paket VOIP dapat digambarkan sebagai berikut:

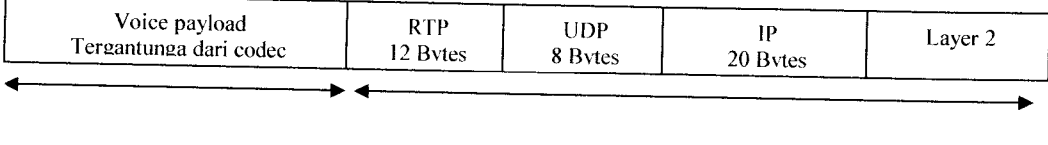

X Bytes 40 Bytes 40 Bytes 40 Bytes 40 Bytes 40 Bytes 40 Bytes 40 Bytes 40 Bytes 40 Bytes 40 Bytes 40 Bytes 40 Bytes 40 Bytes 40 Bytes 40 Bytes 40 Bytes 40 Bytes 40 Bytes 40 Bytes 40 Bytes 40 Bytes 40 Bytes 40 Bytes 40 Byte

Gambar 2.1 Format Paket VOIP

Untuk layer 2 tergantung dari teknologi yang digunakan. Apabila mengunakan teknologi Frame Relay dan PPP besar headernya adalah 6 Byte, tetapi apabila mengunakan Ethernet besar headernya adalah 18 Byte.

*2.3. SIP* **(Session** *Initiation Protocol)*

SIP adalah suatu **signalling** protokol pada layer aplikasi yang berfungsi untuk membangun, memodifikasi, dan mengakhiri suatu sesi multimedia yang melibatkan satu atau beberapa pengguna. Sesi multimedia adalah pertukaran data antar pengguna yang meliputi suara, video, atau teks. SIP tidak menyediakan layanan secara langsung, tetapi menyediakan fondasi yang dapat digunakan oleh protokol aplikasi lainnya untuk memberikan layanan yang lebih lengkap bagi pengguna, misalnya dengan RTP **(Real Time Transport Protocol)** untuk transfer data secara **real-time,** dengan SDP **(Session Description Protocol)** untuk mendeskripsikan sesi multimedia, dengan MEGACO **(Media Gateway Control Protocol)** untuk komunikasi dengan PSTN (Public Switch Telephone Network). Meskipun demikian, fungsi dan operasi dasar SIP tidak tergantung pada protokol tersebut. SIP juga tidak tergantung pada protokol layer transport yang digunakan. (Posisi SIP pada layer TCP/IP dapat dilihat pada Gambar. 2.2)

Pembangunan suatu komunikasi multimedia dengan SIP dilakukan melalui beberapa tahap :

- a. **User location** : menentukan lokasi pengguna yang akan berkomunikasi.
- b. **User availability** : menentukan tingkat keinginan pihak yang dipanggil untuk terlibat dalam komunikasi.
- c. **User capability :**menentukan media maupun parameter yang berhubungan dengan media yang akan digunakan untuk komunikasi.
- d. **Session setup :** "'ringing", pembentukan hubungan antara pihak pemanggil dan pihak yang dipanggil.
- e. **Session management:** meliputi transfer, modifikasi, dan pemutusan sesi.

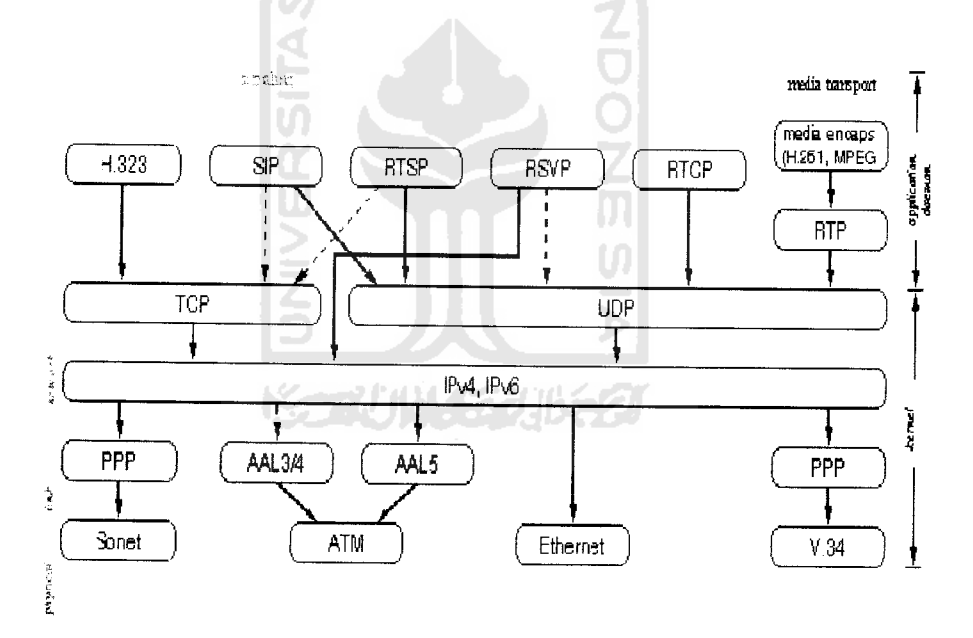

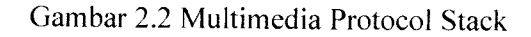

(sumber:////," ;» **\*•.** -•; **,** •..,- <>/,/^/>;7/;.(/.. **ir:\ ;•,:,•;••!••: )**

## 2.3.1. Koumikasi dengan SIP

Komunikasi pada SIP dilakukan dengan mengirimkan **message** yang *berbasis HTTP.* Setiap pengguna mempunyai alamat yang dinyatakan dengan SIP-URI **(Uniform Resource Identification).**

Contoh SIP URI: **sip: martin@bandung.com**

Selain itu, alamat juga dapat dituliskan dalam tel-URL yang kemudian dikonversikan menjadi SIP-URI dengan parameter "user' diisi 'phone'.

Contoh : tel: +62-22-2534119

ekivalen dengan

sip: +62-22-2534119@bandung.com ; user=phone

Hubungan yang dibangun oleh SIP pada proses **signalling** bersifat **clientserve.**

Dengan demikian ada 2jenis **message,** yaitu **request** dan **response.**

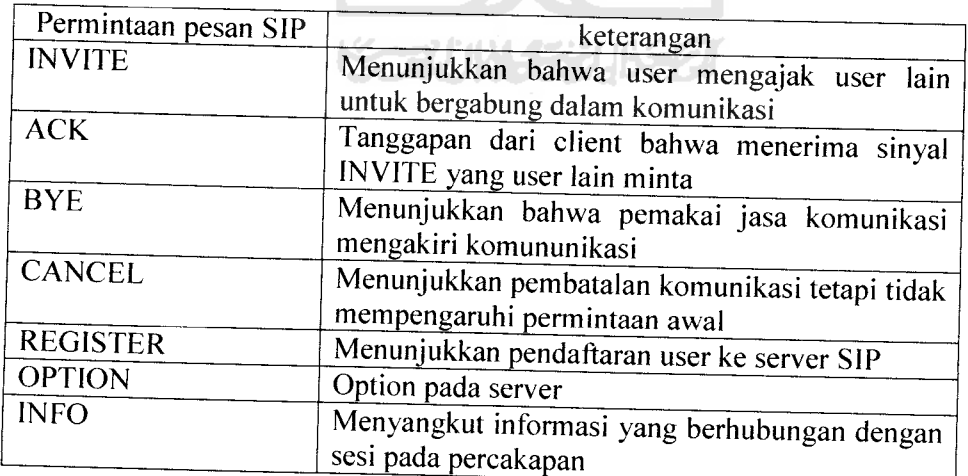

#### Table 2.1 SIP Request Message

| Tipe respon pesan SIP | Keterangan                    |
|-----------------------|-------------------------------|
| l xx                  | Respon informasi              |
|                       | Contoh: 180 ringing           |
| 2xx                   | Respon sukses                 |
|                       | Contoh: 200 ok                |
| 3xx                   | Respon redirection            |
|                       | Contoh: 302 moved temporally  |
| 4xx                   | Menanggapi kegagalan pesan    |
|                       | Contoh: 403 forbidden         |
| 5xx                   | Menanggapi kegagalan server   |
| 6xx                   | Contoh : 504 gateway time-out |
|                       | Menanggapi kegagalan global   |
|                       | Contoh: 600 busy everywhere   |

Tabel 2.2 SIP Respons Message

2.3.2. Operasi Dasar pada SIP

Contoh : User A menggunakan aplikasi SIP pada PC (softphone)

untuk memanggil User B(juga menggunakan **softphone)** melalui internet.

AM

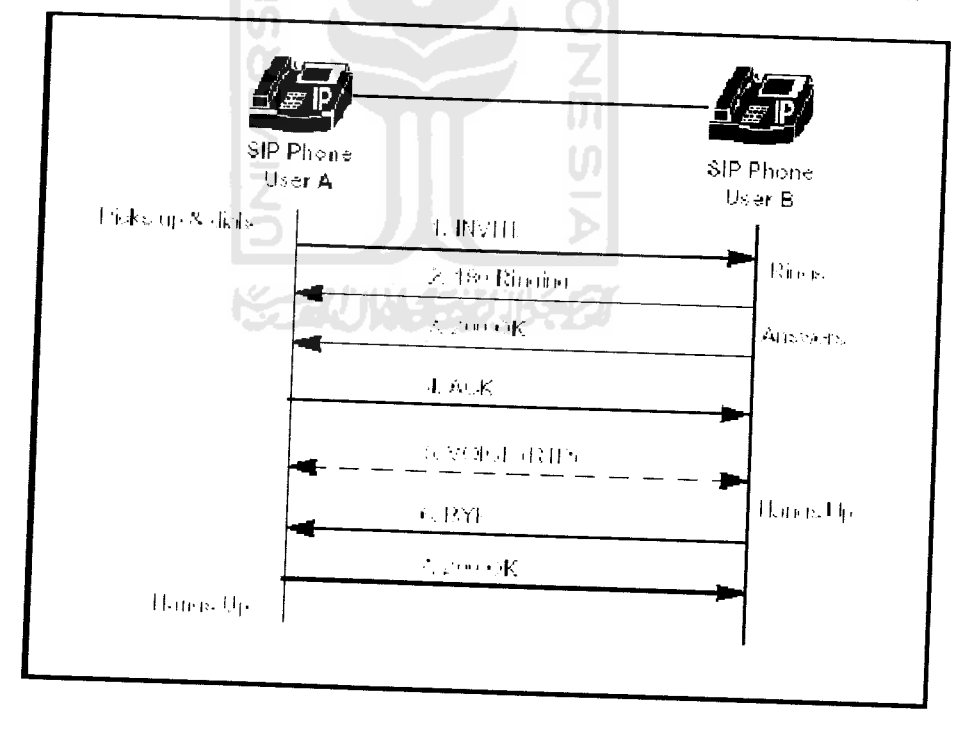

Gambar 2.3 **Basic call**

| Langkah       | Keterangan                                                                                          |
|---------------|----------------------------------------------------------------------------------------------------|
|               | INVITE : user A inisialisasi telepon ke user B                                                      |
| $\mathcal{P}$ |                                                                                                    |
|               | 180 ringing : user B mengirimkan sinyal ringing ke user A<br>kembali                                |
|               | 200 ok : User b mengambil atau menyetujui komunikasi                                                |
|               | ACK : user A mengakui telah menerima pesan 200 dari user B                                          |
| $\zeta$       | VOICE: dua chanel di bangun melalui protokoll RTP dan<br>percakapan berlangsung antara user A dan B |
| 6             | BYE : User B mengakiri percakapan                                                                   |
|               | 200 OK : percakapan diakhiri ang user A mengakiri juga                                              |

Tabel 2.3 Detail aliran panggilan

# *2.4 Jaringan computer*

Jaringan komputer merupakan suatu media transmisi yang digunakan untuk berkomunikasi antara komputer pengendali lokal dengan komputer sisi jauh.

# 2.4.1 Konsep dasarjaringan komputer

Pada dasarnya kebutuhan manusia akan komputer adalah dikarenakan kemampuannya memudahkan suatu pekerjaan namun ketika tuntutan kerja semakin mendesak bukan tidak mungkin pada akhirnya pekerjaan dilakukan dirumah atau pada dasarnya seseorang menginginkan sebuah teknologi baru yang memungkinkan melakukan pekerjaan dimanapun seseorang tersebut berada, disinilah teknologi jaringan komputer menjawab semua keterbatasan yang sebelumnya jarak merupakan sebuah masalah yang sangat besar, dengan adanya jaringan komputer bertukar data, berinteraksi. berkomunikasi dan hiburan semua terkumpul di sebuah komputer yang saling terhubung di dalam jaringan komputer dengan kemudahan tersebut apapun dapat dilakukan dimanapun kapanpun selama sebuah komputer dapat terhubung dengan jaringan komputer. Jaringan komputer

dikelompokkan menjadi:

- A. LAN (Local Area Network), atau jaringan lokal yang hanya dapat menghubungkan jaringan kecil yang bersifat lokal atau satu tempat tertentu
- B. MAN *(Metropolitan Area Network)*, merupakan jaringan akses publik untuk jaringan komputer kecepatan tinggi, dengan cakupan menengan yaitu lebih besar dari LAN tetapi lebih keeil dari WAN
- C. WAN (Wide Area Network), WAN identik dengan internet dikarenakan cakupannya yang sangat luas melewati kota, dan seluruh dunia.
- 2.4.2. Perangkat Keras Jaringan Komputer

Untuk dapat terhubung ke dalam jaringan komputer tentu membutuhkan sebuah interface yaitu yang biasa disebut dengan NIC (Network Interface Card) atau kartu jaringan komputer. Berikut macam - macam kartu jaringan komputer dan peralatan pendukung kartu jaringan yang ada saat ini.

**A. Ethernet card** atau LAN card.

Ethernet card adalah alat yang digunakan untuk menghubungkan komputer kedalam jaringan komputer biasanya alat tersebut terbagi menjadi dua jenis yaitu PCI dan ISA, Ethernet card PCI mempunyai kemampuan *autoprobe* dalam penentuan IO dan IRQ atau dengan kata lain bersifat plug and play . Sedangkan pada ethernet card ISA dapat diatur *manual* dan plug and play. Dewasa ini masing-masing produsen motherboard biasanya telah melengkapi produk mereka dengan ethernet

**card** ini dikarenakan merupakan kebutuhan mendasar sebuah komputer untuk terhubung dengan jaringan komputer. Untuk kecepatan dari **ethernet card** yang diketahui sekarang terbagi menjadi dua yaitu **ethernet dm fast ethernet** dengan kecepatan akses unutk **ethernet** mencapai 10 Mbps dan **fast ethernet** bisa mencapai kecepatan 100 Mbps.

**B. Modem**

**Modem** adalah sebuah alat yang digunakan untuk terhubung dengan internet melalui saluran telepon, **modem** berasal dari kata **Modulator Demodulator** perangkat keras ini bekerja dengan mengubah sinyal digital ke sinyal analog sehingga data dari komputer bisa dikirimkan melalui saluran telepon ataupun saluran lainnya, selain itu pula **modem** juga memiliki kemampuan mengubah sinyal analog dari telepon atau alat lainnya ke sinyal digital untuk diolah oleh komputer.

**C.** Kabel jaringan.

Pada saat ini dikenal dua tipe kabel **ethernet,** yaitu **coaxial** dan **UTP.** Kabel **coaxial** berbentuk seperti tipe kabel yang digunakan untuk antena televisi, sedangkan kabel UTP menyerupai kabel telepon dengan konektor yang sedikit lebih besar. Namun pemakaian kabel **coaxial** sekarang jarang digunakan dikarenakan menggunakan jaringan dengan UTP sudah menjadi pilihan utama. Kabel UTP yang biasa digunakan dinamakan **Category** 5 (Cat 5) UTP atau 10/100 BaseT Cat5.

**D.** Konektor.

Konektor merupakan bagian yang menghubungkan kabel dengan **ethernet** dan biasa ditaruh di bagian ujung masing- masing kabel.

**E. Router**

**Router** adalah sebuah alat yang dapat menghubungkan dua atau lebih jaringan komputer yang berbeda.

**F. Hub**

**Hub** adalah sebuah alat yang bekerja **pada physical layer** pada OSI. Hub berfungsi sebagai konsentrator untuk menghubungkan komputerkomputer dalam jaringan komputer. Atau hub biasa juga disebut dengan **multiport repeater.**

**G. Switch**

**Switch** adalah **bridge** yang memiliki banyak **port** dan memiliki **domain collision** sendiri - sendiri pada setiap **portnya** sehingga switch juga biasa disebut **multiport bridge** dan **switch** bekerja pada di data link layer pada OSI.

H. Bridge

**Bridge** adalah sebuah alat pada jaringan komputer yang berfungsi memisahkan sebuah jaringan yang luas menjadi segment-segment yang lebih kecil. Bridge bekerja pada **datalink** layer pada OSI.

/. **Gateway**

**Gateway,** umumnya merupakan sebuah komputer khusus yang dapat melakukan **translation** sehingga memungkinkan terjadinya komunikasi antar dua atau lebih sistem yang berbeda pada jaringan komputer.

#### *2.4.3 Topologi Jaringan*

Topologi merupakan bagaimana cara dan bentuk secara fisik untuk menghubungkan komputer satu dengan yang lainnya. Secara umum terdapat tiga kategori topologi yang sering digunakan, yaitu;

A. Topologi Bus

Pada topologi ini biasa disebut juga dengan topologi linier karena dihubungkan hanya melalui satu kabel dan pada ujung - ujungnya diberi

**AM** 

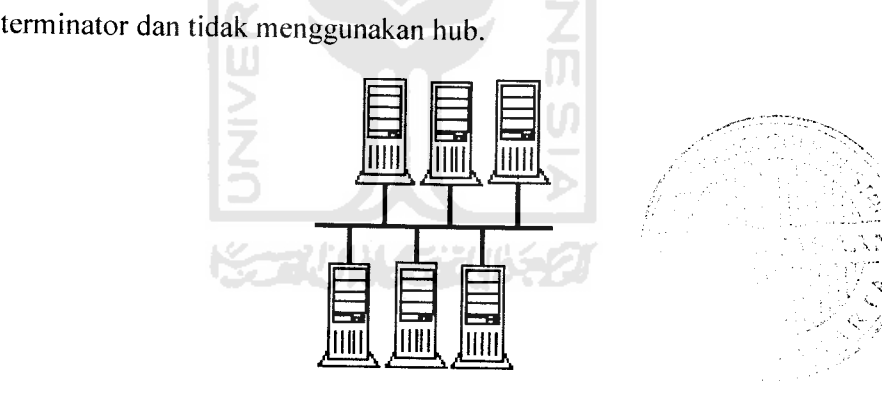

Gambar 2.4. Topologi bus

B. Topologi Star

Pada topologi ini menghubungkan komputer dalam jaringan menggunakan hub **(connector),** dan terhubung dengan kabel UTP ke hub.

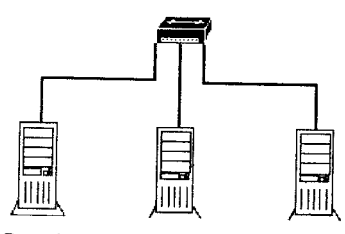

Gambar2.5. Topologi star

C. Topologi Ring

Pada topologi ini masing - masing komputer saling berhubungan dengan komputer lain sehingga membentuk seperti lingkaran **(ring)** tanpa menggunakan hub.

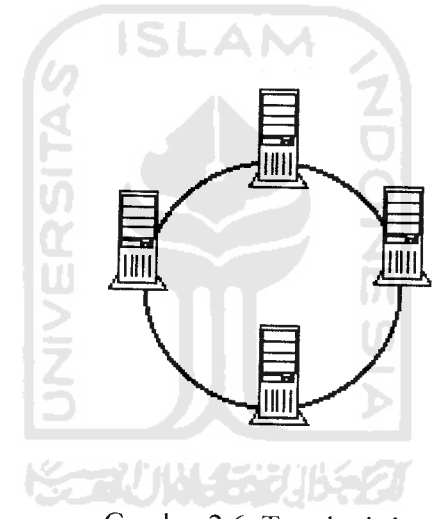

Gambar 2.6. Topologi ring

Dari ketiga macam topologi diatas maka yang paling baik dan efektif adalah model topologi star dikarenakan masing - masing komputer terhubung secara mandiri tidak tergantung komputer yang lain sehingga apabila ada kerusakan pada komputer yang satu tidak mempengaruhi komputer yang lain.

2.4.4 Klasifikasi Sistem Komunikasi

Klasifikasi ini dilihat dari sistem pertukaran data, sistem ini dapat dibedakan menjadi :

A. Sistem komunikasi satu arah

Pada sistem ini pertukaran data hanya dilakukan dari pengendali lokal ke pengendali sisi jauh atau sebaliknya, misalnya sistem **telemonitoring** cuaca sebuah kota. Sistem ini hanya memberikan data yang ditangkap dari sebuah sensor suhu ke seluruh pengamat lokasi secara periodik tanpa perlu respons kendali untuk melaksanakan aktifitas tertentu dari pengamatan tersebut.

B. Sistem komunikasi dua arah

Pada sistem ini terjadi pertukaran data antara pengendali lokal dengan pengendali sisi jauh secara berulang-ulang. Contohnya adalah sistem **telerobotik.**

C. Sistem komunikasi **client-server**

Pada dasarnya, semua transaksi atau perpindahan data di jaringan komputer tidak terlepas dari konsep **client-server.** Perpindahan data ini berlangsung karena adanya permintaan dari salah satu komputer ke komputer lain yang menyimpan data. Sebagai tanggapan permintaan data ini, maka komputer penyimpan data akan memberikan tanggapan, tanggapan ini berupa pengiriman data yang ingin diakses oleh komputer yang melakukan permintaan data.

Dalam konsep **client-server,** komputer peminta data dinamakan

sebagai **client** dan komputer pemilik data dinamakan sebagai komputer server. Sebuah data dapat berupa file, gambar, halaman web, suara dan Iain-lain.

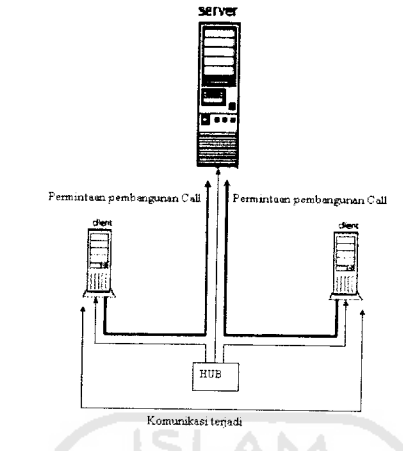

Gambar 2.7. Sistem komunikasi **client-server**

Komponen-komponen dasar komunikasi data meliputi:

- a. Pesan **(Message)** merupakan informasi (data) yang akan di transmisikan. Pesan tersebut dapat berupa teks, angka, gambar, suara, video, serta kombinasi dari keseluruhan pesan tersebut.
- b. **Sender** merupakan perangkat yang berfungsi sebagai pengirim informasi. **Sender** dapat berupa komputer, **workstation,** pesawat telepon, kamera video, dan Iain-lain.
- **Receiver** merupakan perangkat yang berfungsi sebagai penerima informasi atau pesan dari **sender,** *c.*
- **d.** Media transmisi merupakan tempat data atau informasi dilewatkan dari **sender** ke **receiver.** Media transmisi dapat berupa kabel **coaxial, optic,** gelombang radio, dan Iain-Iain.

e. Protokol merupakan seperangkat aturan yang digunakan untuk saling berkomunikasi.

#### 2.4.5 Model Referensi OSI

Model referensi OSI **(Open Systems Interconnection)** adalah suatu standar acuan bagi protokol jaringan yang ada. Protokol adalah kesepakatan metode komunikasi yang memungkinkan antar komputer untuk dapat saling berkomunikasi.

Model referensi OSI menjabarkan sebuah pendekatan berlapis terhadap jaringan. Setiap lapis dari model mewakili sebuah porsi yang berbeda dari proses komunikasi. Model referensi OSI menjadi standar Internasional untuk komunikasi jaringan pada tahun 1984. Model referensi OSI membagi jaringan kedalam 7 lapisan, yaitu:

- a. **Application layer.** Menyediakan sekumpulan penghubung untuk aplikasi guna mendapatkan akses ke layanan jaringan
- b. **Presentation layer.** Mengubah data ke dalam sebuah bentuk umum untuk pengiriman data melalui jaringan. Pesan yang masuk lapisan ini mengubah data dari bentuk aslinya ke dalam bentuk yang dimengerti oleh aplikasi penerima.
- c. **Session layer,** memungkinkan kedua belah pihak untuk mempertahankan komunikasi yang telah berlangsung pada sebuah jaringan.
- d. **Transport layer,** mengatur pengiriman data melalui sebuah jaringan.
- e. **Network layer,** menangani informasi alamat untuk pengiriman data, sama halnya dengan menterjemahkan alamat **logic** jaringan ke dalam pasang an fisiknya.
- f. **Data link layer,** mengirim bingkai-bingkai data data khusus dari **network layer kephysical layer.**
- **Physical layer,** mengubah bit-bit menjadi sinyal-sinyal untuk mengirimkan g. data keluar, dan sinyal-sinyal menjadi bit-bit untuk data yang masuk.

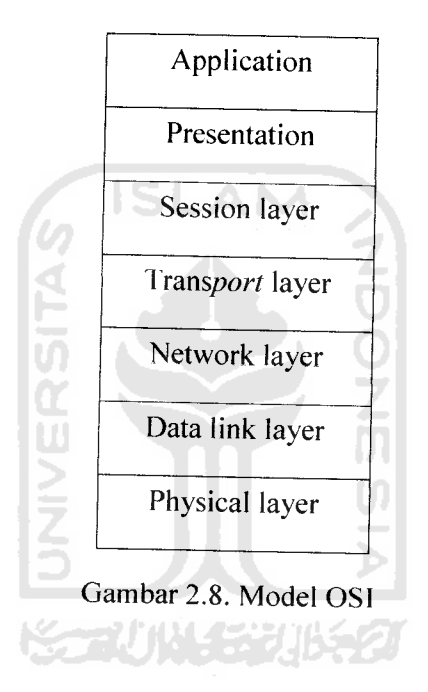

#### 2.4.6 TCP/IP

Pada jaringan komputer terdapat banyak protokol salah satunya adalah TCP/IP yang digunakan pada jaringan internet. Salah satu fungsi utama protokol TCP/IP adalah menyediakan sebuah mekanisme komunikasi **point to point.** Suatu proses pada komputer untuk berkomunikasi dengan proses lain di komputer yang lain, atau pada komputer yang sama. Komunikasi dibentuk dengan dua buah aliran data **(stream).** Satu **stream** membaca data dari satu proses ke proses yang lain,
sedangkan satunya lagi mengirim data dengan arah yang lain. Artinya ada **stream input** dan **stream output** dari tiap proses yang saling berkomunikasi.

Pada mulanya protokol ini hanya dikembangkan atas sponsor dari **US Defense Advanced Research Project Agency (DARPA)** dan digunakan pada jaringan komunikasi **ARPANET (19S3).** Pada saat ini TCP/IP merupakan protokol standar pada jaringan komunikasi komputer terbesar di dunia yaitu internet. IP **address** digunakan untuk mengindentif.kasi interface jaringan pada **host** dari suatu mesin, IP Address merupakan kelompok bilangan 4byte atau <sup>32</sup> bit yang dibagi menjadi 4bagian yang masing-masing bagian terdiri dari 8bit (sering disebut IPV4). Akhir-akhir ini telah mengalami pengembangan kearah (IPV6).

Untuk memudahkan dalam membaca dan mengingat suatu alamat IP, umumnya penamaan yang digunakan adalah berdasarkan bilangan desimal, misalnya :

1100000.1010100.00000000.00000001

192.168.0.1

Alamat IP dibagi menjadi kelas-kelas yang masing-masing mempunyai kapasitas jumlah IP yang berbeda-beda. Pada tabel berikut ditampilkan kelaskelas pengalamatan IP. Pada tabel tersebut xadalah **NetID** dan yadalah **HostlD.** Range kelas IP adalah sebagai berikut:

A. Kelas A

Range IP kelas Adari 1.0.0.0 sampai 127.0.0.0. **NetID** diisi dengan oktet pertama (8 bit pertama). Kelas ini berarti memberikan 24 bit untuk **HostlD** part, dengan **host** sekitar 1,6 juta **host** per **network** seperti terlihat pada tabel berikut in*1 :*

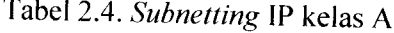

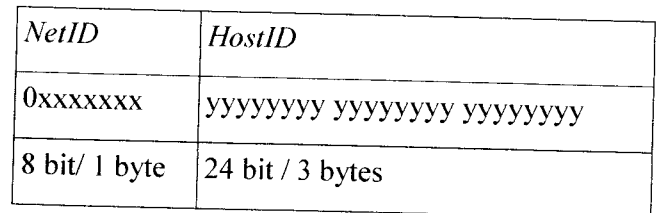

#### B. Kelas B

Range Kelas B dari 128.0.0.0 sampai 191.255.0.0; **NetID** diisi dengan 2 oktet pertama (16 bit pertama). Kelas B mempunyai 16,320 **NetID** dengan 65,024 **hosts** per **network.**

Tabel 2.5. **Subnetting** IP Kelas B

| NetID             | <b>HostID</b>     |
|-------------------|-------------------|
| 10XXXXXX XXXXXXXX | УУУУУУУУ УУУУУУУУ |
| 16 bit/2 bytes    | 16 bit / 2bytes   |

## C. Kelas C

Range IP kelas C dari 192.0.0.0 sampai dengan 223.255.255.0, NetID terdiri dari 3 oktet pertama (24 bit pertama). Kelas C mempunyai **NetID** sekitar 2juta **networks** dan **HostlD** 254 host.

Tabel 2.6. Subnetting IP Kelas C

| <b>NetID</b>               | <b>HostID</b>                      |
|----------------------------|------------------------------------|
| 110xxxxx xxxxxxxx xxxxxxxx | $ $ yyyyyyy                        |
| $ 24$ bit/3 byte $2$       | $ 8 \text{ bit} / 1 \text{ byte} $ |

D. Kelas D

Range IP kelas D adalah 224 - 239 untuk **multicast.**

E. Kelas E

Range IP 240 - 255 untuk keperluan akan datang **(Reservation).**

Alamat IP pada kenyataanya didalam dunia internet terbagi lagi menjadi dua bentuk, yaitu :

- a. DNS **(Domain Name Service)** atau nama domain dari suatu komputer misal ww.uinac.id.
- b. Alamat IP yang dibentuk dengan menuliskan suatu deretan 4 kelompok angka yang masing-masing dipisahkan dengan titik dan tiap kelompok angka memiliki nilai antara 0-255 sebagai contoh 127.0.10.120

Selain menangani identifikasi mesin dengan alamat IP, protokol TCP/IP juga memiliki mekanisme untuk mengidentifikasikan sebuah proses pada sebuah mesin. Identifikasi untuk proses ini dikenal dengan nama alamat **port** yang memiliki panjang 16 bit. Beberapa layanan (proses) sudah memiliki alamat port yang baku, oleh karena layanan (proses) tersebut sudah terdefinisikan secara standar, dan ini yang dikenal dengan **well known port,** yang memiliki nomor antara 0 - 1023. Contohnya adalah layanan **HTTP** yang memiliki **port** 80.

Disamping kelompok **well known port** tersebut membagi alamat **port** dalam dua kelompok lainnya, yaitu:

- **a. RegisteredPort,** adalah alamat**port** antara 1024 -4915]
- **b. Dynamic/Private port** adalah **port** antara 49152 65535

sehingga dengan pembagian tersebut, ketika akan membuat sebuah aplikasi maka **registered port** dan **dynamic/private port** yang digunakan sehingga tidak mengganggu aplikasi yang telah ditetapkan portnya seperti pada **well known port.** Berikut gambar layer dari protokol TCP/IP :

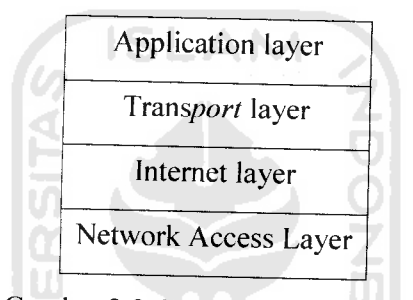

Gambar 2.9. Layer Protokol TCP/IP

Dengan keterangan sebagai berikut:

- 1• **Application layer** merupakan gabungan dari **Application, Presentation,** dan **Session layer** pada model referensi OSI jadi pada dasarnya TCP/IP merupakan penyederhanaan dari OSI.
- 2. **Transport layer,** terdiri dari dua macam protokol penting yaitu TCP **(Transmission Control Protocol)** dan UDP **(User Datagram Protokol).** TCP menyediakan layanan dalam pengiriman data dengan menggunakan deteksi dan koreksi kesalahan dari ujung ke ujung **(end to end)** sedangkan UDP

menyediakan layanan pengiriman data yang **connectionless** tanpa menggunakan deteksi dan koreksi kesalahan.

- 3. **Internet layer** merupakan bagian utama dari TCP/IP karena didalamnya berisi **Internet Protocol** yang menyediakan pelayanan pengiriman paket elementer dari jaringan TCP/ IP yang dibangun. Fungsi dari **Internet Protocol** adalah;
	- a) Mendefinisikan skema pengalamatan jaringan komputer
	- b) Mendefinisikan datagram yang merupakan unit transmisi elementer dari jaringan komputer.
	- c) Melewatkan data antara Network Access Layer dan Transport Layer.
	- **d) Routing datagram** ke **host** yang berada pada jarak jauh.
	- e) Menjalankan fragmentasi dan penyusunan kembali datagram.

**Internet Protocol** merupakan protokol yang **connectionless** (tidak memerlukan proses **handsake),** tidak dilengkapi **error detection** dan **error recovery.**

4. **Network access layer,** merupakan lapisan terbawah dari hirarki protokol ini, lapisan ini digunakan untuk mengirimkan data ke piranti lain yang bergabung dalam jaringan. Datagram adalah format paket yang didefinisikan oleh **internet protocol** pada jaringan yang berbasis pada packet **switching.** Jadi datagram merupakan unit transmisi elementer dalam jaringan TCP/IP. **Network Access Layer** pada model TCP/ IP mencakup dua lapisan terbawah dari model OSI, yaitu **data link** dan **Physical Layer.** Fungsi Iain yang

ditangani oleh jaringan dari konversi IP **address** ke dalam alamat yang cocok untuk jaringan fisik dimana datagram ditransmisikan.

#### 2.4.7 **Port**

Ketika data dikirimkan melalui jaringan ke suatu **host** tertentu, data tersebut harus dikirim ke tempat dan proses yang tepat. Data yang dikirim turun atau naik pada lapisan-lapisan protokol TCP/IP harus dapat menyampaikan data untuk masing -masing lapisan pada protokol yang tepat. Sistem harus dapat mengkombinasikan data dan berbagai aplikasi ke beberapa protokol jaringan. Proses mengkombinasikan data dari berbagai sumber ke suatu jalur data tunggal dinamakan proses **multiplexing.** Sedangkan proses sebaliknya dinamakan **demultiplexing** Untuk memperoleh data yang tepat pada tiap-tiap lapisan tersebut, internet protokol menggunakan nomor **port** protokol untuk mengidentifikasi **transport protocol,** selanjutnya **transport protocol** tersebut menggunakan nomor **port** untuk mengidentifikasikan aplikasi yang akan digunakan.

Nomor protokol merupakan sebuah **byte** tunggal pada **word** ketiga dari **header datagram.** Nilainya merupakan **layer** protokol **Internet Protocol** yang menunjukkan kemana data harus dikirim. Setelah **Internet Protocol** mengirimkan data yang masuk ke **transport protocol,** kemudian **transport protocol** mengirimkan data ke proses aplikasi yang tepat. Aplikasi proses atau **network services** ditunjukkan dengan nomor **port** yang merupakan data 16 bit. Nomor **port** data asal dan nomor **port** data tujuan terletak pada header pertama data word dari tiap - tiap bagian TCP maupun UDP

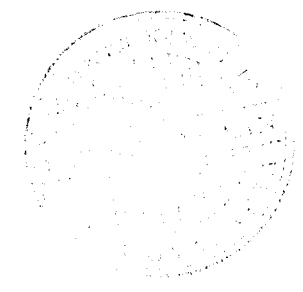

#### 2.4.8 **Socket**

**Socket** merupakan jembatan yang menghubungkan suatu aplikasi berbasis jaringan dengan lapisan TCP/ IP pada sistem operasi. Sebuah **socket** pada umumnya digunakan pada aplikasi yang menyangkut perpindahan data melalui jaringan komputer. **Socket** menyediakan jalur untuk mentransfer data ke tujuan.

Pada aplikasi **server-client, socket** digunakan dalam implementasi program sisi **client** maupun sisi **server.** Saat **client** mengirimkan **request, socket** pengiriman ada pada sisi **client,** sementara **socket** penerimaan ada pada sisi **server.** Pada saat **server** mengirimkan **response, socket** pengiriman data ada pada sisi **server,** sementara **socket** penerimaan ada pada sisi **client.**

Sebuah **socket** dilengkapi dengan alamat, yang terdiri atas IP **address** tujuan dari nomor **port.** Nomor **port** merupakan bilangan bulat yang digunakan untuk membedakan layanan-Iayanan yang berjalan pada komputer **server** yang sama. Pengguna layanan menggunakan nomor **port** ini untuk menghubungi komputer **server.**

Dengan menggunakan nomor **port** yang standar, komunikasi dapat terjadi antar beberapa komputer dan jarak jauh untuk mengerjakan berbagai layanan jaringan, karena baik pengirim maupun penerima saling mengetahui dimana data harus dikirim menggunakan nomor **port** tersebut. Sebagai contoh, semua sistem menggunakan nomor**port** 23 untuk aplikasi TELNET.

Winsock merupakan **socket** yang digunakan untuk menjadi antarmuka antara TCP/ IP dengan Microsoft TCP/IP. Winsock dibuat pada tahun 1991. Sekarang ini kebanyakan aplikasi internet berbasis **Windows** menggunakan

Winsock. Ada dua macam operasi yang bisa dilakukan Winsock. yaitu :

- 1. **sckTCPProtocol,** pada mode ini, Winsock menggunakan protokol TCP sehingga koneksi yang dibangun bersifat **connecttion oriented.**
- **2. sckUDPProtocol,** pada mode ini, Winsock menggunakan protokol UDP sehingga koneksi yang dibangun bersifat **connectionless.**

#### *2.5 Komputer*

Komputer **(computer)** berasal dari bahasa asing **To Compute** yang berarti hitung. Dengan demikian maka komputer dapat diartikan sebagai alat hitung atau mesin hitung. **ISLAM** 

Komputer adalah serangkaian ataupun sekelompok mesin elektronik yang terdiri dari ribuan bahkan jutaan komponen yang dapat saling bekerja sama, serta membentuk sebuah sistem kerja yang rapi dan teliti. Sistem ini kemudian dapat digunakan untuk melaksanakan serangkaian pekerjaan secara otomatis, berdasar urutan instruksi ataupun program yang diberikan kepadanya. Dalam hal ini, komputer tidak mungkin bisa bekerja tanpa adanya program yang telah dimasukkan kedalamnya. Program ini bisa berupa suatu prosedur pengoperasian dari komputer itu sendiri ataupun berbagai prosedur dalam hal pemrosesan data yang telah ditetapkan sebelumnya. Dan program-program inilah yang kemudian disebut sebagai sistem operasi, **software** komputer atau perangkat lunak komputer.

#### *2.6 Headphone*

**Headphone** adalah suatu perangkat keras yang terdiri dari speaker dan mic.

**Headphone** disini disunakan sebagai pengganti telepon analog maupun IP phone yang digunakan sebagai sarana komunikasi antar **client.** Masukan headphone ada dua yaitu masukan ke spekearnya dan masukan ke port mic.

#### *2.7 Sistem Operasi*

Sistem Operasi adalah **software** pada lapisan pertama yang ditaruh pada memori komputer pada saat komputer dinyalakan. Sedangkan **software-software** lainnya dijalankan setelah sistem operasi berjalan dan sistem operasi akan melakukan layanan inti umum untuk **software-software** itu. Layanan inti umum tersebut seperti akses ke disk, manajemen memori, **scheduling task,** dan antarmuka user. Sehingga masing-masing **software** tidak perlu lagi melakukan tugastugas inti umum tersebut karena dapat dilayani dan dilakukan oleh Sistem Operasi. Bagian kode yang melakukan tugas-tugas inti dan umum tersebut dinamakan dengan **kernel** suatu Sistem Operasi.

#### *2.8 Linux*

**Lima** adalah sebuah **kernel** yang dibuat oleh Linus Torvalds yang bersifat open source sehingga banyak para pengembang atau **distributor** yang kemudian tertarik kemudian mengembangkannya menjadi sebuah sistem operasi, **distributor linux** atau dalam komunitas **linux** biasa disebut **distro** ini sangat banyak didunia diantaranya yang terkenal adalah, **Mandriva** yang dulunya dikenal dengan **Mandrake, RedHat, Slackware, Suse, Knoppix,** dan banyak lagi bahkan di Indonesia telah mengembangkan distro sendiri yaitu distro Blangkon. Tetapi

dalam sistem operasi yang digunakan untuk server disini GUI (Grafic User Interface) tidak terlalu dipentingkan sehingga linux disini mengguakan linux centos 4.3 yang berbasis text. Ada beberapa hal yang harus dipahami didalam sistem operasi ini :

### 2.8.1 Manajemen File

Pada sistem operasi **windows** kita mengenai apa yang disebut dengan file system, file sistem pada **windows** biasa dikenal dengan FAT, NTFS namun pada sistem operasi **linux** digunakan file sistem seperti Reiser FS, ext, ext2, ext3, dan lain - lain ada perbedaan besar di **linux** mengenai file sistem ini yaitu ketika kita menggunakan **dual OS** yaitu menginstall dua sistem operasi pada satu komputer, **linux** dengan mudah mengenali file sistem **windows** dan bertukar data tanpa terasa ada perbedaan namun pada sistem operasi **windows** kita tidak akan bisa menemukan file sistem **linux** di **windows** atau kita biasa menyebutnya dengan partisi.

Selain itu pula banyak perbedaan yang mendasar antara **windows** dan **linux** diantaranya mengenai **super user** yang memiliki superioritas didalam manajemen file super user atau root berbeda dengan user, namun perbedaan ini tidak terlalu tampak pada account administrator dan user biasa pada **windows** ini suatu bukti bahwa **linux** sangat menjunjung tinggi keamanan **(security).** Selain itu pula di **linux** sangat terbuka atau biasa kita kenal dengan open sourcenya dikarenakan begitu mudahnya kita mengatur dari yang paling sederhana tampilan sampai dengan **hardware** bisa di akses oleh user dengan syarat bisa mengakses **root** atau

**super user,** berbeda halnya dengan **windows** yang sangat tertutup. Selain itu pula pada tingkat tertinggi adalah root direktori akan ditemukan beberapa direktori yang sangat berbeda dengan **windows** yaitu :

- a. */bin & /sbin*, Direktori ini menyimpan program program penting yang digunakan untuk pemeliharaan sistem. Sesuai dengan nama direktorinya, file-file program yang tersimpan di dalamnya adalah file binary yang dapat dieksekusi, isi direktori /sbin umumnya adala program pemeliharaan atau sistem program. Program - program yang tersimpan di direktori /sbin ini hanya dapat dieksekusi oleh root.
- b. **/etc,** direktori ini menyimpan file-file konfigurasi **system wide** yang dibutuhkan oleh program-program lainnya. Juga file-file untuk konfigurasi.
- c. **/home,** direktori ini menyimpan direktori masing-masing user yang ada di sistem, beberapa sistem **linux** menyimpan home user root di direktori ini sebagai /home/root, tetapi ada juga yang menyimpan direktori home user root di direktori / atau root direktori.
- d. **/mnt,** umumnya direktori ini mengandung subdirektori yang merupakan sebuah mount point untuk jenis device tertentu, misalnya ,/hda, /sda, /cdrom, /floppy,/zip.
- e. **/tmp dan /var,** direktori ini untuk menampung file-file sementara dan /var menampung bermacam-macam file seperti /usr yang berisi semua program dan file yang secara langsung berhubungan dengan setiap user dalam sistem. Direktori /usr/bin dan /usr/sbin menyimpan banyak sekali file executable yang disimpan di direktori ini memiliki kesamaan fungsi dan jenis dengan

file di direktori /bin dan /sbin.

#### 2.8.2 Terminal atau **console**

Terminal atau biasa disebut dengan **console** adalah layaknya **command prompt** di **windows** hanya saja **console** memiliki keistimewaan dari menjalankan program sampai dengan melihat isi file dapat dilakukan oleh **console,** selain itu pula **console** dalam **linux** masih sering digunakan untuk mengkonfigurasi suatu program dan melakukan install program.

**ISLAM** 

#### 2.8.3 **Kernel**

**Kernel** adalah inti dari suatu sistem operasi, **linux** adalah suatu **kernel** dikarenakan sifatnya yang open source **kernel linux** bisa dimodifikasi menyesuaikan dengan sistem, update **Kernel** hal yang biasa dilakukan bagi **linux user** guna mendapatkan update terbaru dari **hardware-hardware** dan update keamanan. Biasanya suatu **kernel linux** terletak di direktori /usr/src dengan menjalankan perintah *make menuconfig, make xconfig* kita dapat memodifikasi **kernel** untuk disesuaikan dengan sistem.

### 2.8.4 Perintah dasar di **linux.**

Apabila kita menggunakan **console** ada beberapa perintah dasar yang digunakan untuk menggunakan **console** tersebut yaitu

**a. Is** adalah perintah untuk menampilkan isi direktori ada beberapa variasi dari Is yaitu :

Is : menampilkan isi direktori

Is -R : menampilkan direktori dan isinya

Is -m :menampilkan file dengan koma sebagai pembagi

Is -a : menampilkan file dan file yang tersembunyi

Is \*.txt: menampilkan file dengan ekstensi

*Is* -*-colour* : menampilkan file dan direkstori dengan perbedaan warna.

Z<br>OO

**b. cd**digunakan untuk pindah direktori,

*cd [tempat yang dituju]*

**c.** *find* adalah perintah mencari file,

*find [direktori] [opsi] [aksi]*

*d. rm*adalah perintah menghapus file

*rm* [file yang *dihapus]*

**e. cp** adalah perintah menyalin file dan direktori

*cp [file sumber] [filejarget/direktori]*

/ **mv** adalah perintah mengganti nama file dan memindahkan file

mengganti file

# *mv [filesumber] [file target]* dalam satu direktori

memindahkan file

# *mv [file sumber] [direktori target]*

**g.** *mkdir* adalah perintah untuk membuat direktori

# *mkdir [nama direktori]*

*h. tar* adalah perintah untuk kompresi dan ekstrak file dengan format .tar

*tar [opsi] [namafile]*

untuk mengkompresi file dengan perintah

#### *tar cvf [namafile.tar]*

untuk mengekstrak file dengan perintah

### *tar xvf [namafile.tar]*

*i. gzip* adalah perintah mengkompres file dengan format .zip

#### *gzip [namafile.zip]*

*j. gunzip* adalah perintah mengekstrak file dengan format .zip

#### *gunzip [namafile.zip]*

- *k. who am i* adalah perintah untuk mengetahui siapa user atau super user **ISLAM** *who am i*
- /. **whereis,** mencari tahu keberadaan file file tertentu misal **kernel,** .confdll.

# *whereis [namafile]*

*m. chmod* digunakan untuk merubah hak akses terhadap suatu file

# *chmod [siapaaksiakses] [file]*

siapa =u(user)/pemilik, g(group)/ group, o(other)/yang lain

aksi =+(memberikan izin), -(menghapus izin)

 $akses = r$ (read)/ baca, w(write)/baca, x(execute)

# contoh : *chmod u+x [nama file]*

selain dengan cara diatas bisa juga dilakukan dengan cara penulisan oktal dan binary.

g namun s

intah df (

da misal y.

un partisi

ows tapi di

tuk menga

can denga

pus sebu

erlu khaw

an secara

atau file

onaktifka

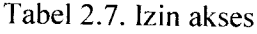

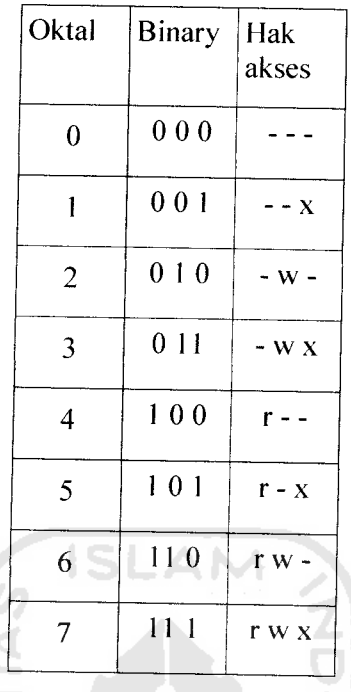

Contoh , *chmod 700 [nama file],* maka seperti pada format sebelumnya *chmod User Group Other* maka

User diberi hak akses 7 yaitu r w x

*Group* diberi hak akses 0 berarti

dan *Other* diberi hak akses 0 berarti - - -

**n.** *mount* digunakan untuk mengakses file sistem tidak seperti pada **windows linux** menganggap sebuah file sistem sebagai direktori sehingga perlu dilakukan **mounting.**

Biasanya **mounting** file sistem diletakkan pada /mnt maka sebelumnya harus dibuat terlebih dahulu direktorinya di /mnt dengan perintah

*mkdir /mnt/floppy* misal untuk direktori floppy dasar y

*mkdir /mnt/win\_c* misal untuk direktori drive c **windows**erintah

catatan bahwa dalam menuliskan perintah dan nama file sangat sensitif dikarenakan di dalam **linux** penulisan huruf kecil dan huruf besar berbeda sehingga perlu diperhatikan dalam menuliskan perintah.

#### *2.9 HTTP*

**HTTP (Hypertext Transfer Protokol)** merupakan sebuah prokotol dalam sebuah sistem jaringan pada **web** yang digunakan untuk mengirim semua file atau data **(resources)** secara virtual pada world wide **web,** file **HTML** biasanya berupa teks, gambar, aplikasi, dan berjalan pada**socket** TCP/IP.

**Browser web** merupakan sebuah **HTTP client,** hal ini disebabkan karena **browser** tersebut mengirimkan perintah ke **HTTP server (web server),** yang kemudian akan mengirimkan respon balik ke **client. Port** standar untuk **HTTP server** adalah 80, tetapi jugabisa menggunakan **port-port** lainnya.

#### *2.10 PHP*

**PHP**adalah kependekan dari **PHP Hypertext Preprocessor,** dalam bahasa **interpreter** yang mempunyai kemiripan dengan bahasa C dan Perl yang mempunyai kesederhanaan dalam perintah. **PHP** dapat digunakan bersama dengan **HTML** sehingga memudahkan dalam membangun aplikasi **web,** sehingga memberikan kecepatan pada waktu **request** oleh **client** dan dieksekusi oleh **server** melalui jalur **http.** Selain itu pula kelebihan dari **PHP** adalah dapat melakukan perhitungan matematika, **mengupdate database,** menciptakan **database.** Seperti halnya dengan program open source lainnya, **PHP** dibuat dibawah **GNU, General**

**Public Licensed yang** dapat di download gratis di www **jihp.nci**

#### *2.11 Web Browser*

**Web browser** adalah suatu **software** yang digunakan untuk menterjemahkan berbagai perintah dan menampilkannya. **Web browser** digunakan sebagai antarmuka antara bahasa pemrograman di dalam **web** seperti **HTTP, PHP, JAVA, FLASH** dan Iain-lain yang kemudian menampilkannya menjadi halaman **web** yang berisi text, gambar, dan aplikasi - aplikasi lainnya. **Web browser** yang ada sekarang ini sangat banyak diantaranya adalah IE **(Internet explorer)** bawaan **windows, Mozilla-firefox, Opera, Netscape, Ephipany** dan Iain-lain.

# *2.12 Apache Web Server.*

**Apache web server** merupakan turunan dari **web server** dari **NCSA.** Pada dasarnya **apache** berasal dari kata "A PatChy" (patch) dan pengganti dari NCSA **HTTPd. Apache web server** merupakan tulang punggung dari **World Wide Web** (WWW), **web server** bekerja dengan cara menunggu permintaan dari **client** melalui **web browser. Web server** berkomunikasi dengan **client** menggunakan protokol **HTTP** (Hyper Text Transfer Protocol). **Apache** berada dibawah lisensi **GPL (General Public License)** sehingga bersifat **free.** Saat ini **apache** banyak digunakan pada **website** ataupun **portal** dengan skala besar dikarenakan **software** tersebut gratis, memiliki respon yang cepat, mudah dalam konfigurasi, aman, kompatibilitas tinggi, banyak didukung oleh **web browser.**

#### *BAB III*

# *PERANCANGAN SISTEM*

Pada perancangan dan implementasi VOIP (Voice Over Internet protocol) ini menggunakan Tampilan Pada Halaman **Web"** berfungsi sebagai pengamat dan form regeristrasi dari jarak jauh yang dilengkapi dengan aplikasi nomor telepon yang aktif serta database untuk recording masing-masing konsumen. Aplikasi ini menggunakan halaman **web** sebagai antarmuka untuk berhubungan dengan sistem, aplikasi ini berjalan pada **apache web server** yang diinstall diatas sistem operasi **linux.** Secara teknis perancangan dan implementasi VOIP ini dibagi menjadi

- 1. **Web server,** bagian yang menangani proses **server- client** disini ditangani oleh **apache web server** sebagai **software** dalam aplikasi **webserver** sehingga **server** dapat menjalankan halaman **web** dan **client** bisa mengakses **server** melalui halaman **web.**
- **2.** Trixbox server, bagian ini berfungsi sebagai PABX **(Private Automatic Branch Xchange)** diidalam trixbox ini terdiri dari FREEPBX yang berfungsi sebagai manajemen nomor voip dan protokol yang digunakan serta ARI **(Asterix recording Interface)** berfungsi sebagai data base client yang hanya bisa dilihat oleh admin dan klien sendiri didalam ARI itu terdapat daftar nomor-nomor yang kita tuju serta nomor yang masuk ke nomor kita serta data recording telepon .
- i. **Sofphone** (telepon Lunak), telepon lunak yang dipakai disni menggunakan Xlite yang mempunyai desain bagus dan komplit beserta phonebooknya juga. Xlite

disini sebagai ganti dari perangkat keras telepon atau sebagai pengganti telepon analog. Xlite menggunakan masukan dari soundcard sehingga butuh headphone sebagai speaker dan micnya.

4. Bagian antar muka sistem, dimana pada bagian ini merupakan halaman depan yang berjalan pada halaman **web** yang menggabungkan semua aplikasi yang berjalan di belakang serta kita selaku admin berhak mematikan dan mendaftarkan konsumen karena admin yang menjadi peranan yang paling penting didalam aplikasi ini. Dan tentunya dengan security yang bagus dengan adanya password setiap masuk menu admin maupun maintenancenya

Topologi dari Perancangan dan implementasi VOIP Fakultas Teknologi Industri

terdapat pada Gambar 3.1:

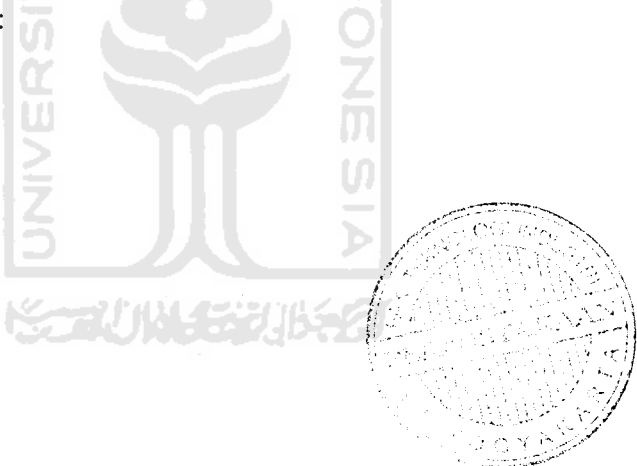

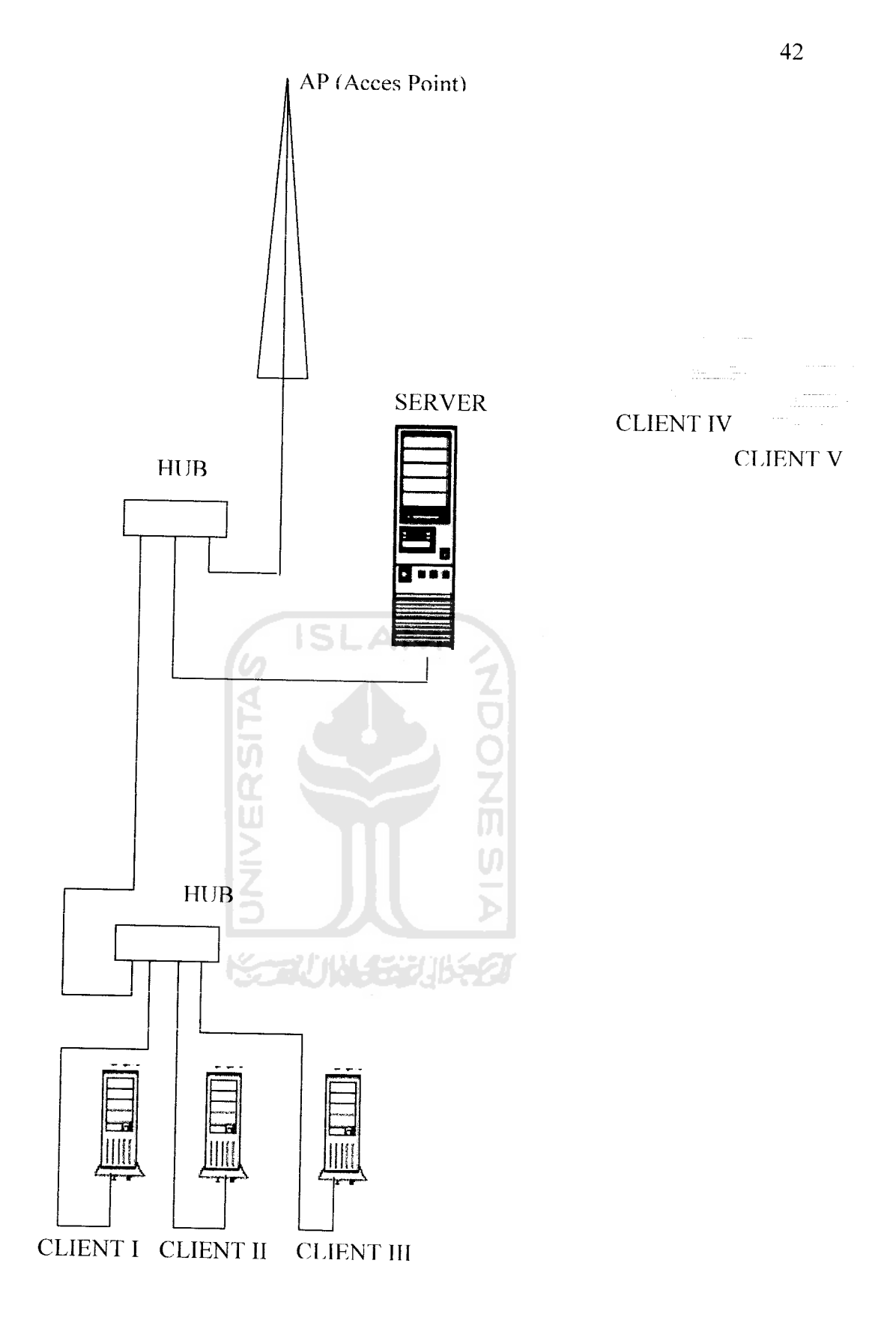

Gambar 3.1 Topologi VOIP

# *3.1 Pengaturan Perangkat Keras (Hardware)*

Pada pengaturan perangkat keras disini akan dijelaskan spesifikasi **hardware** yang akan digunakan dalam perancangan dan implementasi VOIP

3.1.1. Pengaturan **hardware** pada kendali local **(server)**

Berikut akan dijelaskan komponen yang digunakan dalam perancangan dan implementasi VOIP . Komponen yang digunakan adalah sebagai berikut:

A. Komputer

Komputer adalah salah satu komponen utama dalam aplikasi **server** ini. Spesifikasi komputer yang digunakan sebagai **server VOIP** adalah sebuah

PC dengan spesifikasi sebagai berikut:

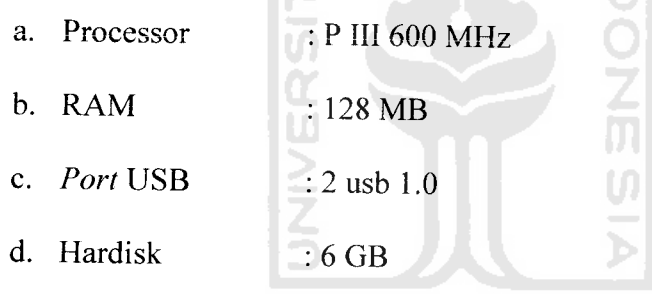

e. NIC : Ethernet controller: Realtek Semiconductor

Spesifikasi sistem server bisa dilihat ketika sudah masuk maintenance di http:// 192.168.10.135/maint dan masuk pada bagian **system information.** Didalam system informasi tersebut selain spesifikasi cpu juga ditampilkan system operasi yang digunakan dan selama berapa jam server tersebut ON serta pemakaian memory dan manajemen hardisk.

**B. Headphone**

**Headphone** disini sebagai pengganti telepon **analog** yang tentunya dengan perangkat lunak Xlite sebagai antarmukanya. Spesifikasi headphone yang digunakan adalah sebagai berikut

- a. Merk  $: AX (Alltronix)$
- b. Speaker : Built in c. Microphone : Built in
- d. Interface : Port speaker dan port mic
- C. *Acces Point* (AP)

Pada aplikasi VOIP ini **acces point** digunakan untuk menyambungkan salah satu client yang melalui gelombang wifi sehingga aplikasi ini tidak terbatas pada jaringan LAN saja. Dalam penggunaan alat ini membuat client makin mudah untuk melakukan komunikasi antar client yang tersambung dengan kabel LAN maupun dengan wifi

**ISLAM** 

**D. wifi card**

**wifi card** ini berfungsi untuk menerima sinyal wifi atau dengan kata lain sebagai **receiver.** Sehingga letak dari **wifi card** ini terdapat pada pihak client. Dan sebenarnya **wifi card** ini di laptop tersedia didalam sehingga tidak membutuhkan **wifi card** luar atau perangkat tambahan.

むいくまりはらの

# 3.1.2 Pengaturan **hardware** pada kendali jauh **(client)**

**Hardware** yang digunakan adalah sebuah komputer dengan spesifikasi minimal agar dapat berjalan dengan lancar adalah **processor pentium III** atau setara dengan komputer tersebut, RAM minimal 128, VGA minimal 64 MB, dan kartu jaringan komputer (NIC). Sistem operasi yang digunakan dalam tugas akhir ini menggunakan sistem operasi **Windows XP Profesional,** namun pada dasarnya sistem operasi yang digunakan sebagai **client** bisa menggunakan sistem operasi lain seperti linux, mac, solaris, dan lain - lain, dengan syarat kedua komputer dapat terhubung ke dalam jaringan komputer.

# *3.2. Media transmisi*

Media transmisi yang digunakan adalah jaringan komputer **LAN (Local Area Network),** untuk menghubungkan kedua komputer dalam jaringan komputer menggunakan kabel CAT 3/5 atau RJ-45 dan NIC atau kartu jaringan berupa **LAN card.** 77011354770155

# *3.3. Pengaturan software kendali local* **(server)**

Pada pengaturan **software** ini akan dijelaskan **software** apa saja yang digunakan dalam pembuatan aplikasi ini, serta bagaimana cara menginstall **software** dan cara kerja **software** didalam sistem.

### 3.3.1 Sistem operasi

Sistem operasi yang digunakan dalam pembuatan aplikasi ini adalah sistem operasi CentOS **release** 4.3 (Final) dengan menggunakan **kernel** 2.6.9-34.0.1.EL, pada dasarnya sistem operasi yang dapat digunakan untuk membuat aplikasi ini bisa beragam tapi tetap menggunakan system operasi **linux.** Pada dasarnya semua distro dapat dimodifikasi untuk perancangan dan implementasi VOIP hanya saja yang perlu diperhatikan adalah **kernel** yang digunakan dalam distro tersebut namun tidak menutup kemungkinan untuk mengcompile ulang **kernel** ke **kernel** yang lebih baru, semakin baru **kernel** yang digunakan semakin banyak kemampuan dari sistem operasi tersebut dikarenakan didalam kernel yang baru memiliki modul - modul untuk **hardware** yang baru dan kemampuan **kernel** yang lain untuk dapat berjalan pada sebuah komputer. Mengapa dipilih distro CentOS release 4.3 (Final) lebih dikarenakan kemudahan dan dalam kendali server disini tidak menggunakan GUI tetapi digunakan basic tesk jadi tidak membutuhkan spesifikasi CPU terlalu tinggi. Cara menginstall CentOS release 4.3 (Final) dapat dilihat pada lampiran.

# 3.3.2 Cara Menginstall **softphone Xlite**

Agar headphone bisa digunakan untuk berkomunikasi diperlukan antarmuka sebagai softphonenya. Xlite disini dapat diperoleh dengan cara mendownload melalui internet secara gratis. Cara menginstal Xlite seperti mensetup program bisa Karena dalam bentuk .exe. setelah xlite terinstal kita perlu menseting nomor VOIPnya dengan masuk menu SIP account setting kemudian akan keluar SIP Acount

Settingnya setelah itu kita masukkan **Display name, Username, password, authorization user name** dan **domain.** Itu semua didapat ketika kita regeristrasi dan kita mendapatkan **username dan password** sehingga bisa dimasukkan ke Xlitenya.

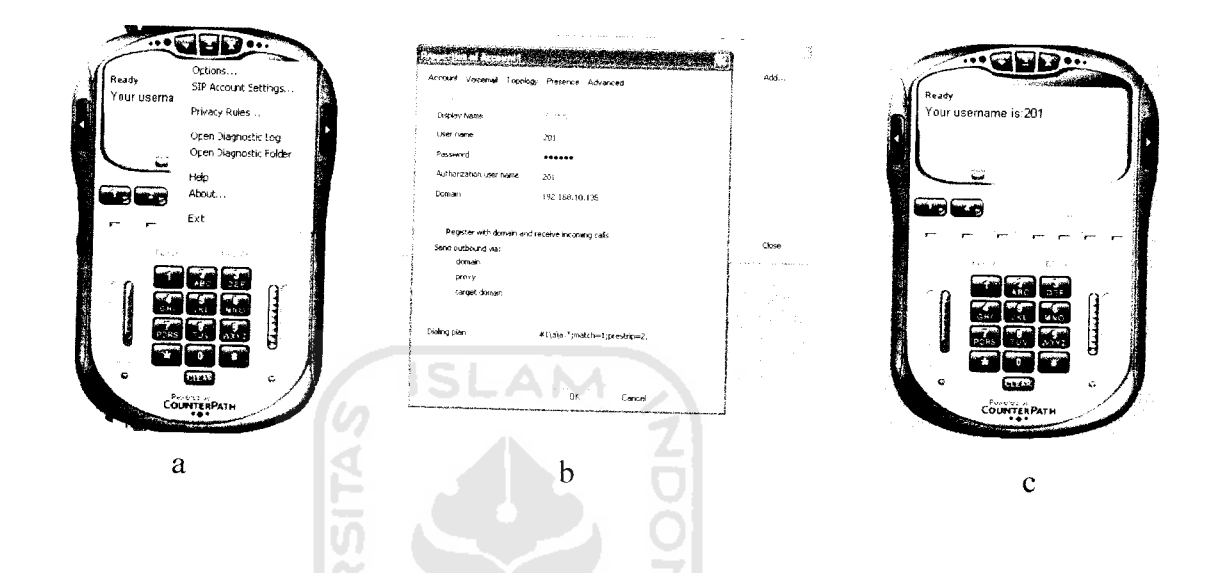

Gambar 3.2 a Masuk menu SIP account setting b. Register di SIP Acount c. Xlite dalam keadaan **ready**

# 3.3.3 Cara menginstal Freepbx

Dalam hal ini freepbx satu paket dengan trixbox sehingga tinggal diaktifkan di setingan Iinuxnya. Cara mengaktifkan freepbx dengan cara masuk kehalaman web paling awal dan masuk administrator dengan masukan username dan password lalu masuk menu freepbx kemudian klik ke menu setup dan masuk ke menu module centang module core yang berfungsi untuk nomor-nomor telepon dan centang bagian hold music sebagai tambahan aplikasi untuk menu hold setelah semua yang dibutuhkan lalu klik bagian **submit** untuk menyetujui atau mensetup. Setelah submit

maka pada menu setup sudah tersedia masukan nomor extension dan lainnya. Tampilan web freepbx adalah sebagai berikut

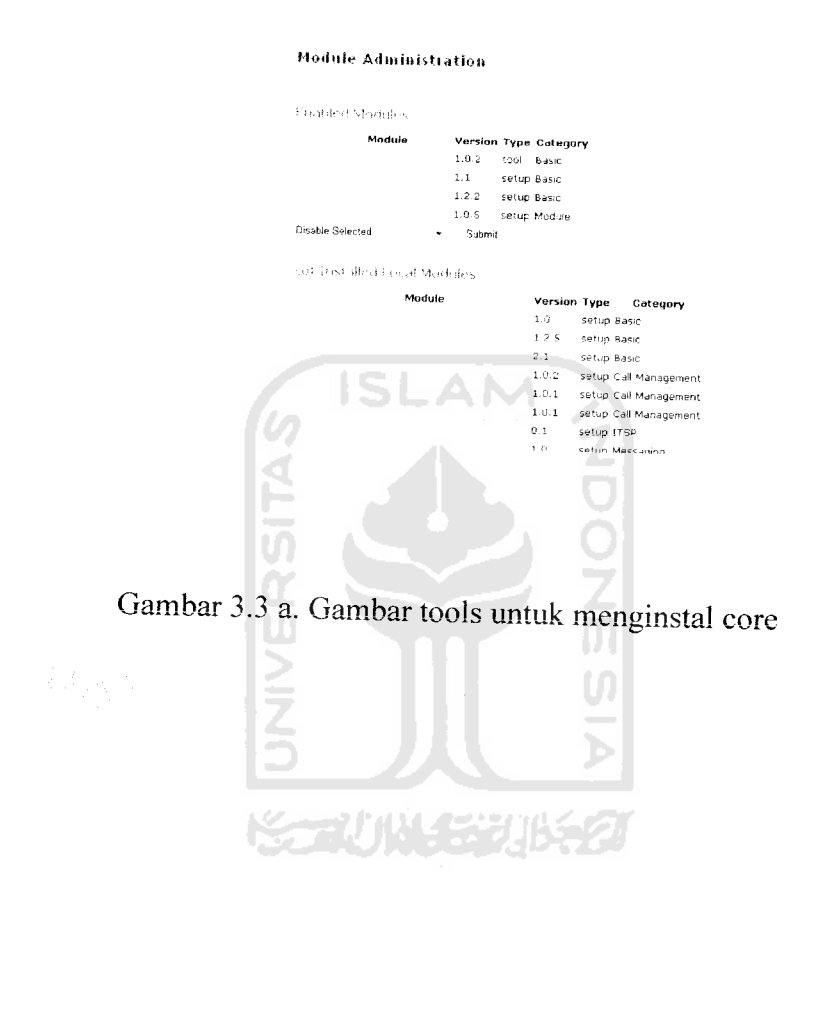

Gambar 3.3 bTampilan web Freepbx setelah terinstal module core dan on hold music

Version 2.1,1 0n

Untuk membuat nomor untuk konsumen kita perlu mengisi form regeristrasi. Untuk mendapatkan form regeristrasi kita masuk kemenu extensions maka akan

keluar form tersebut setelah mengisi nomor dan usename serta password lalu disubmit setelah itu nomor yang didaftarkan dimasukkan ke Xlite atau softphone tersebut maka akan bisa dipakai untuk berkomunkaksi. Tampilan form regeristrasi pada freepbx adalah sebagai berikut

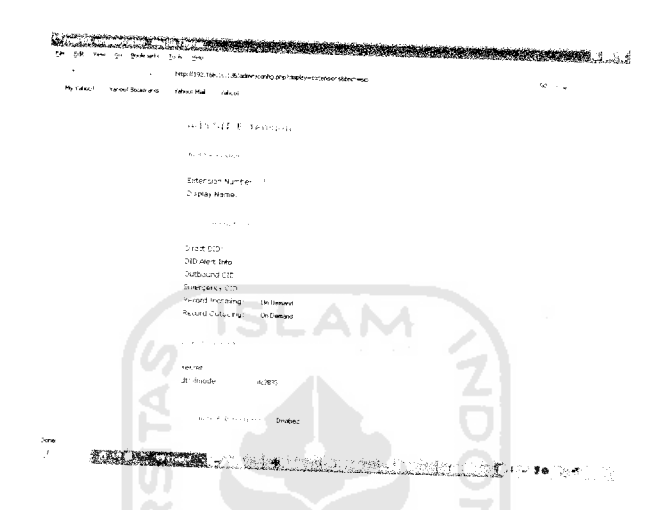

Gambar 3.4 Form regeristrasi dengan menggunakan SIP

Disinilah inti dari aplikasi ini karena di halaman ini tempat untuk mendapatkan nomor telepon, username dan password untuk bisa melakukan komunikasi antar yang lainnya. Serta dihalaman ini kita bisa diketahui **compare callnya** dan **montly traffic** dan **daily load.** Sistem dari pabx terletak di halaman ini mau disambungkan dengan PSTN atau antar **gate way** yang lain melalui **trunk.** Menu **trunk** berfungsi untuk menghubungkan **gateway** local dengan **gateway** yang Iain termasuk dengan PSTN

## *3.4 Halaman* **Web**

Untuk membuat halaman web digunakan macromedia dreamweaver yang didesain di windows dan diupload ke linux. Cara *mengupload* bisa melalui windows

XP dengan menggunakan **winscpS** sehingga bisa mengupload melalui sisi client tetapi tetap dengan security karena adanya password untuk masuk keserver

Pada halaman tersebut sebagai antar muka dengan konsumen maupun admin sendiri.pada halaman tersebut ada bebrapa masing masing fungsinya yang dapat digunakan macam icon yang bisa dilihat dilampiran atau aplikasi ini. untuk melihat isi dari halaman **web**

Berikut akan dijelaskan berba ini: gai macam halaman dan fungsinya dalam aplikasi voip

3.4.1 Halaman depan

*Halaman depan berfungsi sebagai menu awal yang didalamnya terdapat tampilan voice and recording, web meet me control, flash operator panel, system* **administrator atau PABX VOIP** serta n™/v/ **VOW** serta **profile** yang isinya biodata. Halaman depan ini menggunakan bahasa HTML serta php dan diberi nama *index.php* dengan kode program dapat dilihat pada Lampiran

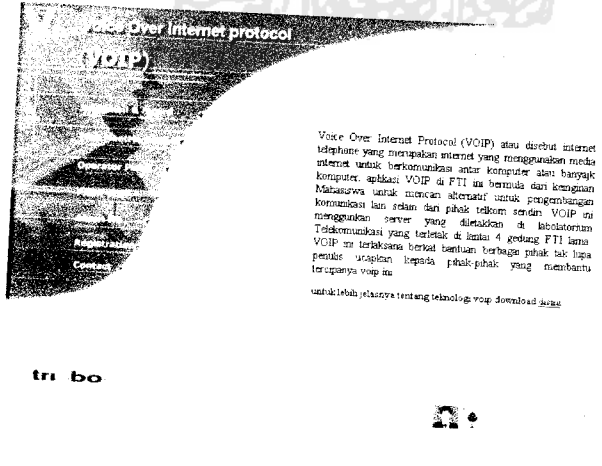

Gambar 3.5 Halaman depan dari sistem

# 3.4.2 Halaman **Profile**

Berisi data diri singkat serta **contact person** dan **blog.** Halaman **aboutme** i ini diberi nama file **ahout.php**

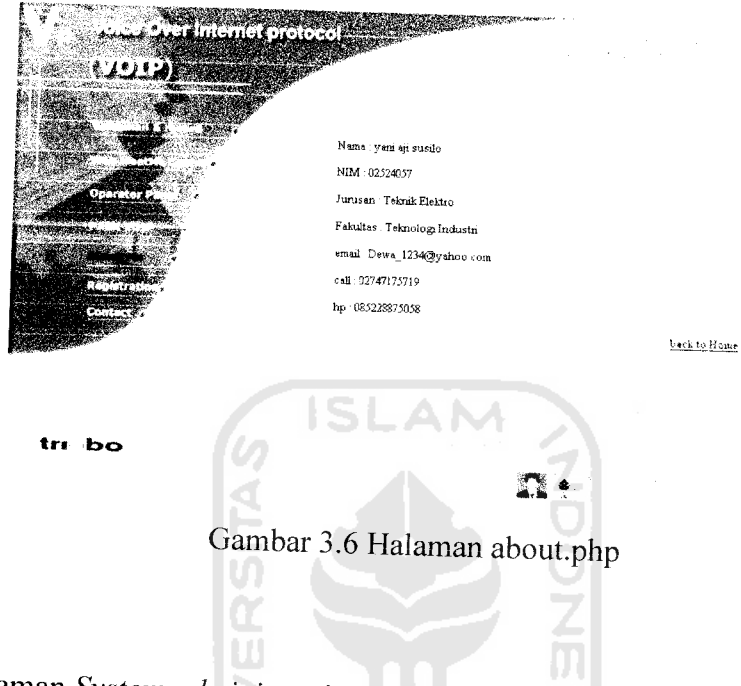

# **3.4.3** Halaman **System administration**

Halaman **administration** ini terdiri dari freepbx yang merupakan data base untuk nomor-nomor VOIP. Tetapi halaman ini hanya bisa diakses oleh **admin** saja karena sebelum masuk halaman ini perlu dimasukkan **username dan password** untuk securitynya. Gambar System administration adalah sebagai berikut

M

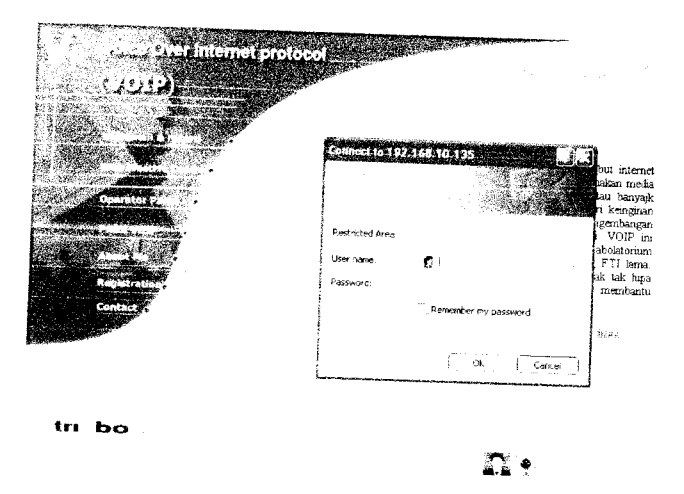

Gambar 3.7 a. Gambar sebelum masuk PABX VOIP

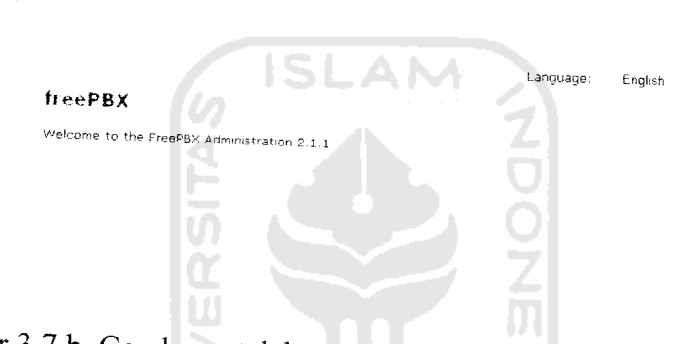

Gambar 3.7 b. Gambar setelah masuk system administration

# 3.4.4 Halaman **Report**

*Halaman report ini berisi tentang laporan harian, bulanan maupun beban telepon tiap harinya tereantum semuanya. Fungsi dari menu report ini adalah untuk mengetahui berapa beban yang dikeluarkan nap harinya maupun tiap bulannya. Halaman ini berupa grafik yang menunjukkan nomor yang telepon serta berapa jam melakukan komunikasi serta tanggal kejadian. Untuk gambar tiap beban bisa diliha,* dibawah *ini*

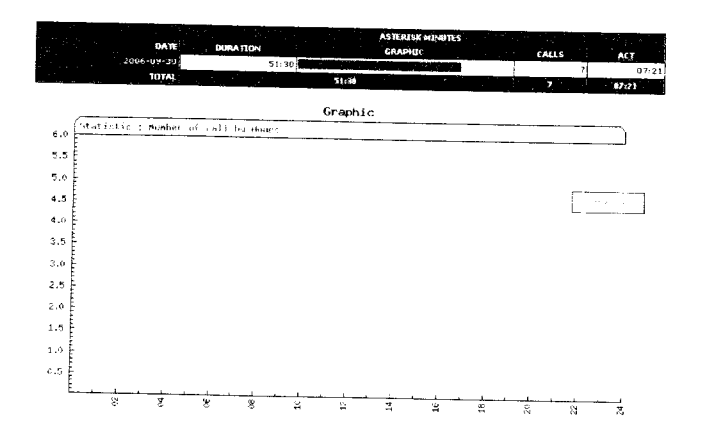

Gambar 3.8 a. Gambar **compare call** tanggal 28,29,30 September 2006

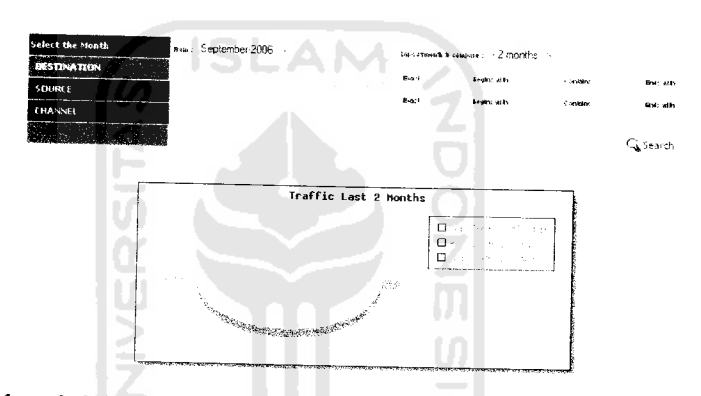

Gambar 3.8 b. Gambar **montly traffic** selama dua bulan

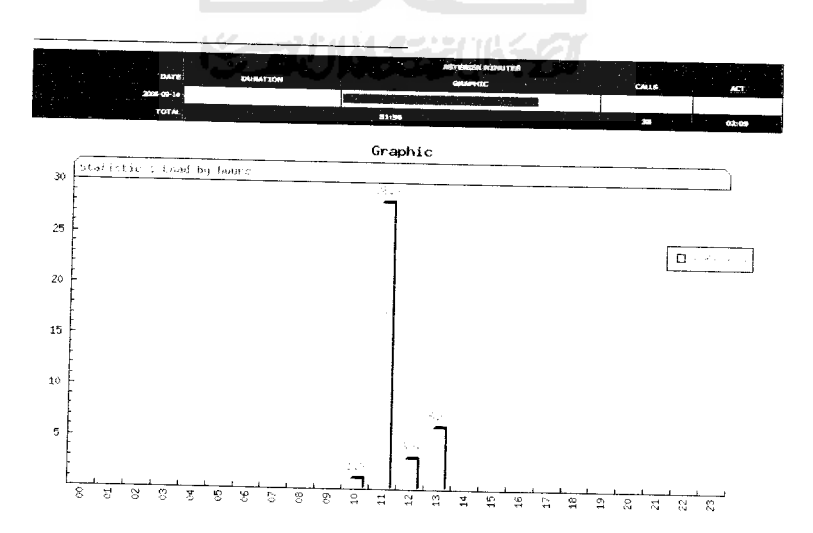

Gambar 3.8 c. Gambar daily load tanggal 14 September 2006

## 3.4.5 Halaman panel

Pada halaman panel ini berisi nomor-nomor yang terhubung dengan gateway atau **server** serta menunjukkan aktif tidaknya nomor yang akan dihubungi sebenamya halaman ini bisa dilihat pada halaman awal pada menu **flash operator panel** yang isinya serta fungsinya sama seperti panel pada freepbx. Gambar halaman panel ini adalah sebagai berikut

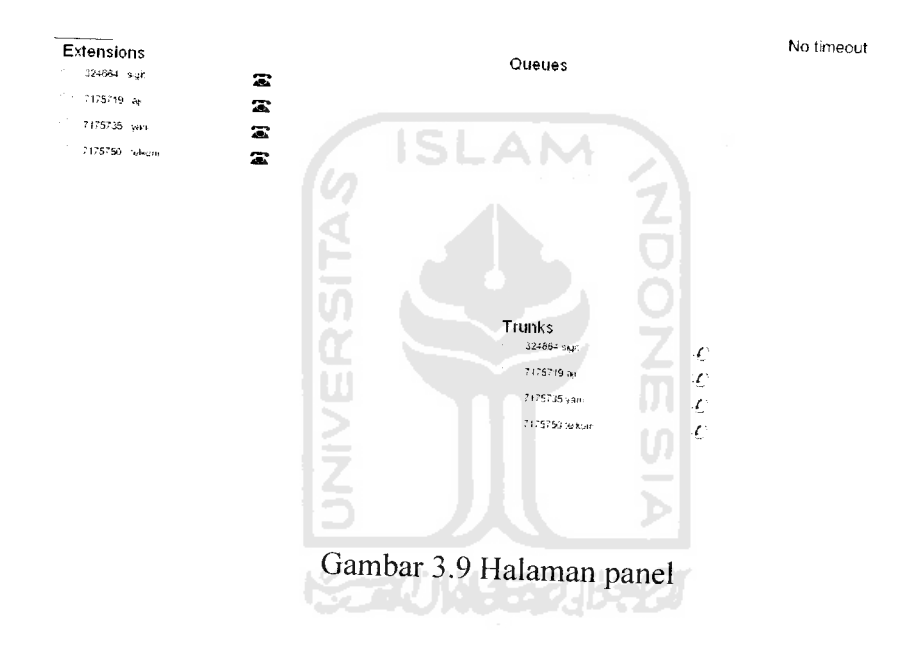

# **3.4.6** Halaman **recording**

Pada halaman ini dikhususkan untuk setiap konsumen jadi setiap konsumen mempunyai halaman tersendiri yang berisi antara lain **voice mail, call monitor, help, setting** serta **logout.** Jadi setiap konsumen mempunyai **username dan password.** Maka dari itu **username** dan **password** itu digunakan untuk membuka halaman setiap konsumen sendiri. Jadi konsumen bisa ikut

mengontrol telepon yang keluar maupun yang masuk serta konsumen bisa mendengarkan rekaman percakapan. Gambar dari halaman recording setelah masuk adalah sebagai berikut

| $\mathcal{A}^{(1)}$ . In ,<br><b>Contract Contract</b> | <b>A AM Monitor for 7:1757:19 - 1:1767:19</b>                                                                                                    |                                                            |                                               |                           |                            |                       |                                         |                      |
|--------------------------------------------------------|----------------------------------------------------------------------------------------------------|------------------------------------------------------------|-----------------------------------------------|---------------------------|----------------------------|-----------------------|-----------------------------------------|----------------------|
|                                                        |                                                                                                    |                                                            |                                               | Search                    |                            |                       |                                         |                      |
|                                                        | delete                                                                                                    | durer.on                                                   | ignore                                        |                           |                            |                       |                                         | Results 1 - 15 of 23 |
|                                                        | selection is the                                                                                                    |                                                            |                                               |                           |                            |                       |                                         |                      |
|                                                        | $Q$ at $r$<br>2006-11-18-14-39 53                                                                                                    | Inne                                                       | Latter ID<br>The constitution                 |                           | Source Destination Lontext | tegen.                | Duration                                | Honitar              |
|                                                        |                                                                                                    |                                                            | kind Bernauer                                 | the Alberta Co.           | ne reine L                 | stere st              | Zione L                                 |                      |
|                                                        | CHROSS-16, 141-91-23                                                                                                    |                                                            | iteriore d<br>同じ合わない                          |                           | at Mittel in the Corp.     | recent.<br>threat all | $\alpha_1^2 \equiv -\alpha_2 \equiv -1$ |                      |
|                                                        | 2016-12-10 12:57:59                                                                                                    |                                                            | Chevical".<br>- 中心学者 武将 山                     |                           | Posterex Interest          | the gate<br>interna-  | er sec                                  |                      |
|                                                        | 1006 MD 37 (1) 49 St                                                                                                    |                                                            | The court<br>LINTEREST                        | TOMMES                    | ingres jus                 | August 1<br>speed of  | 113 181                                 |                      |
|                                                        | The SC SECOND IN                                                                                                    |                                                            | 그림 201                                        |                           | of Andrew Hotels           | trem.<br>oners an     | the spec                                |                      |
|                                                        | $\left\langle \left\langle \mathcal{V}(\mathbf{0})\right\rangle \right\rangle _{2}\left\langle \left\langle \mathcal{E}(\mathbf{1})\right\rangle _{2}\right\rangle _{2}\left\langle \left\langle \mathcal{E}(\mathbf{1})\right\rangle _{2}\right\rangle _{2}\left\langle \mathcal{E}(\mathbf{1})\right\rangle _{2}\right\rangle _{2}$ |                                                            | 197<br>ببركيت                                 | 175.19 L                  | ing proses                 | 21.11<br>news at      | <b>Allen agent</b>                      |                      |
|                                                        | 2006-12-11 10:01 30                                                                                                    |                                                            | alan k                                        | forense.                  | 11:16:387                  | factor.<br>Need at    | 37.660                                  |                      |
|                                                        | Wole durant discussion                                                                                                    |                                                            | $\frac{1}{2}$ , $\frac{2}{2}$ , $\frac{1}{2}$ | 1078714                   | 23,000 %                   | ner-<br>2010.81       | 38.560                                  |                      |
|                                                        | 四回取締法につけ                                                                                                    |                                                            | $+4.5.$<br>Limited Store                      |                           | 李熙 燕 人種地名                  | We cannot<br>oteer at | SA SHA                                  |                      |
|                                                        | 109612-011-03-45-30                                                                                                    |                                                            | 4.31<br>1. 151925                             |                           | TO GEORGE TO MOVES         | PEC PT<br>aten al-    | $1.762 \cdot m$                         |                      |
|                                                        | $\sim$                                                                                                    | $\mathcal{L}^{\mathcal{A}}(\mathcal{A})$ . The contract of | Ter.                                          | the state of the state of |                            | the con-              |                                         |                      |

Gambar 3.10Halaman recording dengan nomor konsumen 7175719

### **3.4.7** Halaman **web wifi**

Pada halaman untuk seting wifi ini ada 4 menu diantaranya adalah system, **wireless, filter** dan **admin** yang bisa dilihat dibawah ini :

U)

**A. system**

Pada halaman system ini merupakan halaman utama dari **Acces point** senao. Pada halam utama ini menunjukkan IPyang dipakai **Acces serta DNS server dan MAC Addres.**

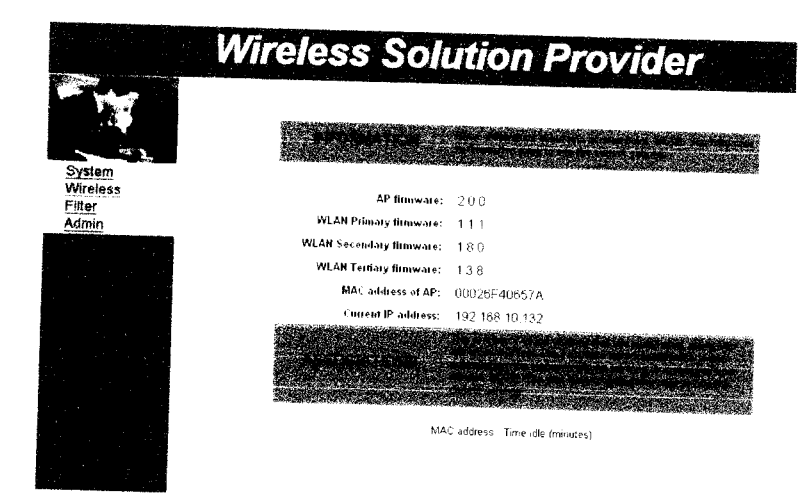

Gambar 3.11 Halaman utama AP Senao

LAM

 $\mathbf{R}$ 

#### **B. Wireless**

Pada bagian ini sebenernya ada jika posisi **Acces Point** sebagai AP bukan sebagai **bridge.** Apabila posisi sebagai bridge menu ini berubah nama menjadi **location.** Fungsi menu **wireless** sendiri adalah untuk memberikan nama **wireless** dan **chanel** yang akan digunakan

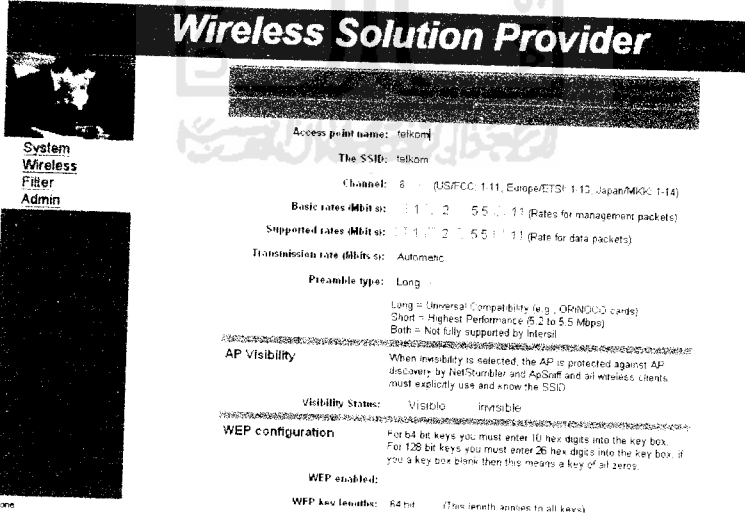

Gambar 3.12 Halaman **wireless** AP

# **C. Filter**

Pada halaman ini apabila **client** yang memakai **wireless** tetapi bel um terdaftar dalam voip FTI ini maka tidak akan bisa melakukan komunikasi melalui voip yang menggunakan jalur wireless ini. Pada halaman ini berfung *si* sebagai pengaman dari pihak yang ingin menyalahgunakan.

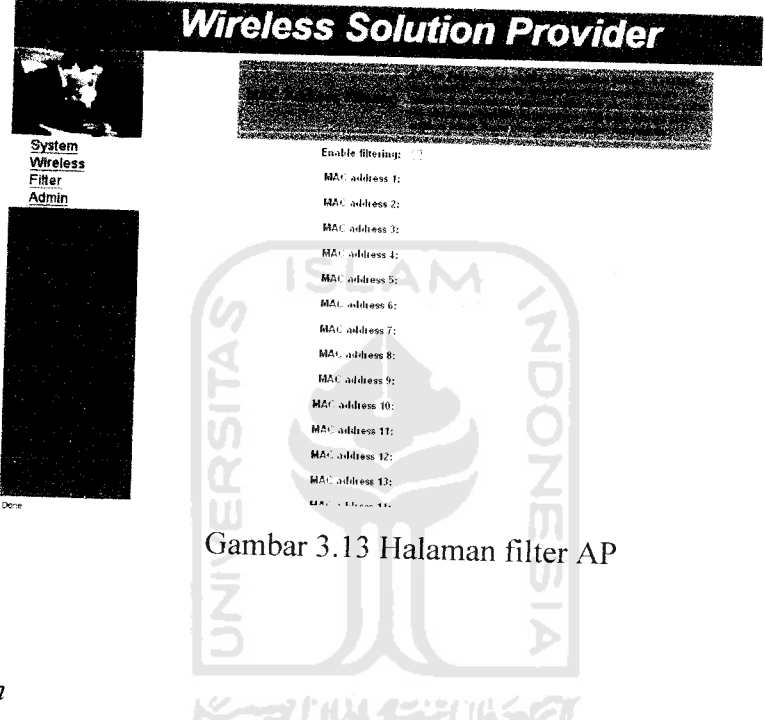

**D. Admin**

Halaman **admin** ini berfungsi sebagai **switch** anatara AP dan sebagai bridge serta di bagian admin ini ada menu reset juga sehingga apabila AP **direset** maka akan kembali kesetingan awal yang akan mempunyai alamat awal 192.168.1.1 dan **username** dan **password "admin"**

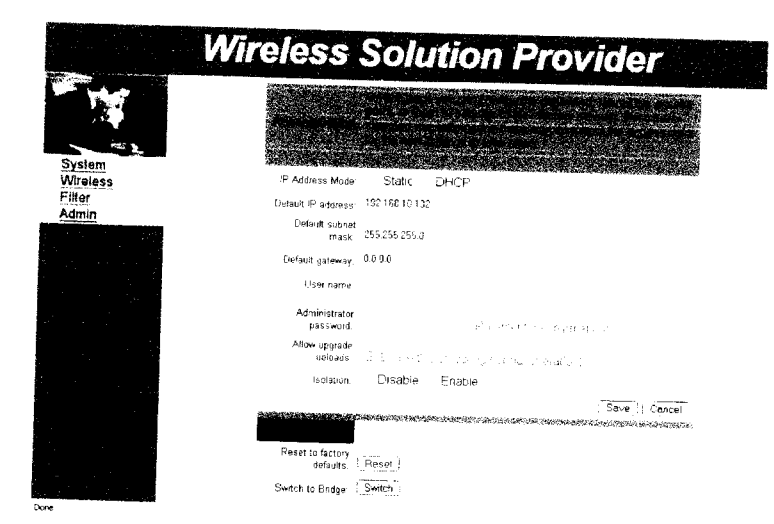

Gambar 3.14 Halaman admin

# *3.5 Konfigurasi Jaringan Komputer*

# 3.5.1 Pada jaringan LAN

Pada konfigurasi jaringan ini akan dijelaskan bagaimana cara menghubungkan komputer pengendali lokal **(server)** dan komputer pengamat **(client).** Langkah Pertama yang dilakukan adalah menghubungkan kedua NIC **(Network Interface Card)** kedua komputer dengan kabel jaringan komputer atau kabel UTP, setelah terhubung maka yang dilakukan selanjutnya adalah pengaturan pada sisi **software** kedua komputer.

Pada distro **linux centos 4.3** untuk mengkonfigurasi jaringan cukup mudah yaitu dengan mengetikkan netconfig pada root atau super user sehingga keluar dialog berbasis GUI *sederhana* yang isinya IP, Subnet mask. Defiant gateway serta DNS server.
Dalam hal ini server kita isi dengan:

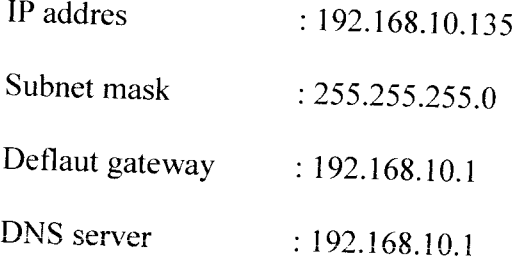

Nomor IP bisa berapa saja berdasarkan syarat - syarat penulisan IP seperti telah dijelaskan pada BAB II, jika ingin menggabungkan dua komputer saja maka bebas menentukan nomor IP namun apabila menghubungkan banyak komputer dalam jaringan yang harus diperhatikan adalah nomor IP setiap komputer harus berbeda dikarenakan nomor IP merupakan alamat setiap komputer didalam jaringan. Setelah **server** selesai di setting selanjutnya adalah mengatur komputer **client,** disini komputer **client** yang digunakan memiliki sistem operasi **windows** sehingga pada pengaturannya sedikit berbeda. Pada sistem operasi **windows** semua **hardware** yang terhubung dengan jaringan dapat dilihat pada Network Connection seperti pada gambar.

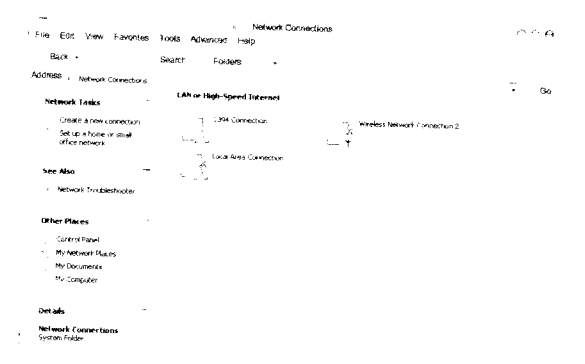

Gambar **3.\5Network Connection**

**Dapat terlihat bahwa Local** Area Connection telah terhubung namun belum terhubung satu dengan yang lainnya yang perlu diatur adalah nomor IP komputer **client** tersebut dengan mengklik kanan **Local Area Connection** pilih **properties** kemudian masuk ke pengaturan IP pada bagian "This connection uses the following items" seperti pada gambar.

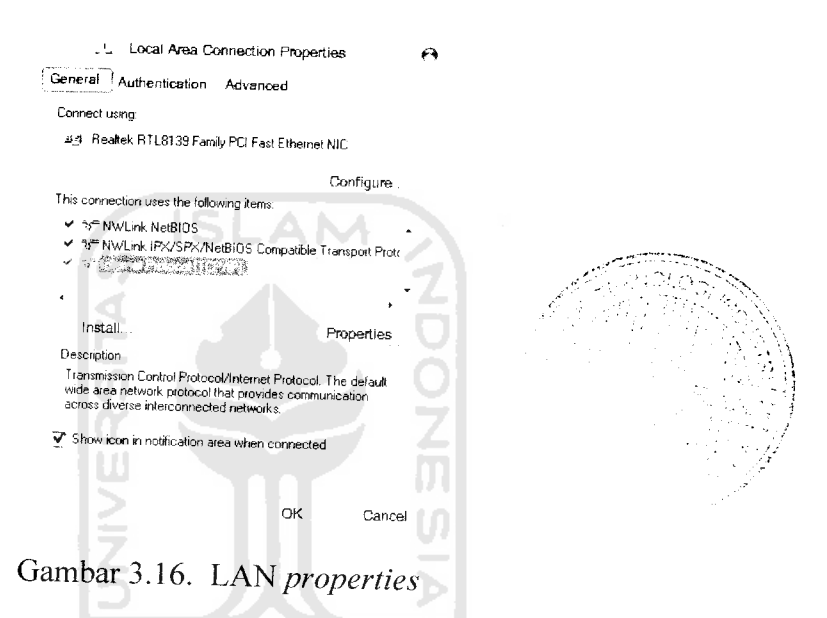

Lalu pilih **Internet Protocol** (TCP/IP) kemudian pilih **properties** pada sisi kanan bawah kemudian akan tampak pengaturan nomor IP komputer tersebut kemudian masukkan nomor IP Pada bagian **"use the fallowing IP address"** pada percobaan ini menggunakan nomor IP 192.168.10.134 dengan **subnet mask** 255.255.255.0 dan deflaut gateway serta DNS server adalah 192.168.10.1 setelah selesai maka kedua komputer akan segera terhubung untuk mencoba koneksi bisa melalui **command prompt** dengan perintah ping nomor IP **server** yaitu ping 192.168.10.135

Begitu juga dengan **Acces Point** kita setting IP **static** yang mana **acces point** disini diberi IP 192.168.10.1 dan defaultgatewaynya 192.168.10.1

# *3.6 Uji Coba Sistem*

Setelah kedua komputer terhubung maka langkah selanjutnya adalah mencoba masuk kehalaman web yang paling utama langkah pertama adalah memastikan kabel UTP pada server terhubung dengan jaringan atau hub setelah itui nyalakan server tunggu sampai muncul login masukkan login sebagai admin dan passwordnya setelah itu pastikan **apache web server** pada **server** telah berjalan dengan baik kemudian menghubungkan head phone ke port

Langkah selanjutnya adalah membuka **web browser** untuk mengakses **server** dan aplikasi tersebut berjalan dengan baik, untuk mengakses **server** dilakukan dengan cara mengetik nomor IP server pada alamat web browser yaitu  $h_{U(P)}$ <sup>192.168.10.135</sup> maka akan tampil halaman depan seperti telah dijelaskan di atas.

Setelah tampilan depan terlihat maka dilakukan pengujian link-link pada aplikasi tersebut dari link **profile, VOIP PABX,** dan lainnya setelah link tidak ada masalah maka selanjutnya mencoba mensetting xlite pada sisi **client** sehingga nantinya bisa diujia untuk berkomuniaksi antar komputer atau banyak komputer.

#### *BAB IV*

# *PENGAMATAN DAN ANALISA*

Pengamatan dilakukan untuk menguji hasil dari perancangan sistem, sehingga dapat diketahui sejauh mana aplikasi ini dapat bekerja. Dengan melakukan pengamatan dan analisa ini diharapkan dapat menemukan konfigurasi terbaik dari sistem dan dapat menemukan berbagai permasalahan yang mungkin terjadi pada sistem.

Sebelum melakukan pengamatan secara langsung maka perlu adanya pembagian obyek yang akan diamati, obyek yang dapat diamati diantaranya adalah pada sisi **hardware** dan **software** Serta pengamatan pengaruh codec yang digunakan terhadap suara yang dikeluarkan serta banwith yang dibutuhkan dan grafik IO

## *4.1 Hardware*

**Hardware** pada sistem disini akan dibagi lagi menjadi **hardware** pada **server** dan **client,** obyek yang diamati adalah sejauh mana pengaruh dari spesifikasi **hardware** pada aplikasi ini.

4.1.1 Komponen **Hardware**

**Hardware** pada sebuah PC PHI 600 mempunyai spesifikasi sebagai berikut:

- 1- Processor : *Pill* 600 MHz
- 2. VGA : 8 Mb shared memory
- 3. RAM : 128 MB
- 4. **Port** USB : 2 USB 2.0
- 5. Hardisk : 6 GB

6. NIC : Ethernet controller: Realtek Semiconductor

Berdasarkan hasil pengamatan tidak ditemukan permasalahan yang berarti dalam menjalankan sistem tersebut, semua **hardware** pada komputer berjalan dengan baik walaupun dengan prosesor Pentium III dan RAM 123 MB tidak berpengaruh pada kualita suara yang dihasilkan.

4.1.2 **Headphone**

Sebenamya pengunaan **headphone** dengan merk apapum itu tidak bermasalah. Tetapi apabila kita menggunakan headphone yang kualitasnya jelek maka akan terpengaruh juga dengan suara yang diterima maupun suara yang dirimkan ke lawan bicara. Dalam hal ini menggunakan headphone keluaran dari Alltronik yang pada bagian mic dibungkus dengan busa sehingga suara yang dihasilkan lebih jernih tidak tercampur dengan udara yang di hembuskan.

#### 4.2 **Software**

4.2.1 **Software** pada **Server**

Beberapa **Software** inti yang berjalan pada **server** diantaranya adalah :

**A. Centoss 4.3 linux**

**Centos 4.2 linux** berdasarkan pengamatan berjalan dengan baik dan bisa dikatakan stabii asalkan tidak ada permasalahan yang berkaitan dengan **hardware**

# **B. Apache web server**

**Apache webserver** juga tidak mengalami masalah setelah diinstal sampai dengan pengujian aplikasi ini, **webserver** tidak pernah mengalami gangguan.

## *4.3 Proses Call setup*

Proses call setup ini dibagi menjadi dua bagian proses **Call setup** dengan dari satu client ke satu **client** atau **point to point** dan **Call setup** dengan satu client ke dua client atau **point to multipoint,** dimana proses **call** setup ini dilakukan dari client VOIP 1 dengan nomor 7175719 deangan IP 192.168.10.134 ke client VOIP 2 dengan nomor <sup>7175735</sup> dengan IP 192.168.10.137 dan ke VOIP 3 dengan nomor <sup>324664</sup> dengan IP 192.168.10.128 dimana proses **call setup** dapat dilihat dan dianalisis menggunakan **wireshark** yang diinstal di VOIP dengan nomor 7175719 dari situ **call setup** masing masing metode.

## **4.3.1 Point to point**

Proses **call setup** dapat dilihat secara lengkap dilampiran, dimana proses call setup dapat dijelaskan sebagai berikut:

Server voip yang mempunyai IP 192.168.10.135 berfungsi sebagai stasiun call setup yang akan menterjemahkan setiap permiantaan nomor atau setiap permintaan call setup. Dari client satu dengan nomor 7175719 menekan nomor tujuan <sup>7175735</sup> . maka client 1 mengirimkan sinyal INVITE ke nomor tujuan. Tetapi sebelumnya **Client** satu harus melakukan **authentication required** terhadap server VOIP kemudian dari server

mendapatkan persetujuan dengan mengirim sinyal balik berupa ACK. Kemudian dari server voip INVITE nomor yang dituju dengan berbarengan **trying** dan **ringing** dinomor tujuan setelah dari nomor tujuan menginginkan komunikasi ini maka dari penelpon akan mendapatkan balasan dengan kode 200 OK kemudian call setup terjadi dan terbangun komunikasi keduanya dengan melalui RTP komunikasi ini terjadi.

Secara garis besar diagram proses **call setup** dapat digambarkan sebagai berikut :

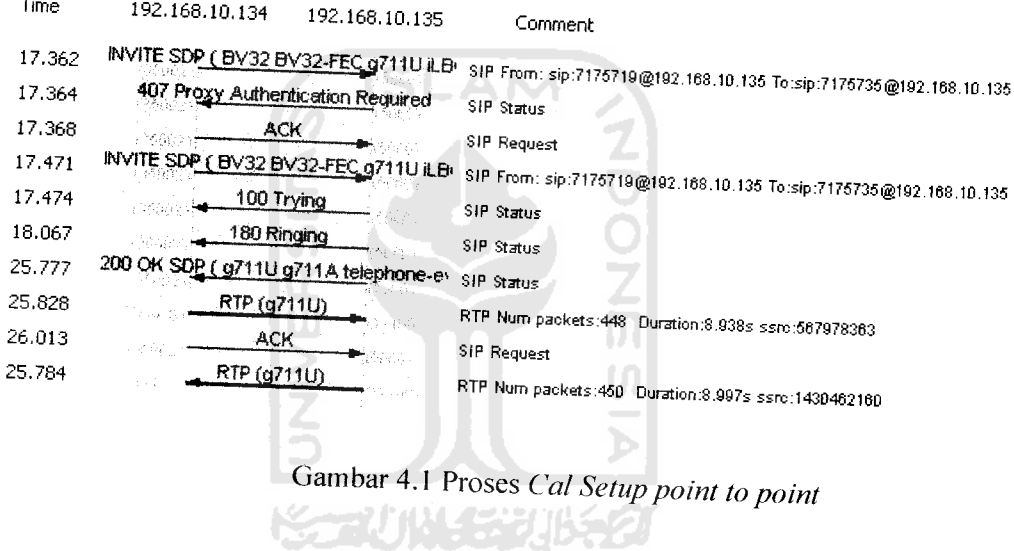

#### **4.3.2 Point** to multipoint

Proses **call setup point to multipoint** dapat dilihat pada lampiran, disini akan dijelaskan bagaimana membangun komunikasi dari satu **client** ke dua **client,** secara garis besarnya dapat dijelaskan sebagai berikut :

**Client** 1dengan nomor <sup>7175719</sup> , client 2dengan nomor <sup>7175735</sup> dan client 3 dengan nomor 324664. dari *client* 1 melakukan *call setup* 

dengan menekan nomor ke **client** dua maka **client** satu mengirimkan INVITE ke **client** dua melalui server VOIP maka itu client I harus melakukan **authentication required** terhadap server voip setelah mendapatkan balasan dari server dengan kode ACK maka dari server voip akan melakukan INVITE ke nomor yang dituju dengan mengirimkan **trying** dan **ringing** ke nomor yang dituju apabila **client 2** menghendaki komunikasi ini maka akan terkirin kode 200 OK. Kemudian terjadi percakapan anatar **client** apabila **client** satu hendak melakukan komunikasi dengan nomor yang beda maka **client** satu akan menginvite ke client 3 melalui server VOIP kemudian client 1 harus melakukan **authentication** required kembali maka apabila sudah mendapatkan persetujuan dari server VOIP yang akan dikirim kode ACK maka dari server VOIP akan menyambungkan ke client 3 dengan mengirimkan sinyal **trying** dan **ringing** ke nomor yang dituju apabila client 3 menghendaki komunikasi ini maka dari client 3 akan mengirimkan sinyak 200 OK maka akan terjadi tiga komunikasi yang berasal dari satu nomor dan secara otomatis **client 2** dalam keadaan HOLD karena client 1 sedang melakukan komunikasi dengan **client** 3. keseluruhan **call setup** ini dapat dilihat pada gambar 4.2 :

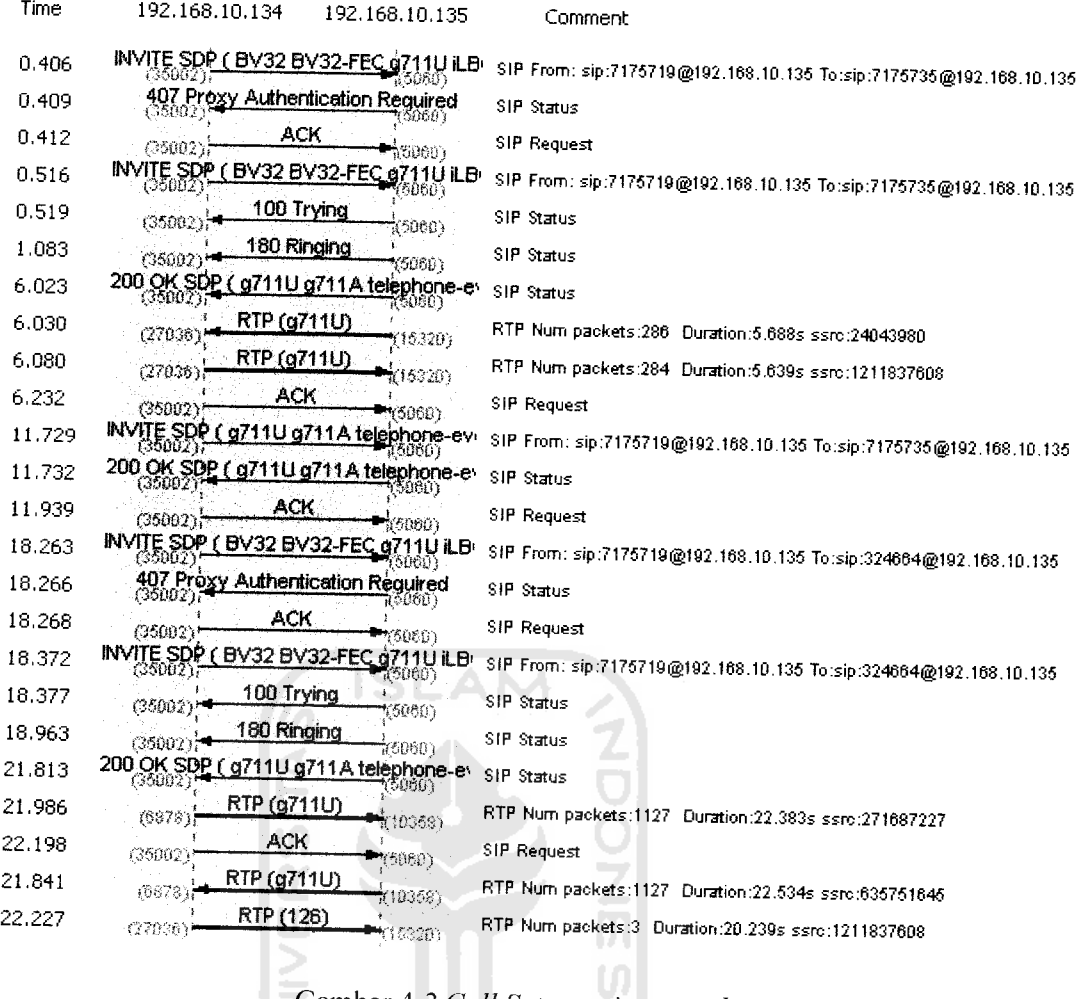

Gambar 4.2 **Call Setup point to multipoint** D

# *4.4 Perhitungan Bandwith jaringan*

Perhitungan ini akan digunakan untuk mengetahui berapa besar bandwidth yang dibutuhkan setiap kanal jika ditransmisikan pada jaringan VOIP. Dengan mengetahui besar per kanal voice maka akan dapat ditentukan berapa butuh bandwidth.

## 4.4.1 Menentukan ukuran **header**

Dalam sebuah voice packet tersusun atas header dan payload. Header layer 2 tergantung pada network yang digunakan. Apabila menggunakan teknologi **frame relay** dan PPP besar **headernya** adalah 6 byte, tetapi apabila menggunakan **Ethernet** besar **headernya** adalah 18 byte. Gambar dibawah ini menunjukkan susunan paket data yang berisi informasi suara pada VOIP

## Terdiri dari

- $-$  Header Layer 2 = 18 byte
- $-$  Header IP+UDP+RTP  $= 40$  byte
- $-payload = sesuai codec$

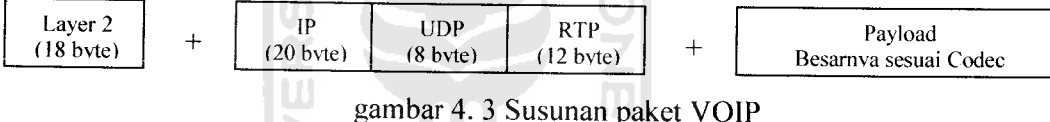

# 4.4.2 Menentukan **Codec** yang digunakan

Pada aplikasi dan implementasi VOIP ini digunakan coding deciding dengan standart G.711 dengan codec bit ratenya 64 Kbps dan mempunyai payload 240 byte sesuai standar ITU dan DSP

# 4.4.3 Menentukan ukuran **payload**

Codec yang digunakan adalah G.711 karena codec didalam komputer tersedia G.711 dan G.723 karena kelebihan G.711 maka disini akan digunakan G.711 sebagi codecnya

Ukuran payload yang digunakan adalah 240 byte karena ukuran ini merupakan standar dari komputer dan standar DSP untuk komputer

Jadi untuk ukuran paket

Ukuran paket = header + payload  $(G.711)$ 

58 byte  $+ 240 = 298$  byte

4.4.4 Perhitungan Jumlah paket perdetik

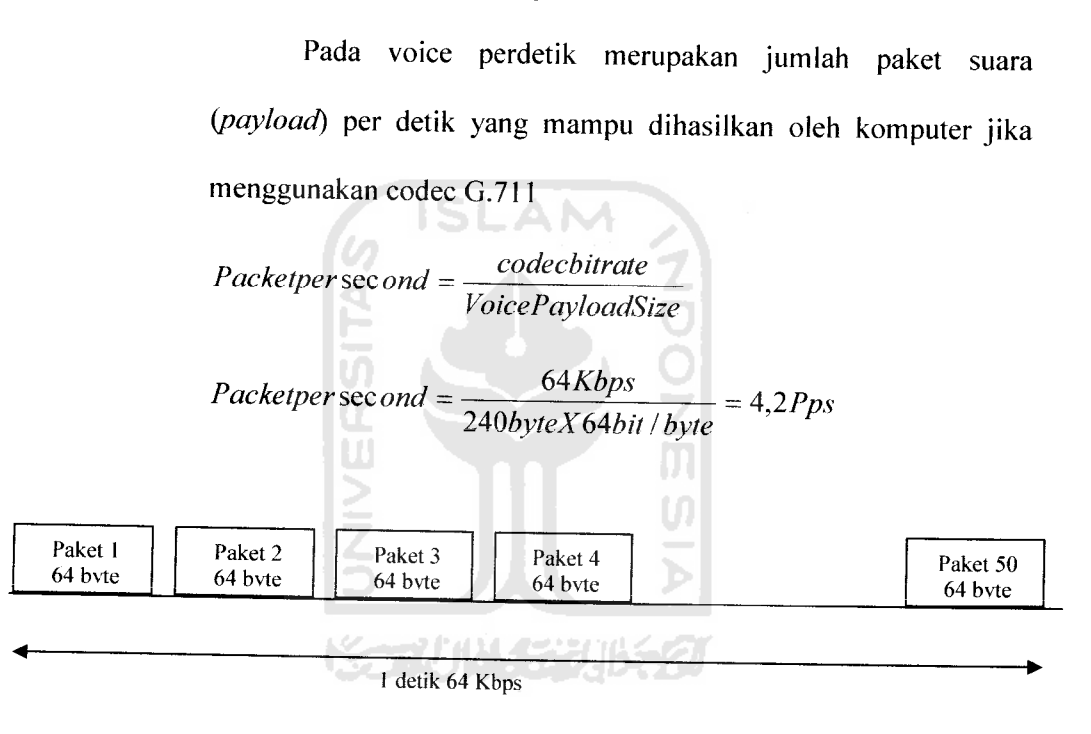

Gambar 4.4 Susunan paket Voice 64 byte pada G.71

# *4.5 Perhitungan bandwidth per kanal* **voice**

Perhitungan bandwidth per kanal **voice** ini akan mampu membedakan besarnya kanal **voice** yang melalui jaringan IP jika **Full rate,** dengan cRTP, dengan VAD dan dengan cRTP dan VAD

Bandwidth per kanal **voice** digunakan untuk mengetahui berapa jumlah bandwidth yang diperlukan untuk melakukan pembicaraan dalam satu kanal **voice.** Perhitungan ini selanjutnya akan sangat berguna untuk mengetahui *bandwidth* total yang diperlukan.

 $BW = ukuran$  paket VOIP x Pps x 64 bit/byte

 $BW = 298$  byte x 4,2 Pps x 64 bit/byte

 $BW = 80102.4$  bps = 80 Kbps

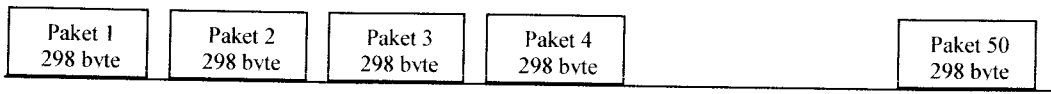

1 detik 80 Kbps

Gambar 4.5 susunan paket VOIP 1 kanal suara **Full rate**

# *4.6 Perhitungan bandwidth per kanal voice dengan cRTP*

Dengan adanya header compression maka **header** yang berhubungan dengan RTP yaitu **header** IP/UDP/RTP 40 byte dikompresi menjadi 2 byte dan header layer 2 tiak ada kompresi. Sehingga besarnya header menjadi 20 byte.

Ukuran header  $=$  header layer  $2 +$  header IP/UDP/RTP  $= 18$  byte  $+ 40$  byte dilakukan kompresi dengan cRTP Ukuran *header*  $= 18$  byte + 2 byte = 20 byte Ukuran **payload**tetap240 byte Ukuran paket VOIP = Header + payload

karena ukuran **payload** tetap 240 byte dengan G.711 maka

besarnya paket perdetik tetap 4,2 Pps

Bandwidth = ukuran paket x Pps x 64 bit/byte

 $= 260$  byte x 4,2 Pps x 64 bit/byte  $= 69888$  bps

 $= 69, 888$  Kbps

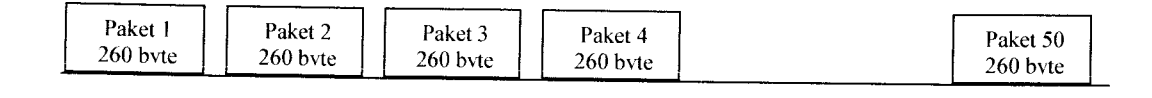

**\** detik 69.888Kbps

A NA

Gambar 4.6 Susunan paket VOIP 1kanal dengan cRTP

S

# *4.7 Perhitungan bandwidth per kanal dengan VAD*

Pengguanaan **Voice Activity Detection** hanya akan berpengaruh pada jumlah Pps yang dihasilkan, sedangkan headernya tetap sama. VAD sendiri aktif ketika pada sebuah **voice port** atau **dial-peer, silence** tidak ditransmisikan pada jaringan, hanya bagian suara saja ditransmisikan . meskipun hal ini mengurangi kualitas suara tetapi teknik ini mampu mengurangi jumlah bandwidth yang dibutuhkan pada setiap panggilan. VAD dapat mengurangi jumlah sinyal yang ditransmisikan dengan menghilangkan **silence** pada sebuah percakapan, sehingga hal ini mampu mereduksi jumlah **bandwidth** sampai 35 %. Maka pada analisa ini digunakan VAD 35 % dimana 65 percakapan dan 35 % silence.

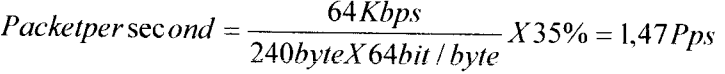

Bandwidth **:**ukuran paket VOIP x Ppsx 64 bit/byte

 $=$  298 byte x 1,47 Pps x 64 bit/byte

 $= 28035,84$  bps  $= 28,03584$  Kbps  $= 28$  Kbps

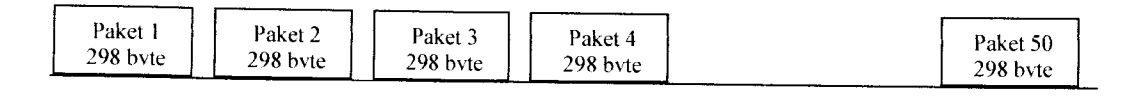

detik 28 Kbps

Gambar 4.7 Susunan paket VOIP 1kanal Voice dengan VAD

#### *4.8 Perhitungan Bandwidth per kanal dengan cRTP dan VAD*

Penggunaan cRTP akan mengakibatkan adanya kompresi pada

header IP/UDP/RTP 40 byte menjadi 2 byte

Penggunaan VAD akan mengakibatkan perubahan jumlah Pps menjadi hanya 1,47 pps.

Sehingga bandwidth yang diperlukan

Bandwidth = Ukuran paket setelah cRTP x Pps x 64 bit/byte

 $= 260$  byte x 1,47 pps x 64 bit/byte

 $= 24460.8$  bps  $= 24,46$  Kbps

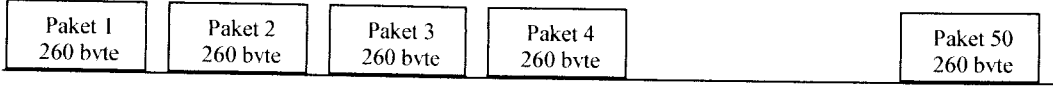

I detik 24.46Kbps

Gambar 4.8 Paket VOIP I kanal voice dengan cRTP dan VAD

Bedasarkan analisa diatas maka didapatkan kebutuhan **bandwidth** dengan codec

G.711 adalah sebagai berikut

| Compression      | Payload     | <b>Bandwidth</b> | Bandwidth   | Bandwidth | <b>Bandwidth</b> |
|------------------|-------------|------------------|-------------|-----------|------------------|
| Technique        | size        | at full rate     | with cRTP   | with VAD  | with<br>cRTP     |
| (codec Bit Rate) |             |                  |             |           | dan VAD          |
|                  | <b>Byte</b> | <b>Kbps</b>      | <b>Kbps</b> | Kbps      | Kbps             |
| G.711(64Kbps)    | 240         | 80               | 69,888      | 28        | 24,46            |
|                  |             |                  |             |           |                  |

Tabel 4.1 Kebutuhan **bandwidth** dengan codec G.711

Maka **bandwidth** yang harus disediakan untuk masing-masing metode jika terdapat beberapa kanal adalah sebagao beikut:

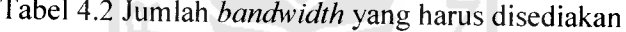

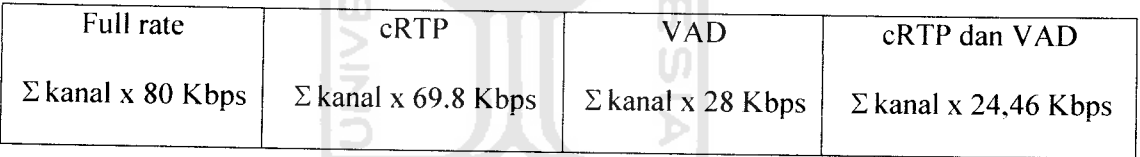

Sehingga apabila di dalam seluruh labolatorium jurusan elektro terkoneksi dengan VOIP maka kebutuhan bandwidth masing metode jumlah kanal sekitar 5 kanal di 5 tempat yaitu lab telekomunikasi, lab kendali, lab TTL, lab instalasi dan lab digital maka kebutuhan bandwidthnya

# Tabel 4.3 Jumlah keseluruhan bandwidth yang dibutuhkan jika menggunakan

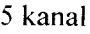

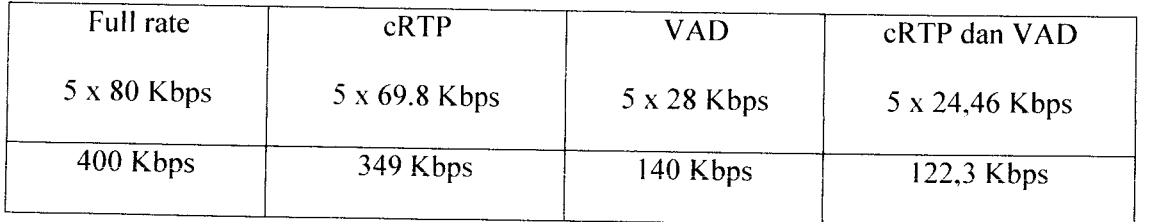

Bandwidth diatas dibutuhkan jika VOIP terkoneksi dengan server VOIP yang keluar area FTI atau keluar kota semisal terhubung dengan server VOIP yang ada di Jakarta atau di Surabaya

**ISLAM** 

# *4.9 Perhitungan Jitter terhadap Bandwidth yang digunakan*

**Jitter** merupakan salah satu variasi delay antara blok-blok yang berurutan salah satu cara jitter tersebut dengan cara menempatkan **playout** jitter di sisi penerima sehingga variasi **delay** yang terjadi di depan paket yang dikirimkan yang nantinya kan menjadi penambahan **delay** serta penambahan **bandwith** jika**jitter** semakin banyak. Berikut perbedaan paket **voice** asli dan adanya **jitter** serta penggunaan **playoutjitter**

l.ia) Uriginal sequence

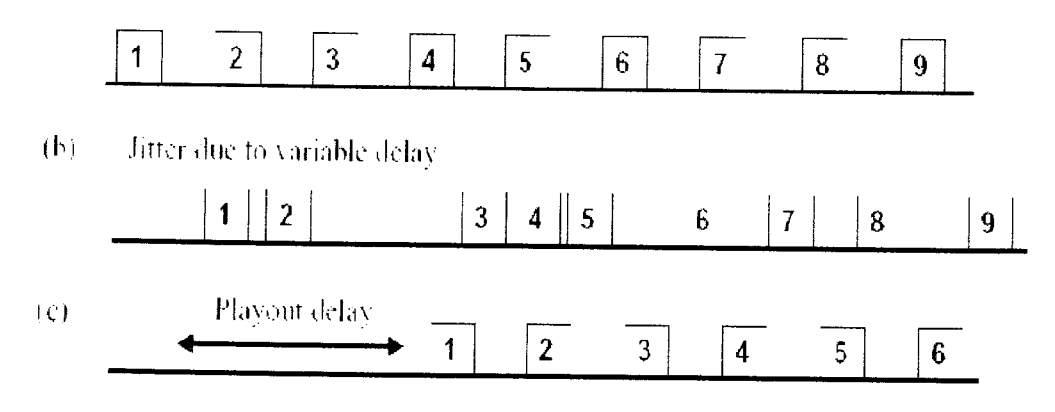

Gambar 4. 9a. Paket asli dari pengirim b. Adanya jitter c. Dengan penempatan

## **playout delay**

berikut jika pengukuran menggunakan ethereal seiring penambahan jitter maka pengaruh bandwith yang mesti disediakan meskipun jumlah paket tetap sama.jitter disini ada dua sisi pada sisi forward (maju) dan sisi reverse (sebalikknya) berikut ini jitter forward dengan jitter maksimal 7,07 ms

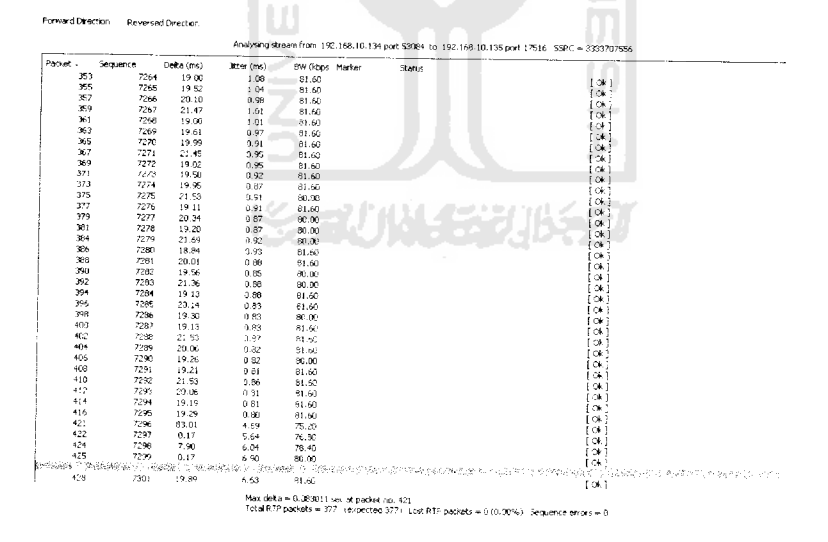

Gambar 4.10 Pemakaian jitter foward dengan jitter maksimak 7.07 ms

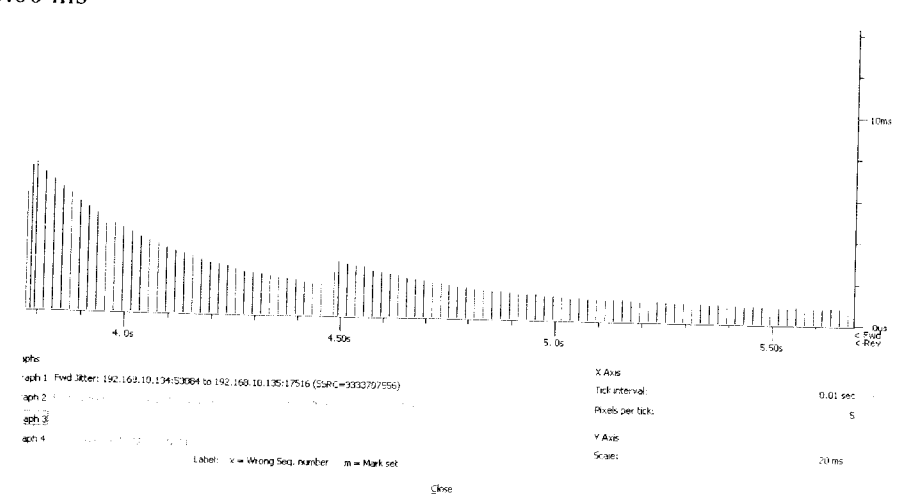

Dan berikut analisa **grapich** dengan jitter maksimal 7,07 ms dan jitter minimal 0.00 ms

Gambar 4.11 Grafik penambahan jitter dengan jitter maksimal 7.07 ms

Sedangkan jitter reverse atau jitter yang balik dengan jitter maksimal yang sama adalah sebagai berikut

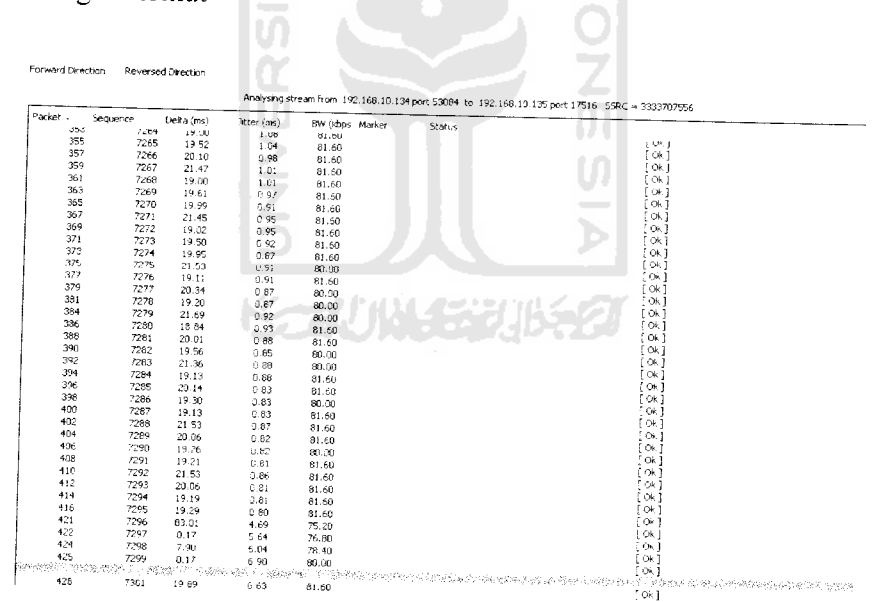

Gambar 4.12 Pemakaian**jitter reverse** dengan jitter maksimal 7.07 ms

Dan berikut analisa **graphic** dengan **jitter reverse** maksimal 7,07 ms dan **jitter minimal** 0.00 ms

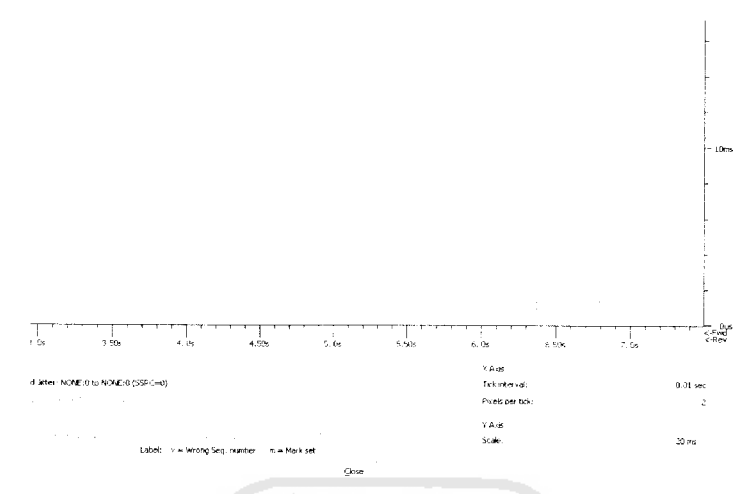

Gambar 4.13 Jitter reverse dengan jitter maksimal 7,07 ms

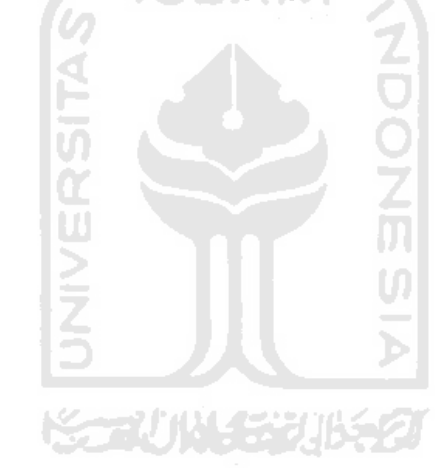

#### *BABV*

#### *PENUTUP*

## *5.1 Kesimpulan*

Dari hasil pengujian yang telah dilakukan terhadap perancangan dan implementasi VOIP di Fakultas Teknologi Industri ini dapat diambil kesimpulan bahwa:

- 1. Pada sistem operasi **linux** pada server yang merupakan linux centos 4.3 yang sudah termasuk dengan program tricbox dan freepbxnya tidak bermasalah tetapi untuk dunia awam masing sangat bermasalah karena centos 4.3 berbasis text tidak seperti operating system windows maupun linux yang sudah berbasis GUI sehingga untuk memahami perlu pembelajaran yang lebih.
- 2. Pada software berdasarkan hasil pengamatan pada sistem operasi, **apache webserver, motion,** berjalan dengan baik tanpa hambatan
- 3. Pada aplikasi dan implemenatsi VOIp di FTI ini masih menggunakan codec yang tersedia di computer yang sudah memenuhi DSP computerjadi codec yang dipakai adalah G.711 masih sangat besar
- 4. Pada percobaan ini digunakan program ethereal yang membantu untuk mengukur berapa bandwith yang dibutuhkan serta mengetahui jitter serta paket
- 5. Pada server untuk menerapkan aplikasi ini tidak terlalu membutuhkan media penyimpanan yang begitu besar. Karena pada percobaan ini cukup

dengan mnggunakan 6 Gb cukup unttuk aplikasi ini dan yang terpakai untuk system dan software Trixbox hardisk yang digunakan kurang dari 2 Gb

- 6. Pada percobaan menggunakan **web browser** maka didapatkan hasil semua browser mendukung untuk menampilkan aplikasi VOIP ini
- 7. Pada uji coba menggunakan jaringan komputer dapat diambil kesimpulan selama panjang kabel UTP kurang dari 10 meter maka aplikasi ini akan berjalan baik pada client atau tidak ditemukan masalah namun belum dicoba pada panjang kabel diatas 10 meter.
- 8. pada aplikasi dan implementasi VOIP di FTI ini dan khsusnys dijurusan elektro yang diamati adalah pengaruh delay dengan Jitter pada codec G.711 sehingga dapat diambil kesimpulan dengan codec G.711 ini masih membutuhkan bandwidth yang sangat besar serta masih terdapat jitter yang besar pula

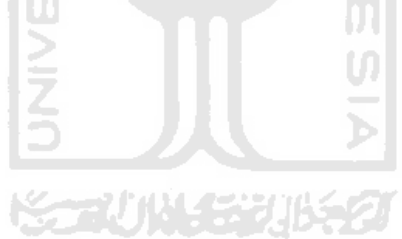

## 5.2 Saran

Dikarenakan keterbatasan ilmu dan pengetahuan dalam mengembangkan aplikasi ini maka ada beberapa bagian yang mungkin ditambah dan disempurnakan yaitu;

- 1. Pada aplikasi ini hanya diaplikasi pada jaringan local yang tidak terlalu memperhitungkan jarak dan bandwidth yang dipakai karena masih dalam jaringan local sehingga dalam perkembangannya bisa terhubung seluruh FTI maupun orang umum bisa memanfaatkan fasilitas ini.
- 2. Pada perkembangannya dapat dikembangkan lagi yaitu pada proses akhir dari aplikasi ini, pada aplikasi ini proses ini berakhir pada hasil pengiriman suara saja namun bisa dikembangkan hasil dari kamera sehingga percakapan bisa melihat lawan bicara serta bisa bertukar data serta bisa chating dengan yang diinginkan.
- 3. Pada aplikasi ini hanya menampilkan data suara saja sehingga kedepannya nanti bisa menerapkan kamera yang menggantikan 3G dan akan menjadi 4G nantinya. Dan nantinya interface yang terdapat di client tidak Cuma computer saja baik bisa IP phone maupun telepon analog yang ditambah dengan terminal adaptor sehingga bisa terhubung dengan server VOIP

# DAFTAR PUSTAKA

- 1. Henry Setiyawan,.2001. "Desain jaringan Voice Over Internet Protocol (VOIP) telkom drive V Jawa Timur", STTTelkom, Bandung.
- 2. Niall Mansfield, "Pratical TCP/IP di Linux dan Windows", Andi, Jakarta.
- 3. Onno W Purbo, 2002, "Perancangan **Voice Over Internet Protocol** (VOIP)", Gava Media,Yogyakarta
- 4. Onno W. Purbo. "Panduan Singkat pembangunan VOIP merdeka"Gramdia.Jakarta
- 5. Rudy Irawan, 2003, "Desain dan Implementasi Resource Reservation protocol (RSVP) unt uk meningkatkan Quality Of Service (QOS) pada jaringan Voice Over IP", STTTelkom, Bandung.

# 6. WWW *J.* Jektronikaindonesia.com

- 7. *www.trixbox.org*
- 8. Www.Voipmerdeka.or.id

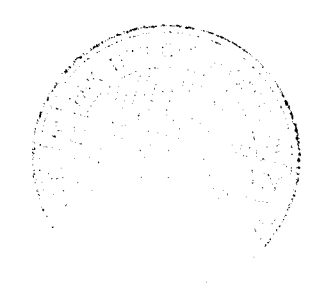

# *LAMPIRAN*-271114452011562

#### Sebagian proses *call setup*

No. Time Source Destination Protocol Info<br>1 0.000000 192.168.10.134 192.168.10.135 SNMP get-192.168.10.134 next-request Frame 1 (93 bytes on wire, 93 bytes captured) Ethernet II, Src: AsustekC\_3e:4a:41 (00:0c:6e:3e:4a:41), Dst: Mototech 7c:92:a6 (00:50:bf:7c:92:a6) Internet Protocol, Src: 192.168.10.134 (192.168.10.134), Dst: 192 168 10 135 (192.168.10.135) User Datagram Protocol, Src Port: 1069 (1069), Dst Port: snmp (161) Simple Network Management Protocol No. Time Source Destination Protocol Info<br>2 0.000289 192.168.10.134 192.168.10.135 SNMP Opt-2 0.000289 192.168.10.134 192.168.10.135 SNMP getnext-request Frame 2 (93 bytes on wire, 93 bytes captured) Ethernet II, Src: AsustekC\_3e:4a:41 (00:0c:6e:3e:4a:41), Dst: Mototech\_7c:92:a6 (00:50:bf:7c:92:a6) Internet Protocol, Src: 192.168.10.134 (192.168.10.134), Dst: 192 168 10 135 (192.168.10.135) User Datagram Protocol, Src Port: 1069 (1069), Dst Port: snmp (161) Simple Network Management Protocol SLAM No. Time Source Destination Protocol Info<br>3 0.000411 192.168.10.135 192.168.10.134 1CMP 192.168.10.134 ICMP Destination unreachable (Port unreachable) Frame 3 (121 bytes on wire, 121 bytes captured) Ethernet II, Src: Mototech 7c:92:a6 (00:50:bf:7c:92:a6), Dst: AsustekC 3e:4a:41 (00:0c:6e:3e:4a:41) Internet Protocol, Src: 192.168.10.135 (192.168.10.135), Dst: 192.168 10 134 (192.168.10.134) Internet Control Message Protocol b No. Time Source Destination Protocol Info 4 0.000641 192.168.10.135 192.168.10.134 ICMP Destination unreachable (Port unreachable) Frame 4 (121 bytes on wire, 121 bytes captured) Ethernet II, Src: Mototech\_7c:92:a6 (00:50:bf:7c:92:a6), Dst: AsustekC\_3e:4a:41 (00:0c:6e:3e:4a:41) ~ Internet Protocol, Src: 192.168.10.135 (192.168.10.135), Dst: 192.168 10 134 (192.168.10.134) Internet Control Message Protocol No. Time Source Destination Protocol Info<br>5 0.001289 192.168.10.134 192.168.10.135 SNMP  $G$ 5 0.001289 192.168.10.134 192.168.10.135 SNMP getnext-request Frame 5 (93 bytes on wire, 93 bytes captured) Ethernet II, Src: AsustekC 3e:4a:41 (00:0c:6e:3e:4a:41), Dst: Mototech 7c:92:a6 (00:50:bf:7c:92:a6)

Internet Protocol, Src: 192.168.10.134 (192.168.10.134), Dst: 192.168.10.135 (192.168.10.135) User Datagram Protocol, Src Port: 1069 (1069), Dst Port: snmp (161) Simple Network Management Protocol No. Time Source Destination Protocol Info<br>6 0.001344 192.168.10.133 192.168.10.255 BROWSER Browser  $60.001344$  192.168.10.133 Election Request Frame 6 (240 bytes on wire, 240 bytes captured) Ethernet II, Src: AsustekC\_54:e2:91 (00:13:d4:54:e2:91), Dst: Broadcast (ff:ff:ff:ff:ff:ff) Internet Protocol, Src: 192.168.10.133 (192.168.10.133), Dst: 192.168.10.255 (192.168.10.255) User Datagram Protocol, Src Port: netbios-dgm (138), Dst Port: netbios-dgm (133) NetBIOS Datagram Service SMB (Server Message Block Protocol) SMB MailSlot Protocol Microsoft Windows Browser Protocol No. Time Source Destination Protocol Info 7 0.001775 192.168.10.135 192.168.10.134 ICMP Destination unreachable (Port unreachable) Frame 7 (121 bytes on wire, 121 bytes captured) Ethernet II, Src: Mototech\_7c:92:a6 (00:50:bf:7c:92:a6), Dst: AsustekC\_3e:4a:41 (00:0c:6e:3e:4a:41) Internet Protocol, Src: 192.168.10.135 (192.168.10.135), Dst: 192.168.10.134 (192.168.10.134) Internet Control Message Protocol No. Time Source Destination Protocol Info<br>
8 0.101945 192.168.10.136 192.168.10.255 BROWSER Browser 8 0.101945 192.168.10.136 Election Request - 91 Frame 8 (240 bytes on wire, 240 bytes captured) Ethernet II, Src: AsustekC\_54:e2:8e (00:13:d4:54:e2:8e), Dst: Broadcast (ff:ff:ff:ff:ff:ff) Internet Protocol, Src: 192.168.10.136 (192.168.10.136), Dst: 192.168.10.255 (192.168.10.255)<br>User Datagram Protocol, Src Port: netbios-dgm (138), Dst Port: netbios-dgm (138) NetBIOS Datagram Service SMB (Server Message Block Protocol) SMB MailSlot Protocol Microsoft Windows Browser Protocol No. Time Source Destination Protocol Info 9 0.170228 AsustekC\_54:e2:8e Broadcast ARP Who has 192.166.10.137? Tell 192.168.10.136 Frame 9 (60 bytes on wire, 60 bytes captured) Ethernet II, Src: AsustekC 54:e2:8e (00:13:d4:54:e2:8e), Dst: Broadcast  $(fff:ff:ff:ff;ff;ff)$ Address Resolution Protocol (request) No. Time Source Destination Protocol Info

10 0.369855 192.168.10.134 192.168.10.132 TCP 2543 > http [SYN] Seq=0 Len=0 MSS=14 60 Frame 10 (62 bytes on wire, 62 bytes captured) Ethernet II, Src: AsustekC 3e:4a:41 (00:0c:6e:3e:4a:41), Dst: SenaoInt 40:65:7a (00:02:6f:40:65:7a) Internet Protocol, Src: 192.168.10.134 (192.168.10.134), Dst: 192 168 10 132 (192.168.10.132) Transmission Control Protocol, Src Port: 2543 (2543), Dst Port: http (80), Seq: 0, Len: 0 No. Time Source Destination Protocol Info 11 0.370444 Senaolnt\_40:65:7a Broadcast ARP Who has 192.168.10.134? Tell 192.168.10.132 Frame 11 (60 bytes on wire, 60 bytes captured) Ethernet II, Src: SenaoInt 40:65:7a (00:02:6f:40:65:7a), Dst: Broadcast (ff:ff:ff:ff:ff:ff) Address Resolution Protocol (request) No. Time Source Destination Protocol Info 12 0.370479 AsustekC\_3e:4a:41 Senaolnt\_40:65:7a ARP 192.168.10.134 is at 00:0c:6e:3e:4a:41 Frame 12 (42 bytes on wire, 42 bytes captured) Ethernet II, Src: AsustekC 3e:4a:41 (00:0c:6e:3e:4a:41), Dst: SenaoInt 40:65:7a (00:02:6f:40:65:7a) Address Resolution Protocol (reply) No. Time Source Destination Protocol Info 13 0.370872 192.168.10.132 192.168.10.134 TCP http > 2543 [SYN, ACK] Seq=0 Ack=l Win=2048 Len=0 MSS=1460 Frame 13 (60 bytes on wire, 60 bytes captured) Ethernet II, Src: SenaoInt 40:65:7a (00:02:6f:40:65:7a), Dst: AsustekC 3e:4a:41 (00:0c:6e:3e:4a:41) Internet Protocol, Src: 192.168.10.132 (192.168.10.132), Dst: 192.168.10 134 (192.168.10.134) Transmission Control Protocol, Src Port: http (80), Dst Port: 2543 (2543), Seq: 0, Ack: 1, Len: 0 ゴリドイギリドラン No. Time Source Destination Protocol Info 14 0.370959 192.168.10.134 192.168.10.132 TCP 2543 > http [ACK] Seq=l Ack=l Win=65535 Len=0 Frame 14 (54 bytes on wire, 54 bytes captured) Ethernet II, Src: AsustekC\_3e:4a:41 (00:0c:6e:3e:4a:41), Dst: SenaoInt 40:65:7a (00:02:6f:40:65:7a) Internet Protocol, Src: 192.168.10.134 (192.168.10.134), Dst: 192 168 10 132 (192.168.10.132) Transmission Control Protocol, Src Port: 2543 (2543), Dst Port: http (80), Seq: 1, Ack: 1, Len: 0 No. Time Source Destination Protocol Info<br>15 0.371463 192.168.10.134 192.168.10.132 HTTP HEAD 192.168.10.132 HTTP HEAD / HTTP/1.0

Frame 15 (73 bytes on wire, 73 bytes captured) Ethernet II, Src: AsustekC\_3e:4a:41 (00:Oc:6e:3e:4a:41), Dst: Senaoint 40:65:7a (00:02:6f:40:65:7a) Internet Protocol, Src: 192.168.10.134 (192.168.10.134), Dst: 192.168.10.132 (192.168.10.132) Transmission Control Protocol, Src Port: 2543 (2543), Dst Port: http (80), Seq: 1, Ack: 1, Len: 19 Hypertext Transfer Protocol

 $\rightarrow$ 

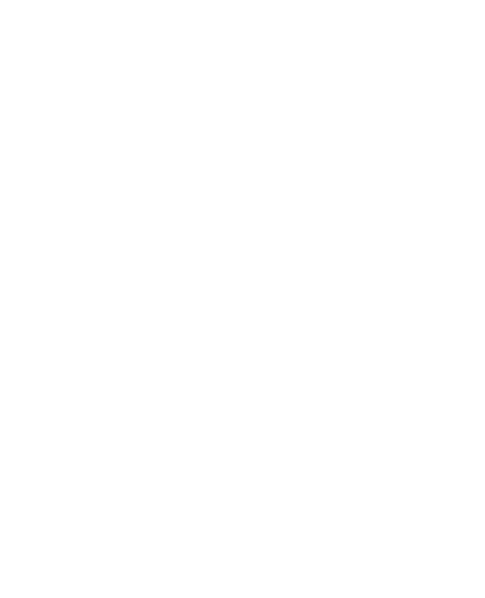

#### **Source page index.php** (surce code halaman muka)

```
<html><head>
<title>VOIP FAKULTAS TEKNOLOGI INDUSTRI JURUSAN ELEKTRO</title>
<meta http-equiv="Content-Type" content="text/html; charset=iso-8859-
1">
<style type="text/css">
< ! -.style2 {
        color: #0099CC;
        font-size: lOpx;
}
.style3 {
        font-size: lOpx;
        color: #0099CC;
}
body,td,th {
        color: #000000;
}
body {
        background-color: #BFD8E5;
}
.style4 f
        font-size: 14px;
        color: #000000;
        font-family: "Times New Roman", Times, serif;
}
.style5 {
        font-size: 13px;
        color: #000000;
}
--&</style>
<script ianguage="JavaScript" type="text/JavaScript">
< ! -function MM preloadlmages() { //v3.0
  var d=document; if(d. images) { if(!d.MM p) d.MM p=new Array();
    var i,j=d.MM p,length,a=MM preloadImages.arguments; for(i=0;
i<a.length; i++)
    if (a[i].indexOf("#")!=0){ d.MM_p[j]=new Image;
d. MM p[j++]. src=a[i];}
}
function MM_swapImgRestore() { //v3.0
  var i, x, a=document. MM sr;
for(i=0;a&&i<a.lengths&(x=a[i])&&x.oSrc;i++) x.src=x.oSrc;
\big\}function MM findObj (n, d) { //v4.01var p, i, x; if(!d) d=document;
if ((p=n.indexOf("?") )>0&&parent.frames.length) {
    d=parent.frames[n.substring(p+1)].document; n=n.substring(0,p);}
  if(!(x=d[n])&&d.all) x=d.all[n]; for (i=0;!x&&i<d.forms.length;i++)
x=d.forms[i][n];
```

```
for(i=0;!x&&d.layers&&i<d.layers.length; i++ )
x=MM_findObj(n,d.layers[i].document);
  if(!x && d.getElementByld) x=d.getElementByld(n); return x;
\mathbf{I}function MM_swapImage() { //v3.0
  var i, j=0, x, a=MM swapImage.arguments; document.MM_sr=new Array;
for(i=0;i<(a.length-2);i+=3)if ((x=MM\_findObj(a[i]))!=null){document.MM\_sr[i++]=x; if(!x.oSrc)}x.oSrc=x.src; x.src=a[i+2];}
 }
//-->
</script>
</head>
<body leftmargin="0" topmargin="0" marginwidth="0" marginheight="0"
onLoad="MM_preloadImages('YANG%20MERAH/images/layout_kosong_05.gif','YA
\texttt{NG$30MERAH/images/layout_kosong_07.git'}, 'YANG$20MERAH/images/layout_kosong_08.gif','YANG\\20MERAH/images/layout_kosong_09.gif','YANG\20MERAH/im
ages/layout kosong 11.gif', 'YANG\\20MERAH/images/layout kosong 12.gif')"
>
<!-- ImageReady Slices (layout_kosong.psd) -->
<table id="Table_01" width="78l" height="521" border="0"
cellpadding="0" cellspacing="0">
        <tr>
                <td class="style2">
                        <img src="images/layout_kosong_01.gif"
width="346" height="66" alt=""></td>
                <td class="style2">
                        <img src="images/layout_kosong_02.gif"
width="434" height="66" alt=""></td>
                <td class="style2">
                        <img src="images/spacer.gif" width="l"
height="66" alt=""></td>
                             IJ
        \langle/tr>
        <tr>
                <td class="style2">
                       <img src="images/layout_kosong_03.gif"
width="346" height="48" alt=""></td>
                <td class="style2">
                        <img src="images/layout_kosong_04.gif"
width="434" height="48" allt="y><\langle t\,d\rangle<td class="style2">
                        <img src="images/spacer.gif" width="l"
height="48" alt=""></td>
        \langle/tr>
        <tr>
                <td class="style2"> <a
href="recordings" onMouseOut="MM swapImgRestore()"
onMouseOver="MM_swapImage ('Image27 ','', 'YANG ::20MERAH/images/layout_koso
ng 05.gif', 1) ">\timesimg src=" images/layout kosong 05.gif" name=" Image27"
width="346" height="36" border="0"></a></td>
                <td width="0" height="0" rowspan="8" align="left"
valign="top" bordercolor="#BFD8E5" class="style3"><blockquote>
                  \langle p \text{ align="}\rangle<p align="justify"><span class="style4"> Voice Over
Internet Protocol (VOIP) atau disebut internet telephone yang merupakan
internet yang menggunakan media internet untuk berkomunikasi antar
```

```
komputer atau banyajk komputer. aplikasi VOIP di FTI ini bermula dari
keinginan Mahasiswa untuk mencari alternatif untuk pengembangan
komunikasi lain selain dari pihak telkom sendiri. VOIP ini menggunkan
server yang diletakkan di labolatorium Telekomunikasi yang terletak di
lantai 4 gedung FTI lama. VOIP ini terlaksana berkat bantuan berbagai
pihak tak lupa penulis ucapkan kepada pihak-pihak yang membantu
tercipanya voip ini </span></p>
                  <p align="justify" class="style5">untuk lebih jelasnya
tentang teknologi voip download <a href="gambar.doc">disini </a></p>
                  </blockquote></td>
                <td class="style3">
                        <img src="images/spacer.gif" width="l"
height="36" alt="">\lt>/td>\langletr>
        <tr>
                <td class="style3"><a href="meetme"
onMouseOut="MM_swapImgRestore()"
onMouseOver="MM_swapImage('Image28','', 'YANG%20MERAH/images/layout_koso
ng_07.gif', 1) "><img src="images/layout kosong 07.gif" name=" Image28"
width="346" height="42" border="0"></a> </td>
               <td class="style3">
                        <img src="images/spacer.gif" width="l"
height="42" alt="">\t/d\langle/tr>
        <tr>
               <td class="style3"> LAM <a href="panel"
onMouseOut="MM_swapImgRestore()"
onMouseOver="MM_swapImage('Image29','','T,XANG\\{20MERAH/images/layout_koso
ng_08.gif',1)"><img src="images/layout kosong 08.gif" name="Image29"
width="346" height="31" border="0"></a></td>
               <td class="style3">
                       <img src="images/spacer.gif" width="l"
height="31" alt="">\times/td>
                            IJ
        \langletr>
                                                 Ū
        <tr>
               <td class="style3"> \|\cdot\| <a href="maint"
onMouseOut="MM_swapImgRestore() "
onMouseOver="MM_swapTmage('Image30' ,'', 'YANG «.20MERAH/images/layout_koso
ng_09.gif', 1) "><img src="images/layout_kosong_09.gif" name="Image30"
width="346" height="36" border="0"></a></td>
               <td class="style3">
                       <img src="images/spacer.gif" width="l"
height="36" alt="">\times/td>
        \langletr>
        <tr>
               <td class="style3"> <a
href="about.php"><img src="images/layout kosong 10.gif" alt="menuju
about me" name="Image31" width="346" height="33" border="0"></a></td>
               <td ciass="style3">
                       <img src="images/spacer.gif" width="l"
height="33" alt="">\langle/td\rangle\langletr>
        <tr><td class="style3"> <a
href="registration.php" onMouseOut="MM_swapImgRestore()"
onMouseOver="MM_swap!mage('Image32','','YANG:2 0MERAH/images/layout_koso
```

```
ng_11.gif',1)"><img src="images/layout_kosong_11.gif" name="Image32" width="346" height="31" border="0"></a></td> <td class="style3">
                             i <img src="images/spacer.gif" width="l"
 height="31" alt=""></td>
           \langle/tr>
           <tr>
                    <td class="style3"> <a
 href="contact.php" onMouseOut="MM_swapImgRestore()"<br>onMouseOver="MM_swapImage('Image33','',','YANG%20MERAH/images/layout_koso
 ng_12.gif',1)"><img src="images/layout kosong_12.gif" alt="menuju_contact" name="Image33" width="346" height="37"
 border="0">\sqrt{a} a></td>
                    <td class="style3">
                             i <img src="images/spacer.gif" width="l"
 height="37" alt=""></td>
          \langle/tr>
          <tr>
                   <td rowspan="2" class="style3">
 ._,,_, <img src="images/layout kosong 13.gif" width="346" height="60" alt=""x/td> ~
                   <td class="style3">
                            <img src="images/spacer.gif" width="l"
 height="30" alt=""></td>
          \langle/tr>
                                       ISLAM
          <tr>
                   <td class="style3">
                            <img src="images/layout_kosong_14.gif"
width="434" height="30" alt=""></td>
                   <td class="style3">
                            <img src="images/spacer.gif" width="l"
height="30" alt=""></td>
          \langle/tr>
         <tr>
                   <td class="style3">
width="346" height="101" alt=""></td>
                  <td class="style3">
                           <img src="images/layout kosonq 16.gif"
width="434" height="101" alt=""></td>
                  <td class="style3">
                           i <img src="images/spacer.gif" width="l"
height="101" alt="">\t/(td)\langletr>
\langle/table\rangle<!— End ImageReady Slices —> </body>
\langlehtml>
```
# **Source** page about.php

```
\verb|thtml|<head>
   <title>layout_kosong</title>
  <meta http-equiv="Content-Type" content="text/html; charset=iso-8859-
  <style type="text/css"> <! -•style2 {
           color: #0099CC;
           font-size: lOpx;
  \left\{\begin{array}{c} \end{array}\right\}•style3 {
           font-size: lOpx;
           color: #0099CC;
  }
  body, td, th {
           color: #000000;
  }
 body {
          background-color: #BFD8E5;
  \mathbf{r}.style4 {
          font-size: 13px;
          color: #000000;
 }
                                  d
 \rightarrow</style>
 <script language="JavaScript" type="text/JavaScript">
 function MM_preloadImages() { //v3.0
   var d=document; if(d.images){ if(!d.MM_p) d.MM_p=new Array();
 var i, j=d. MM_p.length, a=MM_preloadImages.arguments; for(i=0; i<a.length; i++)
 if (a[i].indexOf("#") !=0) { d.MM_p[j] = new Image; d.MM_p[j++].src=a[i];}}
 function MM_swapImgRestore() { //v3.0
  var i, x, a=document. MM sr;
for(i=0;a&&i<a.length&&(x=a[i])&&x.oSrc;i++) x.src=x.oSrc;function MM_findObj (n, d) { //v4.01
  var p, i, x; if(!d) d=document;
if((p=n.indexOf("?"))>0&&parent.frames.length) {
  d=parent.frames[n.substring(p+1)].document; n=n.substring(0,p);}<br>if(!(x=d[n])&&d.all) x=d.all[n]; for (i=0;!x&&i<d.forms.length;i++)
x=d.forms[i][n];
  for (i=0; !x& &d. layers&&i<d. layers, length; i+-+)
x=MM_findObj(n, d. layers [i] .document) ;
  if(!x && d.getElementById) x=d.getElementById(n); return x;
```
function MM\_swapImage() { //v3.0

```
Var i, j=0, x, a=MM swapImage.arguments; document.MM<sub>sr=new Array; for(i=0;i<(a.length-2):i+=3)</sub>
     if ((x=MM_findObj(a[i]))!=null){document.MM_sr[j++]=x; if(!x.oSrc)<br>x.oSrc=x.src; x.src=a[i+2]:}
     //—>
     </script>
    </head>
    <body leftmargin="0" topmargin="0" marginwidth="0" marginheight="0"
    onLoad="MM_preloadImages ('YANG%20MERAH/images/layout_kosong_05.gif','YA<br>NG%20MERAH/images/layout_kosong_07.gif','YANG%20MERAH/images/layout_kos<br>ong_08.gif','YANG%20MERAH/images/layout_kosong_09.gif','YANG%20MERAH/im
    ages/layout_kosong_11.gif','YANG%20MERAH/images/layout_kosong_09.gif','YANG%20MERAH/im<br>ages/layout_kosong_11.gif','YANG%20MERAH/images/layout_kosong_12.gif')"
   <!-- ImageReady Slices (layout kosong.psd) --><br><table id="Table_01" width="781" height="521" border="0"<br>cellpadding="0" cellspacing="0">
              <tr>
                        <td class="style2">
   width="346" height="66" alt=""></td>
                        <td class="style2">
   width="434" height="66" alt=""></td>
                        <td class="style2">
                                                       AM
   height="66" alt=""></td> ^ Simg src="images/spacer.gif" width="l"
             \langletr>
             <tr><td class="style2">
  width="346" height="48" alt=""></td>
                       <td class="style2">
  width="434" height="48" alt=""></td>
                       <td class="style2">
 height="48" alt=""></td> Src="images/spacer.gif" width="1"
            \langletr>
            <tr>
                      <td class="style2">
 href="recordings" onMouseOut="MM_swapImgRestore()"<br>onMouseOver="MM_swapImage('Image27','','YANG%20MERAH/images/layout_koso
                                                                           \langle ang_05.gif',1)"><img src="images/layout_kosong_05.gif" name="Images/layout_k<br>width="346" height="36" border="0"></a></td>
 width="346" height="36" border="0"></a></td>
                     std width="0" height="0" rowspan="8" align="left"
 <p class="style4">Nama : yani aji susilo</p><br><p class="style4">NIM : 02524057</p><br><p class="style4">Jurusan : Teknik Elektro</p>
                   <p class="style4">Fakultas : Teknologi Industri</p><p class="style4">email : Dewa_1234@yahoo.com</p>
                   <p class="style4">call : 02747175719 </p><p class="style4">hp : 085228875058 </p>
to Home </a> <p align="right" class="style4"><a href="index.php">back</r>k\frac{1}{2}<td class="style3">
```
height="36" alt=""></td> ^ Src="images/spacer.gif" width="l"  $\langle$ /tr>  $<$ tr $>$ <td class="style3"><a href="meetme" onMouseOut="MM\_swapImgRestore()" onMouseOver="MM\_swapImage('Image28','','YANG&20MERAH/images/layout\_koso ng\_07.gif',1)"><img src="images/layout\_kosong\_07.gif" name="Image28" width="346" height="42" border="0"></a> </td> <td class="style3"> height="42" alt=""></td> ^ SrC="lmages/sPacer.gif" width="l"  $\langle$ tr>  $<$ tr $>$ <td class="style3"> <a href="panel"<br>
onMouseOut="MM swapImqRestore()" onMouseOut="MM\_swapImgRestore()"<br>
onMouseOver="MM\_swapImgRestore()"<br>
onMouseOver="MM\_swapImage('Image29','','YANG%20MERAH/images/layout\_koso<br>
ng\_08.gif',1)"><img\_src="images/layout\_kosong\_08.gif"\_name="Image29"<br>
width="346 ng\_08.gif', 1)"><img\_src="images/layout\_kosong\_08.gif" name="Image29"<br>width="346" height="31" border="0"></a></td> <td class="style3"> height="31" alt=""x/td> src="images/spacer.gif" width="1"  $\langle$ /tr> <tr> <td class="style3">  $\blacksquare$  <a href="maint" onMouseOver="MM\_swapImage('Image30','','','YANG&20MERAH/images/layout\_koso ng\_09.gif',1)"><img\_src="images/layout\_kosong\_09.gif" name="Image30"<br>width="346" height="36" border="0"></a></td> <td class="style3"> height="36" alt=""></td></td></td>%</td></td></td>%</td></td>%</td>%</td>%</td>%</td>%</td>%</td>%</td>%</td>%</td>%</td>%</td>%</td>%</td>%</td>%</td>%</td>%</td>%</td>%</td>%</td>%</td>%</td>%</td>%</td>%</td>%</td>%</td  $\langle$ /tr>  $<$ tr> <td class="style3"><img src="YANG&20MERAH/images/layout\_kosong\_10.gif" width="346" height="33"> <td class="style3"> height="33" alt=" "x/td> ^ SrC="lmages/sPacer•gif" width="l"  $\langle$ tr>  $<$ tr $>$  $\leq$ td class="style3">  $\leq$ href="registration.php" onMouseOut="MM\_swapImgRestore()' ng\_11.gif',1)"><img src="images/layout\_kosong\_11.gif',1)"><img src="images/layout\_kosong\_11.gif" name="Image32"  $widetilde{u}$   $\overline{d}$ th="346" height="31" border="0"></a></td><td class="style3"> height="31" alt=""></td>  $$\langle \text{img src}=\text{"images/space.gif" width="l"$  $\langle$ tr> <tr> <td class="style3"> <a<br>
href="contact.php" onMouseOut="MM swapImgRestore()" ONMOUSEOVET="MM swapImage ('Image33','', 'YANG\*20MERAH/images/layout\_koso ng\_12.gif , 1) "><img src="images/layout kosong\_12.gif"

```
alt="menuju_contact" name="Image33" width="346" height="37" border="0"></a></ta>
                 <td class="style3">
  height="37" alt=""></td><br> <sup><img</sup> src="images/spacer.gif" width="l"
         \langletr>
         <tr>
                <td rowspan="2" class="style3">
 width="346" height="60" alt=""></td>
                <td class="style3">
 height="30" alt=""X/td> ^ SrC="lma9es/spacer.gif" width=»l»
        \langletr>
        <tr><td class="style3">
 width="434" height="30" \text{alt}=""></td>
                <td class="style3">
 height="30" alt=""x/td> ^ SrC="lma5es/spacer. gif" width="l"
        \langletr>
        <tr>
               <td class="style3">
width="346" height="101" alt=""></td>
               <td class="style3">
width="434" height="101" alt=""></td>
               <td class="style3">
height="101" alt=""></td></r>sx^2nages/spacer.gif" width="l"
       \langletr>
                                               \vert 0 \vert</tab!e>
<!-- End ImageReady Slices -->
</body>
</html>27 MM
```
## **Source page Registration**

 $\begin{array}{c} \end{array}$ 

```
\hbox{\tt thtm1>}<head>
    <title>layout_kosong</title>
    <meta http-equiv="Content-Type" content="text/html; charset=iso-8859-
   <style type="text/css">
   < 1 - 1.style2 {
           color: #0099CC;
           font-size: 10px;
   \lambda.style3 {
           font-size: 10px;
           color: #0099CC;
   -1
  body, td, th {
           color: #000000;
   \downarrowbody {
          background-color: #BFD8E5;
  \bar{\mathcal{V}}.style6 {
          font-size: 13px;
          color: #000000;
                                \leq\}.style7 {font-size: 13px; color: #000000;
  \rightarrow</style>
 <script language="JavaScript" type="text/JavaScript">
 function MM_preloadImages() { //v3.0
   var d=document; if(d.images){ if(!d.MM_p) d.MM_p=new Array();
     var i, j=d.MM_p.length, a=MM_preloadImages.arguments; for(i=0;
 i<a.length; i++)
     if (a[i].indexOf("#") != 0) { d.MM p[j] = new Image; }d.MM_p[j++].src=a[i];})\cdotfunction MM_swapImgRestore() { //v3.0
  var i, x, a = document. MM_sr;
 for(i=0;a&&i<a.length&&(x=a[i])&&x.oSrc;i++) x.src=x.oSrc;
function MM_findObj(n, d) { //v4.01var p, i, x; if (id) d=document;
if((p=n.indexOf("?"))>0&&parent.frames.length) {
    d=parent.frames[n.substring(p+1)].document; n=n.substring(0,p);}
  if(!(x=d[n])\&d.d.all) x=d.al[n]; for (i=0; !x&d:(forms.length,i++)x= d. forms [i] [n];
  for(i=0; !x&&d.layers&&i<d.layers.length;i++)
x=MM_findObj(n,d.layers[i].document);
  if(!x && d.getElementById) x=d.getElementById(n); return x;
```

```
function MM_swapImage() { //v3.0
     var i, j=0, x, a=MM swapImage.arguments; document. MM sr=new Array;
   for (i=0; i < (a. length-2); i+=3)if ((x=MM_findObj(a[i]))!=null)(document.MM_srf[j+]=x; if(!x.osrc)x.osrc=x.src; x.src=a[i+2];\rightarrow11--</script>
  </head>
  <body leftmargin="0" topmargin="0" marginwidth="0" marginheight="0"
  onLoad="MM_preloadImages('YANG%20MERAH/images/layout_kosong_05.gif','YA
  NG%20MERAH/images/layout_kosong_07.gif','YANG%20MERAH/images/layout_kos
  ong_08.gif','YANG%20MERAH/images/layout_kosong_09.gif','YANG%20MERAH/im
  ages/layout_kosong_10.gif','YANG%20MERAH/images/layout_kosong_12.gif')"
  <!-- ImageReady Slices (layout_kosong.psd) -->
  <table id="Table_01" width="781" height="521" border="0"
  cellpadding="0" cellspacing="0">
         <tr>
                 <td class="style2">
                         <img src="images/layout_kosong_01.gif"
 width="346" height="66" alt=""></td>
                 <td class="style2">
                         <img src="images/layout_kosong_02.gif"
 width="434" height="66" alt=""></td>
                 <td class="style2">
                        <img src="images/spacer.gif" width="1"
 height="66" alt=""></td>
         \langle/tr>
         <tr>
                 <td class="style2">
                        <img src="images/layout kosong 03.gif"
 width="346" height="48" alt=""></td>
                <td class="style2">
                        <img src="images/layout_kosong_04.gif"
width="434" height="48" alt=""></td>
                <td class="style2">
                        <img src="images/spacer.gif" width="1"
height="48" alt=""></td>
        \langle/tr>
        <tr>
                <td class="style2">
href="recordings" onMouseOut="MM_swapImgRestore()"
                                                       \leq a
onMouseOver="MM_swapImage('Image27','','',"YANG%20MERAH/images/layout_koso
ng_05.gif',1)"><img src="images/layout_kosong_05.gif" name="Image27"
width="346" height="36" border="0"></a></td>
               <td width="0" height="0" rowspan="8" align="left"
valign="top" bordercolor="#BFD8E5" class="style3"><p>&nbsp;</p>
             <p><span class="style7">untuk bisa menikmati layanan VOIP
ini anda diminta untuk regeristrasi yang isisnya berupa: </span></p>
             <p class="style7">Nama :</p>
             <p class="style7">NIM</p>
             <p class="style7">Jurusan :</p>
             <p class="style7">email :</p>
```

```
<sup><p class="style7">dan dikirim ke Voip_FTIUII@yahoo.com dan<br>nantiny anda akan mendapatkan nomor telepon dan password yang akan<br>dimasukkan ke XLite</n></sup>
       fo Home </a> </n> </n></n>the style6"><a href="index.php">back
                               <td class="style3">
      height="36" alt=""x/td> src="images/spacer.gif" width="1"
                  \langletr>
                  <tr>
      <td class="style3"><a href="meetme"<br>onMouseOut="MM_swapImgRestore()"<br>onMouseOver="MM_swapImage('Image28','','YANG%20MERAH/images/layout_koso
     wxdth="346" helght="42" border""0^Ta> Zl~ ^ name="Image28"
                             <td class="style3">
     height="42" alt=""></tdxdoter.gif" width="l"</td>
                 \langletr>
                 <tr>
    <td class="style3">
cnMouseOut="MM swapImgRestore()"
    onMouseOut="MM_swapImgRestore()" <a href="panel"<br>
onMouseOver="MM_swapImage('Image29','','YANG%20MERAH/images/layout_koso<br>
ng_08.gif',1)"><img src="images/layout_kosong_08.gif" name="Image29"
    width="346" height="31" border="0"></a></td><td class="style3">
   height="31" alt=""></td> Src="images/spacer.gif" width="l"
                \langle/tr><tr>
   <td class="style3">
cnMouseOut="MM_swapImgRestore()"
   onMouseOut="MM_swapImgRestore()" <a href="maint" <a href="maint" <a href="maint" <a href="maint" <a href="maint" <a href="maint" <a href="maint" <a href="maint" <a href="maint" <a href="maint" <a href="maint" <a href="main
  ng_09.gif',1)"><img<sup>'</sup>src="images/layout_kosong_09.gif" name="Image30"<br>width="346" height="36" border="0"></a></td>
                           <td class="style3">
  height="36" alt=""></td>$\text{circ}="images/space.gif" width="1"\langletr>
              <tr>
 xtd class="style3"><br>href="About_Me.php" onMouseOut="MM_swapImgRestore()"<br>onMouseOver="MM_swapImage('Image31','','YANG%20MERAH/images/layout_koso
                                                                                      \leq ang_10.gif',1)"><img src="images/layout_kosong_10.gif" alt="menuju about<br>me" name="Image31" width="346" height="33" border="0"></a></td><td>
 me^{m} name="Image31" width="346" height="33" border="0"></a></td>
 height="33" alt=""></td></rd></rd>%</rd>"\texttt{src=} \texttt{mages}/\texttt{space}. \texttt{gif" width="l"\langletr>
             <tr>
<td class="style3"><img<br>src="YANG%20MERAH/images/layout_kosong_11.gif" width="346" height="31">
                        <td class="style3">
height="31" alt=""></td> ^ Src="images/spacer.gif" width="l"
            \langletr>
```

```
<tr>
   <td class="style3"><br>href="contact.php" onMouseOut="MM_swapImgRestore()"
                                                        \leq ang_12.gif', 1) "><img src="images/layout_kosong2.gif", 1) "><img src="images/layout_kosong2.gif"
  alt="menuju_contact" name="Image33" width="346" height="37"<br>border="0"></a></td>
                  <td class="style3">
  height="37" alt=""></td> Src="images/spacer.gif" width="l"
          \langletr>
          <tr>
                 <td rowspan="2" class="style3">
  width="346" height="60" alt=""></td><td class="style3">
 height="30" alt=""></td> ^ Src="images/spacer.gif" width="l"
         \langletr>
         <tr>
                 <td class="style3">
 width="434" height="30" alt=""></td>
                <td class="style3">
 height="30" alt=""></td>
lmg src="images/spacer.gif" width="1"
        \langletr>
                            ď
        <tr>
                <td class="style3">
width="346" height=''101"1a1t=""x/tdfS/lay°Ut-kOSM <td class="style3">
width="434" height="101" alt=""></td>
               <td class="style3">
height="101" alt=""></td></td></td>des/spacer.gif" width="1"
       \langletr>
\langle/table>
<!-- End ImageReady Slices -->
</body>
</html>
```
## Cara instal trixbox

- *1 masukkan cd irixbox dengan sendirinya au.orun dan akan masuk* pada *dialog* penginstaian
- 2. *masuk ke nrenu instal dan secara o.cma.is memforma, semua hardisk* ke ex,3 *dan* akan mulai penginstalan
- 3. masukkan password untuk Super Usernya
- 4- seteiah selesai instai maka pada SU (Super User) ketik ipconfig
- 5. masukkan ip yang akan menjadi server voip misal 192.168.10.135 netmask 255.255.255.0
- 6- kemudian mengganti password yang awal passwordnya =password
- 7- mengganti password yang digunakan untuk masuk menu freepbx dengan perintah maint-passwd
- 8. untuk lebih jelasnya masuk ke documention di www.trixbox.org

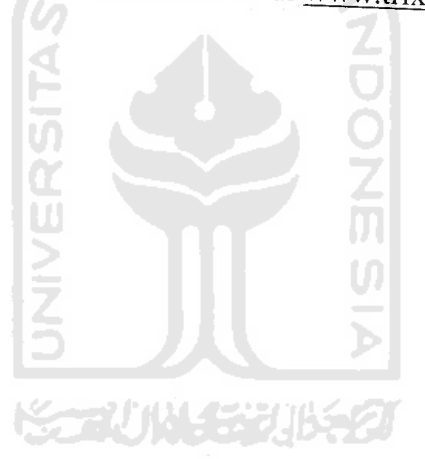